CLASIFICACIÓN DE TUMORES CEREBRALES MENINGIOMA, GLIOMA, PITUITARY A PARTIR DE IMÁGENES DE RESONANCIA MAGNÉTICA **MEDIANTE WAVELET E INTELIGENCIA ARTIFICIAL EN RASPBERRY PI4** 

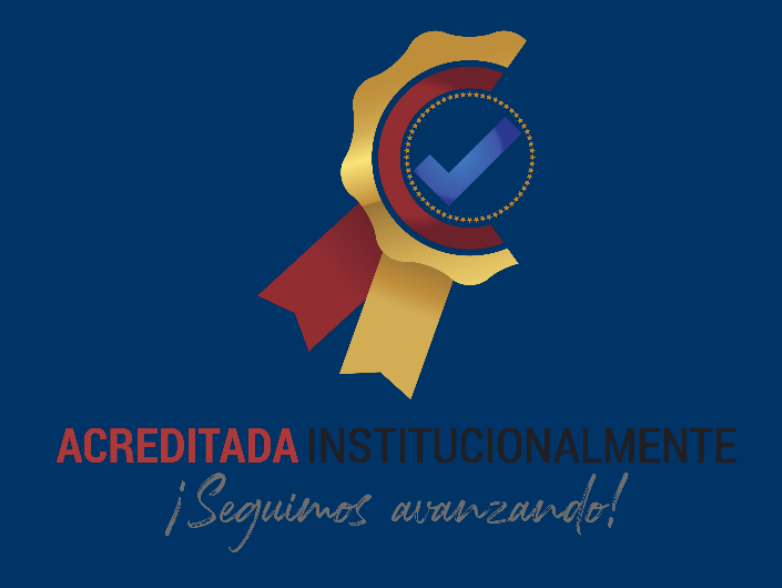

# **INGENIERIA ELECTRÓNICA** OSCAR JULIÁN MOGOTOCORO GELVEZ

UNIVERSIDAD DE PAMPLONA | FORMANDO LIDERES PARA LA CONSTRUCCIÓN DE UN NUEVO **PAIS EN PAZ** 

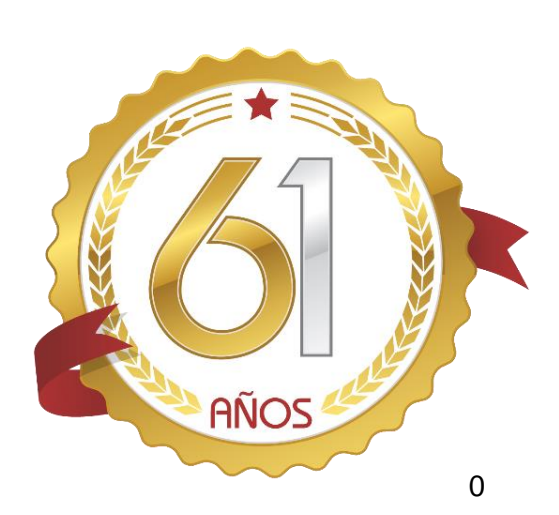

"La mente es un tipo de flor, debe regarse día a día con conocimientos nuevos, existen limitaciones para ella cuando terminamos por aceptarlas, y es ahí cuando empieza a marchitarse"

"Temo el día de no cometer un solo error, será un día sin la oportunidad de aprender, será un día en vano, será un día desperdiciado"

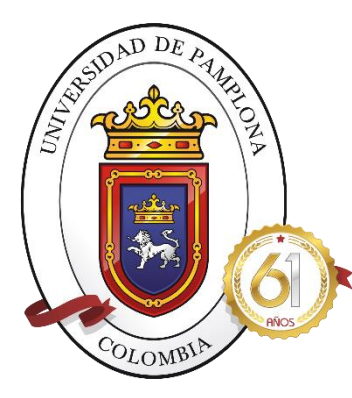

**UNIVERSIDAD DE PAMPLONA "Formando líderes para la construcción de un nuevo país en paz"**

# **CLASIFICACIÓN DE TUMORES CEREBRAL MENINGIOMA, GLIOMA, PITUITARY A PARTIR DE IMÁGENES DE RESONANCIA MAGNÉTICA MEDIANTE WAVELET E INTELIGENCIA ARTIFICIAL EN RASPBERRY PI4**

**Autor: OSCAR JULIÁN MOGOTOCORO GELVEZ**

**Director: M.S LUIS ENRIQUE MENDOZA**

**Ingeniería Electrónica Departamento de Ingenierías Eléctrica, Electrónica, Sistemas y Telecomunicaciones Facultad de Ingenierías y Arquitectura Universidad de Pamplona Pamplona, 20 diciembre del 2021**

A IVAN POR SU INCONDICIONAL APOYO

 $\overline{1}$ 

# Tabla de contenido

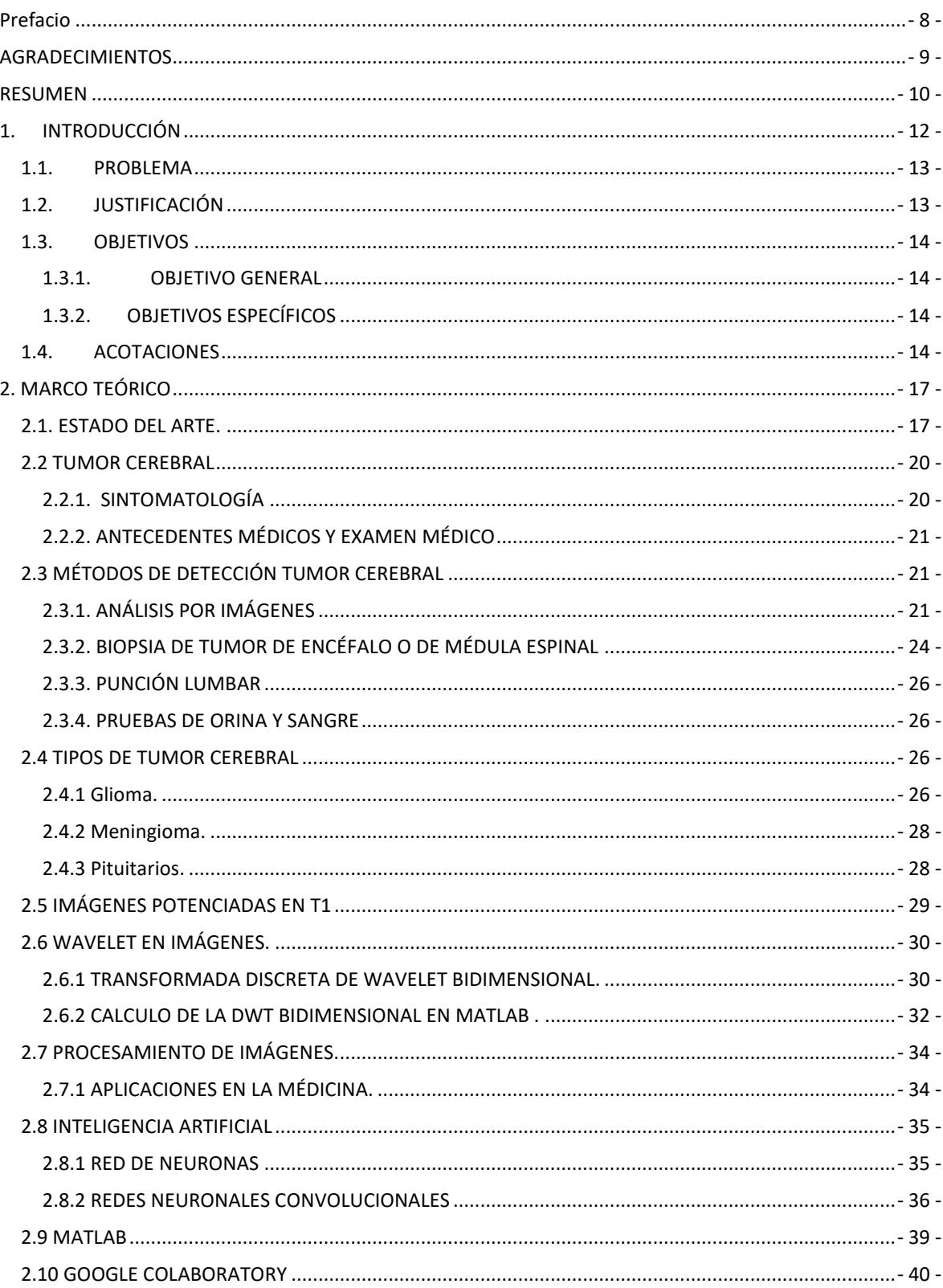

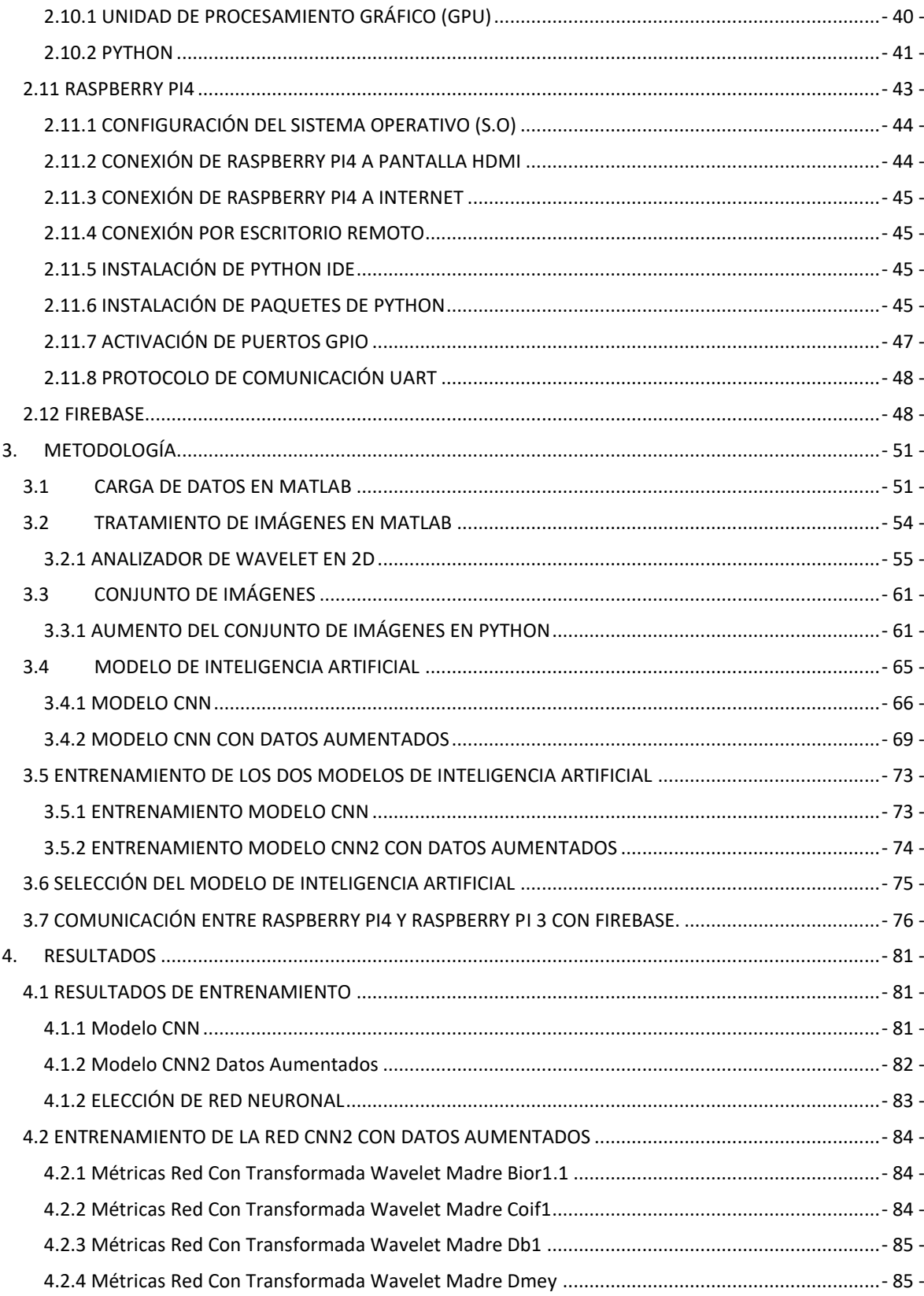

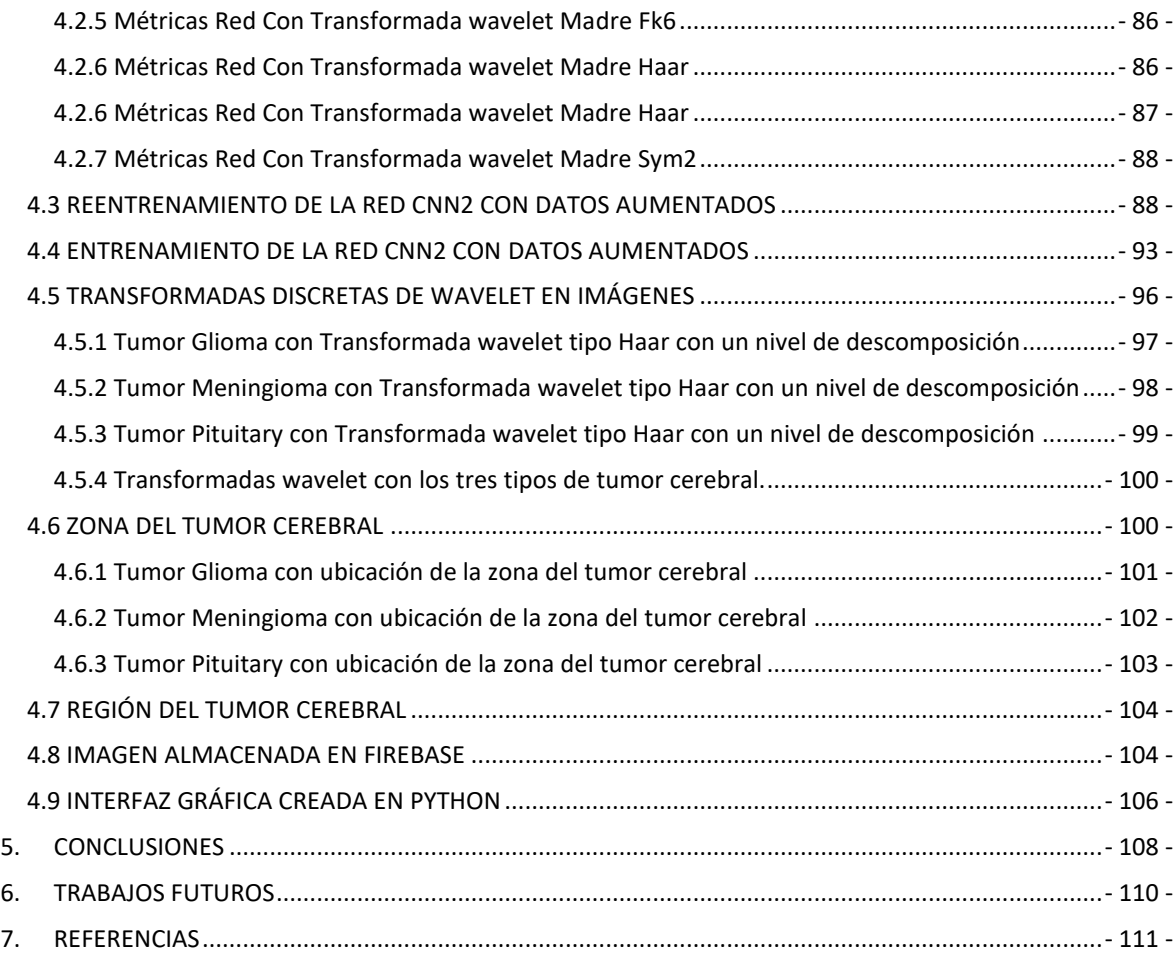

### **TABLA DE FIGURAS**

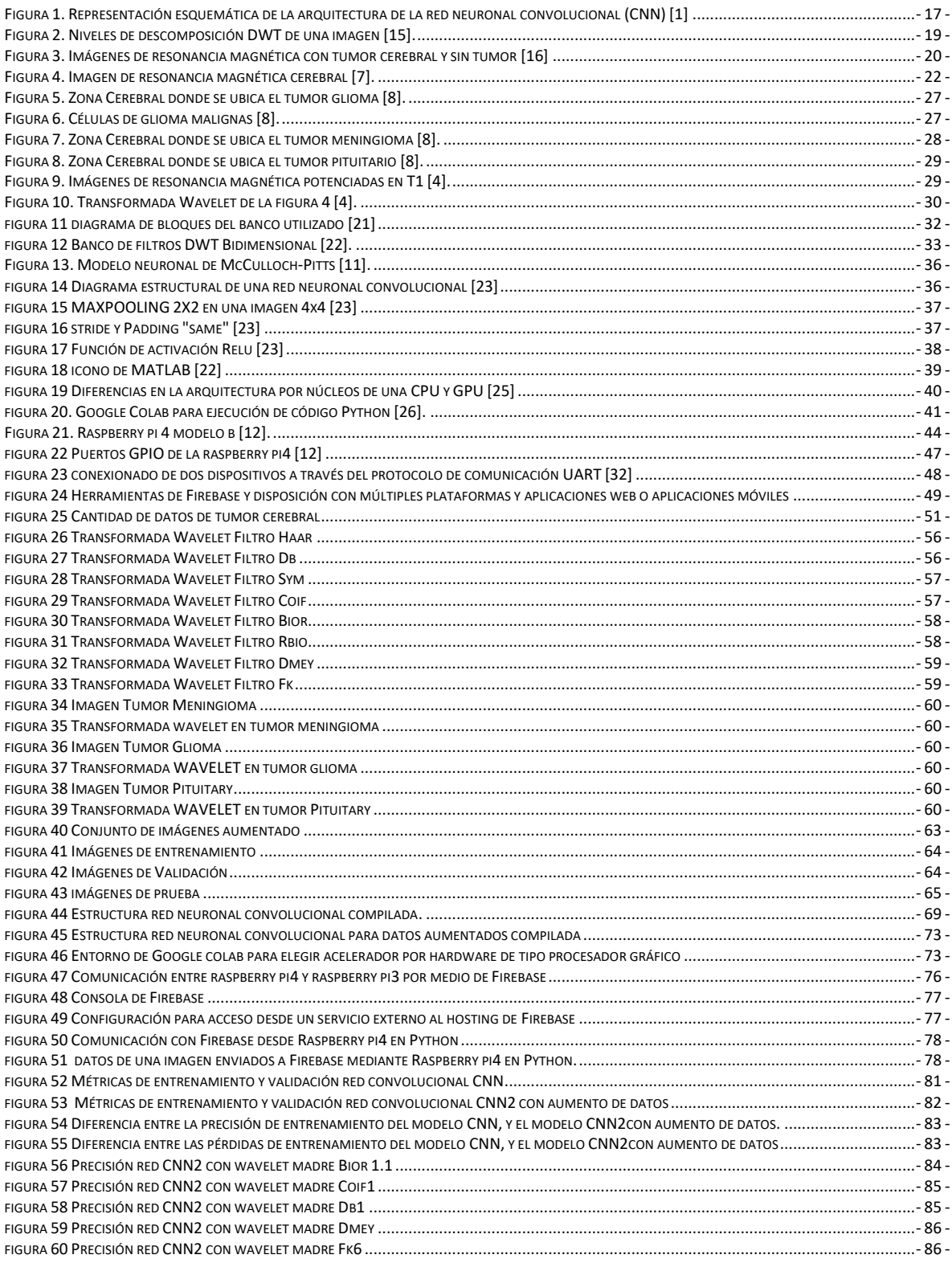

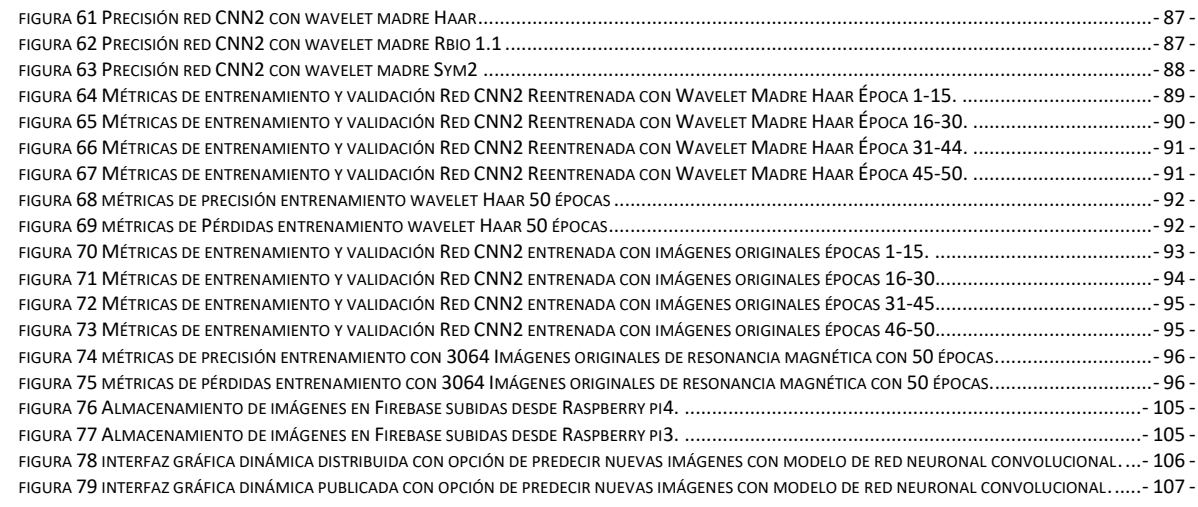

#### **LISTA DE TABLAS**

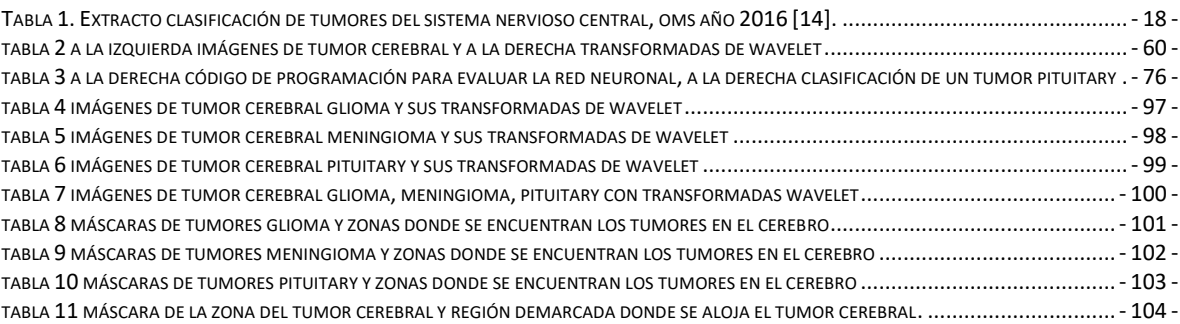

### **LISTA DE ECUACIONES**

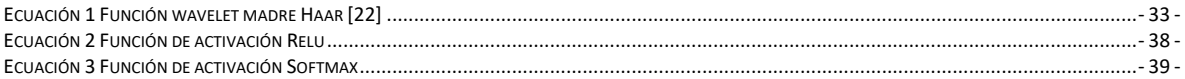

# 1.

# <span id="page-10-0"></span>**Prefacio**

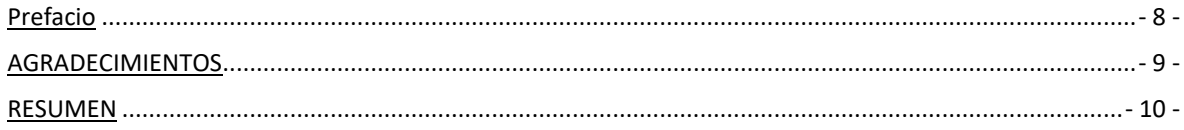

#### **AGRADECIMIENTOS**

<span id="page-11-0"></span>El conocimiento viene de los cielos, agradezco a DIOS por brindarme sabiduría, inteligencia, y acompañamiento en los momentos difíciles, a mis padres pedro

Antonio, y rosita gelvez por su sacrificio diario sin ellos no sería nada, a mi hermano ivan por su apoyo constante y por ofrecer su sacrificio para que pueda consolidar este sueño llamado ingeniería electrónica, a mis hermanos, este logro no es solo mío es de todos, siempre será fácil recordar las personas que influyen en nuestras vidas como el profesor Luis enrique Mendoza que aceptó dirigir mi proyecto de grado, por creer en mis capacidades y en la posibilidad de terminar este proyecto, agradecimiento al profesor José Daniel Ramírez corzo por lograr transmitir nobleza en sus clases, antes de ser mi jurado es uno de los profesores que másadmiro, a mis compañeros de estudio a esteban torres, a Sebastián

Nossay a Esneyder acosta de ahoraen adelante en esta vida antes de considerarlos colegas los considero amigos. Agradecimiento a Karen por sus consejos y por seguirme la idea de cada locura.

Y mi Agradecimiento favorito a Tatiana calderón por acompañar este proceso, por recordarme día a día mis bases espirituales, por aconsejarme en los momentos difíciles, gracias por convertirte en ese ángel que alumbra mi camino.

#### **RESUMEN**

<span id="page-12-0"></span>La clasificación de los tumores cerebrales se realiza mediante biopsia, que no suele realizarse antes de la cirugía cerebral definitiva. La mejora de la tecnología y el aprendizaje automático puede ayudar a los radiólogos en el diagnóstico de tumores sin medidas invasivas [1]. Este proyecto está enfocado en clasificar 3 tipos de tumor cerebral a partir de imágenes de resonancia magnética, mediante técnicas matemáticas como lo son el análisis de señales con transformada de wavelet, y aplicación de técnicas de inteligencia artificial con el fin de diferenciar 3 tipos de tumor cerebral, tumor meningioma, tumor glioma, tumor pituitary, el sistema se desarrollará mediante 4 fases principales las cuales son: adquisición de imágenes de resonancia magnética potenciadas con contraste ponderadas en T1, procesamiento de imágenes, reconocimiento de los tipos de tumor, e implementación del método basado en inteligencia artificial. En la fase de adquisición de datos se recolectarán imágenes de los 3 tipos de tumor cerebral esta base de datos se obtendrá a partir de consultas bibliográficas y de páginas web la cual pretende contribuir en la fase de procesamiento de imágenes. En la fase de procesamiento de imágenes se reconocerán patrones característicos de cada tipo de tumor y se acudirá a técnicas de inteligencia artificial para lograr clasificar los 3 tipos de tumor. En la fase de reconocimiento de los tipos de tumor se validarán los métodos de inteligencia artificial que logran diferenciar los 3 tipos de tumor, en la fase de implementación del sistema se creará una interfaz gráfica amigable con el radiólogo escrita en Python y asequible desde la Raspberry pi4.

#### **Palabras clave:**

REDES NEURONALES, WAVELET, TUMOR CEREBRAL, INTELIGENCIA ARTIFICIAL, RESONANCIA MAGNÉTICA, RASPBERRY PI4.

# 1.

# Introducción

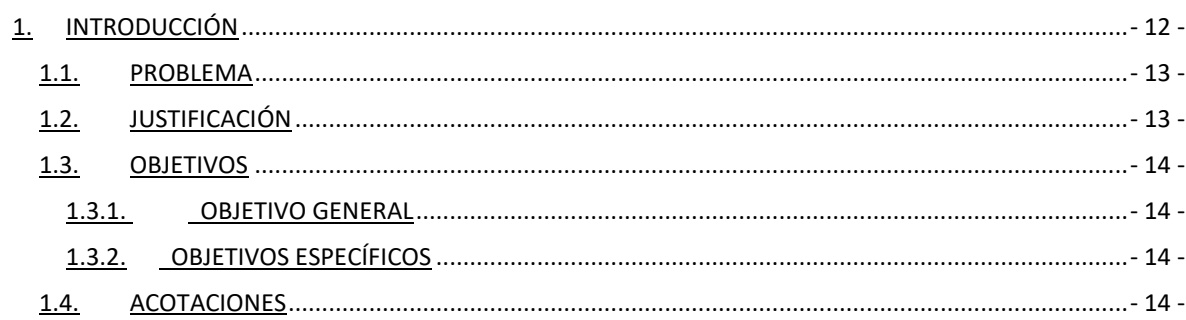

# **1. INTRODUCCIÓN**

<span id="page-14-0"></span>Un diagnóstico temprano del cáncer prolonga la vida del paciente y previene la muerte del paciente, además que el cáncer es uno de las dos principales muertes en el mundo cada vez más la inteligencia artificial está ayudando en procedimientos médicos, diagnóstico de enfermedades, algunos de los tumores cerebrales primarios son tumores cerebrales glioma, tumores cerebrales meningioma, la diferencia más amplia en este tipo de tumores es que pueden ser benignos como los tumores meningioma o malignos como los tumores cerebrales glioma, debido a esto es importante diferenciarlos para evaluación médica en pacientes. El diagnostico más común es la resonancia magnética sin embargo es susceptible a la subjetividad humana y una gran cantidad de datos es difícil para observación humana, por ello la aplicación de la transformada discreta de wavelet puede reducir el impacto de la subjetividad humana.

La aplicación de nuevas tecnologías inteligentes como el aprendizaje automático y la inteligencia artificial ha logrado impactos significativos en la medicina, brindando herramientas a ramas de la medicina basadas en imagenología, el mayor percance al diagnosticar tumores cerebrales radica en la experiencia del radiólogo, un diagnóstico certero y efectivo ayuda a controlar el crecimiento del tumor cerebral.

El objetivo de este proyecto radica en el examen de clasificar tres tipos de tumor primario cerebral a partir de una base de datos asimétrica o desequilibrada con una red neuronal convolucional que ha mostrado excelentes resultados por un previo procesamiento de imágenes, se presenta una arquitectura de inteligencia artificial basada en redes neuronales convolucionales previamente entrenada con imágenes de resonancia magnética potenciadas con contraste T1, y aplicación de la transformada discreta de wavelet. El rendimiento de la red neuronal convolucional se prueba con dos bases de datos, una base de datos normal, y una base de datos aumentada, los resultados se muestran en métricas de precisión con respecto a las fases de entrenamiento y validación.

El entrenamiento de redes neuronales amplias requiere de equipos de cómputo sofisticados y de alto costo económico, por ello se presenta el uso de una red neuronal entrenada en una máquina virtual que pone a disposición Google a través de Google colab, en la que se gestionan tarjetas gráficas modernas, y procesadores basados en tensores, de manera gratuita y libre y se exporta el modelo entrenado a un sistema embebido del tamaño de una tarjeta de crédito para apoyar el diagnóstico de tres tipos de tumor cerebral.

#### <span id="page-15-0"></span>**1.1. PROBLEMA**

El cáncer es la segunda causa principal de muerte a nivel mundial, según la Organización Mundial de la Salud (OMS) [2]. La detección temprana del cáncer puede prevenir la muerte, pero esto no siempre es posible. A diferencia del cáncer, un tumor puede ser benigno, precarcinoma o maligno. Los tumores benignos difieren de los malignos en que los benignos generalmente no se diseminan a otros órganos y tejidos y pueden extirparse quirúrgicamente [3].

Cuando se sospecha la presencia de un cuerpo extraño en el cerebro se debe escoger un método para confirmarlo, la resonancia magnética permite caracterizar el comportamiento del tumor y realizar un diagnóstico diferencial del mismo y de procesos infecciosos o inflamatorios. Actualmente la resonancia magnética cuenta con métodos modernos y funcionales para apoyar el diagnóstico, tales como la espectroscopia, la difusión, la perfusión y la técnica BOLD [4]. La detección temprana de tumores cerebrales depende principalmente de la experiencia del radiólogo [5], de allí nace nuestro auge por ofrecer al radiólogo una alternativa para apoyar su diagnóstico, la creación de una herramienta a la que pueda acudir y ofrecer un tratamiento al paciente, donde está a su vez este fundamentada por la experiencia de otros radiólogos.

### <span id="page-15-1"></span>**1.2. JUSTIFICACIÓN**

Generalmente las técnicas basadas en inteligencia artificial requieren de equipos de cómputo de alto presupuesto, con ello nuestro principal objetivo es ofrecer al especialista una herramienta para apoyar su diagnóstico económica, portátil y asequible. La importancia de desarrollar redes más pequeñas también está relacionada con la posibilidad de implementar el algoritmo en plataformas móviles, lo que es importante para el diagnóstico en los países en desarrollo [6]. Otro factor importante en la toma de decisiones médicas es el tiempo que requiere el radiólogo para observar las imágenes y ofrecer un diagnóstico certero, que depende en gran medida de su experiencia, esta herramienta le ofrecerá la posibilidad de acompañar un diagnóstico preciso en menor tiempo, además que estará complementada con el diagnóstico de otros radiólogos expertos. Está herramienta económica, portátil se complementará con una interfaz gráfica diseñada en Python, e integrada en un sistema embebido con procesador, de código abierto y del tamaño de una tarjeta de crédito el sistema embebido raspberry pi 4.

#### <span id="page-16-0"></span>**1.3. OBJETIVOS**

#### <span id="page-16-1"></span>**1.3.1. OBJETIVO GENERAL**

• Clasificar tumores cerebrales meningioma, glioma, pituitary a partir de imágenes de resonancia magnética mediante wavelet e inteligencia artificial en raspberry pi4.

#### <span id="page-16-2"></span>**1.3.2. OBJETIVOS ESPECÍFICOS**

- Revisar las fuentes bibliográficas acerca del uso de técnicas matemáticas, métodos computacionales, para la clasificación de tumores cerebrales.
- Aplicar la transformada discreta WAVELET para analizar las imágenes de resonancia magnética de tumores cerebrales.
- proponer e implementar un sistema de inteligencia artificial basado en redes neuronales para la identificación de tres tumores cerebrales meningioma, glioma, pituitary en una Raspberry pi 4.
- Programar una interfaz gráfica en Python, mediante la cual se pueda evaluar nuevas imágenes y ofrecer un diagnóstico certero sobre el tipo de tumor cerebral.

#### <span id="page-16-3"></span>**1.4. ACOTACIONES**

Para el entrenamiento y evaluación del proyecto se usará el lenguaje de programación de alto nivel, y de código abierto Python ya que a diferencia de otros softwares como MatLab ofrece herramientas de inteligencia artificial más fluidas y con una comunidad más diversa. La creación de la interfaz gráfica y el empaquetado en la raspberry pi4 es posible gracias a Python además que ofrece a los usuarios múltiples librerías para la gestión de un entorno gráfico.

En la actualidad la clasificación de todos los tumores cerebrales exigiría equipos de cómputo bastante elevados en costos por ello pretendemos trabajar con solamente 3 tipos de tumor cerebral, además que nuestra propuesta se basa en el desarrollo e implementación en un equipo económico, y además portátil como lo es la raspberry pi 4, esta fue creada con la posibilidad de ser la computadora portátil más económica en el mercado.

# $2.$

# **Marco Teórico**

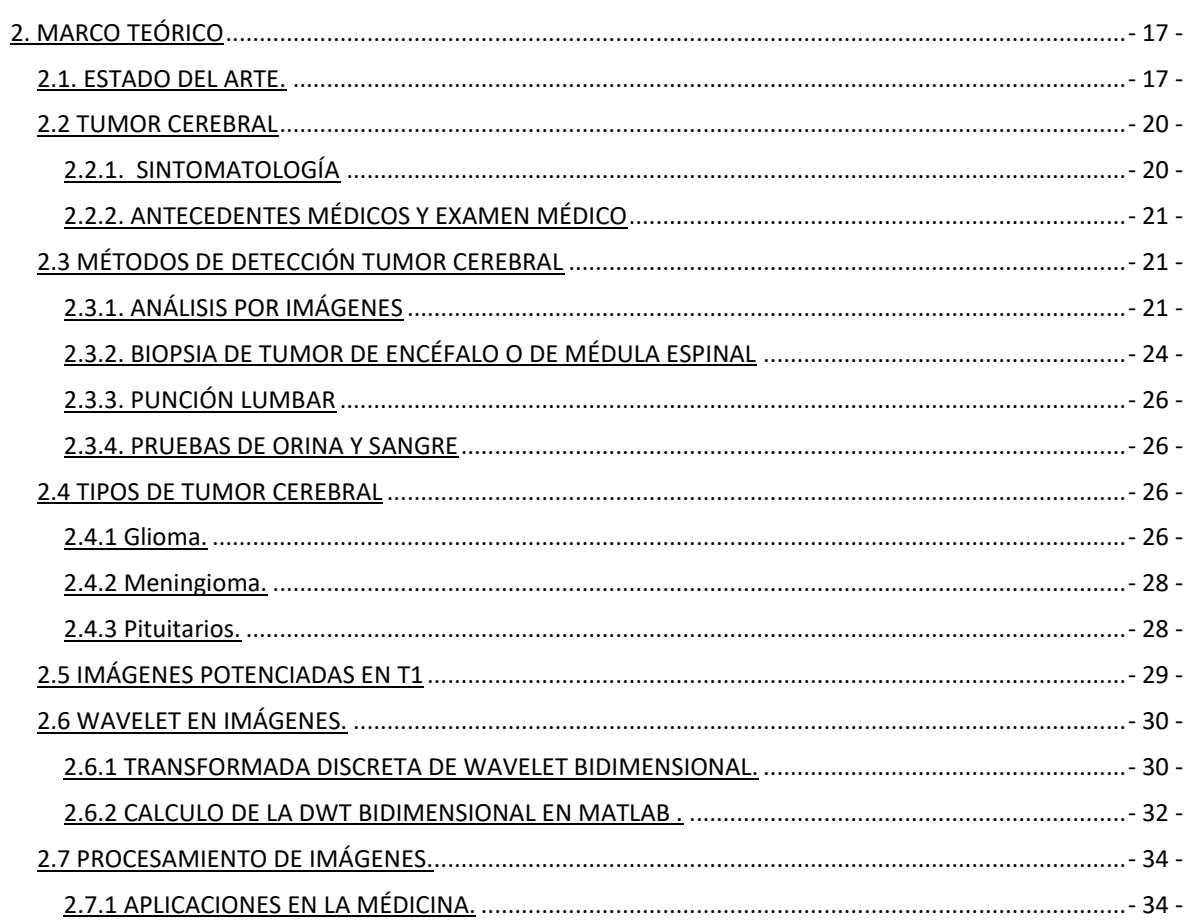

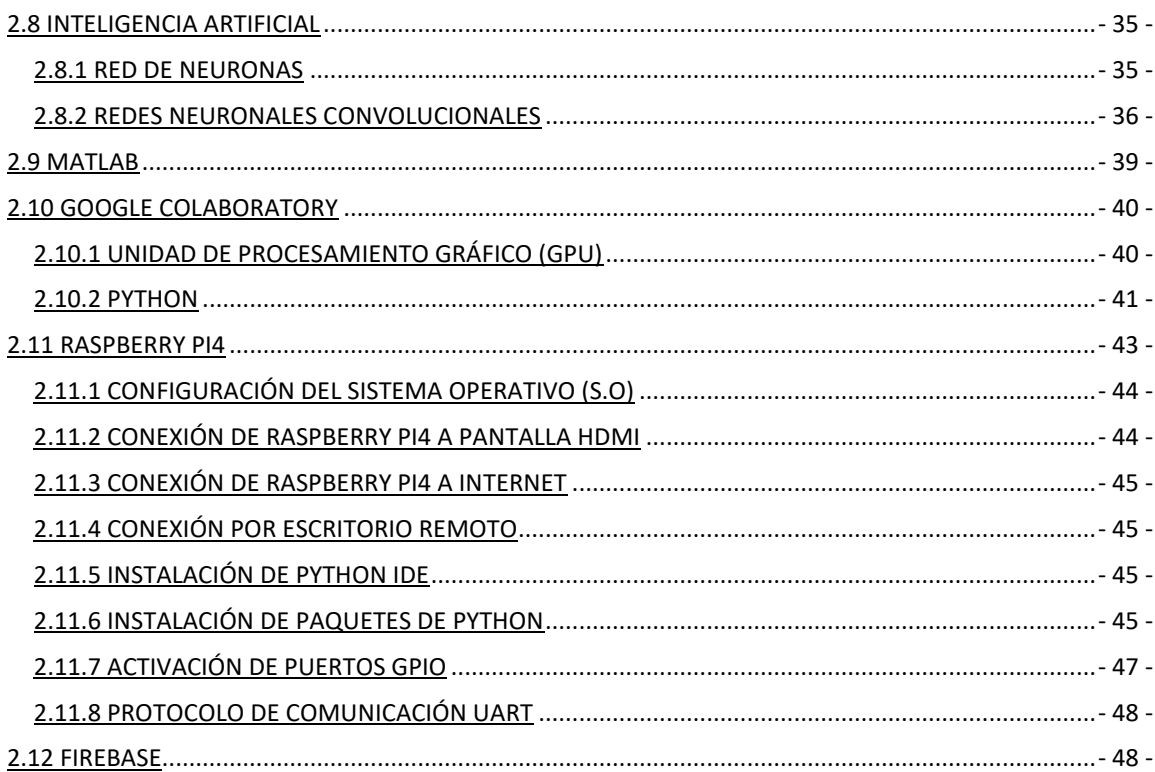

# 2. MARCO TEÓRICO

#### <span id="page-19-1"></span><span id="page-19-0"></span>2.1. ESTADO DEL ARTE.

**CLASIFICACIÓN DE LOS TUMORES CEREBRALES A PARTIR DE IMÁGENES DE RESONANCIA MAGNÉTICA MEDIANTE UNA RED NEURONAL CONVOLUCIONAL.** Un algoritmo de aprendizaje automático que ha logrado resultados sustanciales en la segmentación y clasificación de imágenes es la red neuronal convolucional (CNN). Presentamos una nueva arquitectura de CNN para la clasificación de tumores cerebrales de tres tipos de tumores. La red desarrollada es más simple que las redes reentrenadas ya existentes, y fue probada en imágenes de resonancia magnética mejoradas por contraste ponderadas en T1. El rendimiento de la red se evaluó utilizando cuatro enfoques: combinaciones de dos 10- Métodos de validación cruzada y dos bases de datos. La capacidad de generalización de la red se probó con uno de los métodos de 10 veces, la validación cruzada por temas, y la mejora se probó mediante el uso de una base de datos de imágenes aumentada. El mejor resultado para el método de validación cruzada de 10 veces se obtuvo para la validación cruzada de registros para el conjunto de datos aumentados y, en ese caso, la precisión fue del 96,56%. Con una buena capacidad de generalización y una buena velocidad de ejecución, la nueva arquitectura CNN desarrollada podría utilizarse como una herramienta eficaz de apoyo a la toma de decisiones para los radiólogos en el diagnóstico médico [1].

**Preprocesamiento de imágenes y aumento de datos:** Las imágenes de resonancia magnética de la base de datos eran de diferentes tamaños y se proporcionaron en formato int16. Estas imágenes representan la capa de entrada de la red, por lo que se normalizaron y se redimensionaron a 256  $\times$  256 píxeles. Para aumentar el conjunto de datos, transformamos cada imagen de dos maneras. La primera transformación fue la rotación de la imagen en 90 grados. La segunda transformación fue voltear imágenes verticalmente [13].

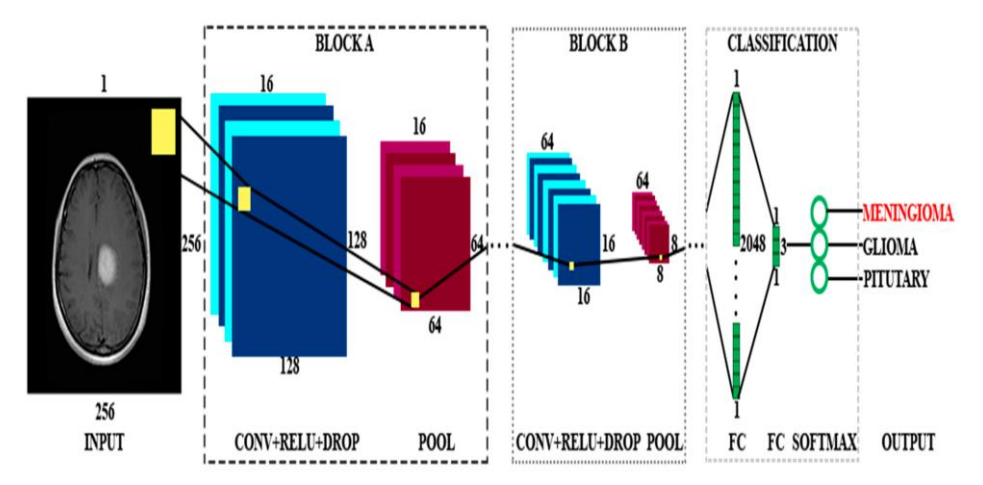

<span id="page-19-2"></span>*Figura 1. Representación esquemática de la arquitectura de la red neuronal convolucional (CNN) [1]*

**CLASIFICACIÓN DE LOS TUMORES CEREBRALES,** El cáncer constituye la segunda causa de muerte en Chile; si bien los tumores malignos de encéfalo constituyen el 1.2% del cáncer en Chile, presentan alto impacto social por su mal pronóstico. En los últimos 20 años se ha desarrollado abundante investigación que ha llevado a dilucidar importantes mecanismos genéticos y epigenéticos de los tumores cerebrales. La nueva edición del año 2016 de la "Clasificación de tumores primarios del sistema nervioso central de la Organización Mundial de la Salud (OMS)" incorpora por primera vez la necesidad de contar con marcadores de biología molecular para la correcta clasificación de tumores astrocíticos, oligodendrogliales y méduloblastoma. Esperamos que la iniciativa de estructurar esta enfermedad en entidades con mecanismos biológicos comunes, nos permita un desarrollo futuro de terapias dirigidas o terapia personalizada con mayor efectividad para esta devastadora enfermedad [14].

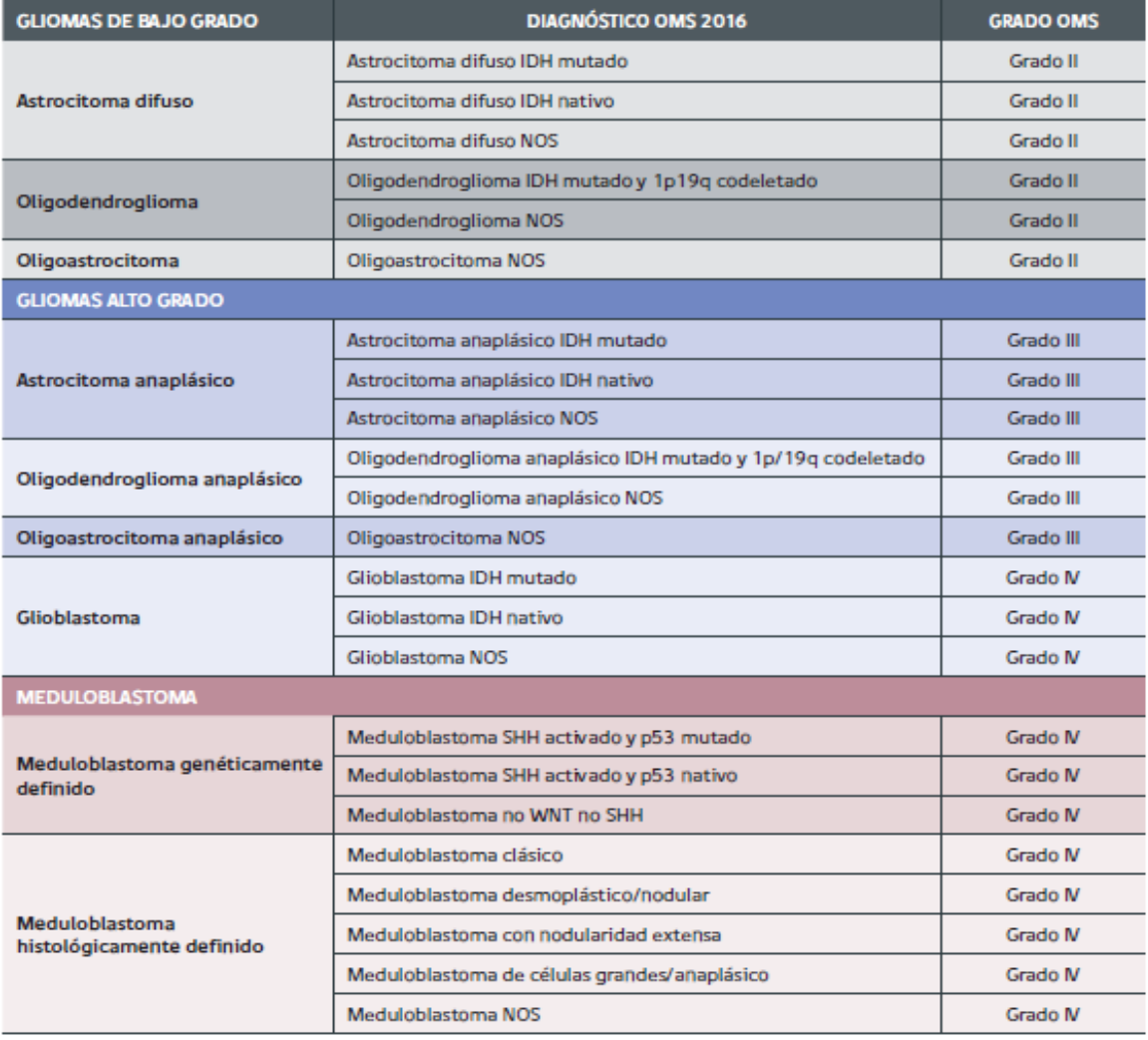

<span id="page-20-0"></span>*Tabla 1. EXTRACTO CLASIFICACIÓN DE TUMORES DEL SISTEMA NERVIOSO CENTRAL, OMS AÑO 2016 [14].*

**CLASIFICACIÓN MEDIANTE REDES NEURONALES DE APRENDIZAJE PROFUNDO PARA TUMORES CEREBRALES,** El aprendizaje profundo es un nuevo campo de aprendizaje automático que ha ganado mucho interés en los últimos años. Se aplicó ampliamente a varias aplicaciones. y ha demostrado ser una poderosa herramienta de aprendizaje automático para muchos de los problemas complejos. En este artículo usamos Deep Neural Network clasificador que es una de las arquitecturas DL para clasificar un conjunto de datos de 66 resonancias magnéticas cerebrales en 4 clases, p. normal, glioblastoma, sarcoma y Tumores de carcinoma broncogénico metastásico. El clasificador se combinó con la transformada de ondícula discreta (DWT), la poderosa característica herramienta de extracción y análisis de componentes principales (PCA) y la evaluación del desempeño fue bastante buena en todo el desempeño [15].

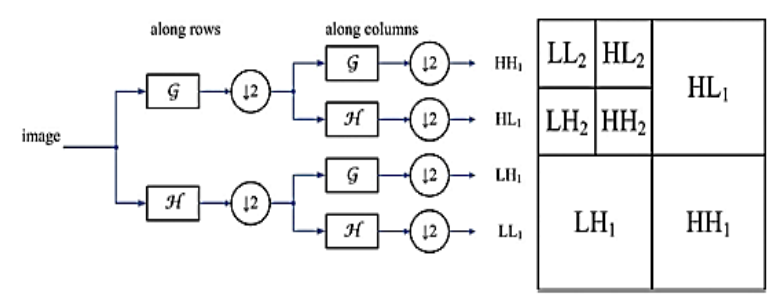

*Figura 2. Niveles de descomposición DWT de una imagen [15].*

#### <span id="page-21-0"></span>**DETECCIÓN DE TUMORES EN IMÁGENES DE RESONANCIA MAGNÉTICA CEREBRAL UTILIZANDO EL MÉTODO CONVOLUCIONAL HÍBRIDO ARQUITECTURA DE RED NEURONAL,**

El tumor cerebral es uno de los tipos de cáncer peligrosos y mortales que se observan en adultos y niños. Temprano y preciso El diagnóstico de tumor cerebral es importante para el proceso de tratamiento. Es un paso importante para que los especialistas detecten el tumor cerebral utilizando sistemas asistidos por computadora. Estos sistemas permiten a los especialistas realizar la detección de tumores más fácilmente. Sin embargo, también se evitan los errores cometidos con los métodos tradicionales. En este trabajo, tiene como objetivo diagnosticar el tumor cerebral mediante imágenes de resonancia magnética. Los modelos de CNN, una de las redes de aprendizaje profundo, se utilizan para proceso de diagnóstico. La arquitectura Resnet50, uno de los modelos de CNN, se utiliza como base. Las últimas 5 capas del Se eliminó el modelo Resnet50 y se agregaron 8 capas nuevas. Con este modelo se obtiene un valor de precisión del 97,2%. Además, los resultados se obtienen con los modelos Alexnet, Resnet50, Densenet201, InceptionV3 y Googlenet. De todos estos modelos, el modelo desarrollado con el mayor rendimiento ha clasificado las imágenes de tumores cerebrales. Como resultado, Cuando se analiza en otros estudios de la literatura, se concluye que el método desarrollado es eficaz y puede ser utilizado en sistemas asistidos por computadora para detectar tumores cerebrales [16].

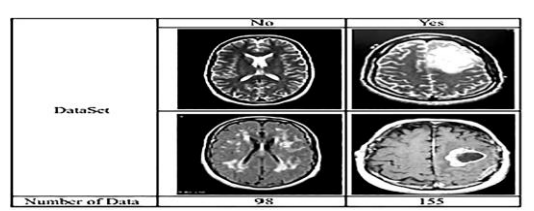

*Figura 3. Imágenes de resonancia magnética con tumor cerebral y sin tumor [16]*

### <span id="page-22-2"></span><span id="page-22-0"></span>2.2 TUMOR CEREBRAL

Un tumor cerebral es un crecimiento de células anormales en el tejido del cerebro. Los tumores pueden ser benignos (no cancerosos) o malignos (con células cancerígenas que crecen muy rápido). Algunos son primarios, o sea, que comienzan en el cerebro. Otros son metastásicos, o sea, que comenzaron en alguna otra parte del cuerpo y llegan al cerebro [17].

Un tumor es una masa de células anómalas. La mayoría de las células normales envejecen o se dañan, mueren y son reemplazadas por células nuevas. A veces, este proceso no tiene un buen resultado. Las nuevas células se forman cuando el cuerpo no las necesita, y las células viejas o dañadas no mueren como deberían. Esas células adicionales pueden formar tumores. Los tumores que comienzan en el cerebro se llaman tumores cerebrales primarios. Personas de todas las edades pueden desarrollar este tipo de tumores, incluidos los niños. Además, se pueden formar de diferentes maneras [18].

El cáncer que se ha diseminado al cerebro desde otra parte del cuerpo se llama tumor cerebral metastásico. Los tumores cerebrales metastásicos son mucho más comunes que los tumores primarios. Tanto los tumores cerebrales primarios como los metastásicos pueden causar síntomas similares. Los síntomas dependen principalmente de dónde se encuentra el tumor en el cerebro [18].

#### <span id="page-22-1"></span>2.2.1. SINTOMATOLOGÍA

Los tumores en el cerebro pueden mostrar varios síntomas. Estos son algunos de los más comunes [17].

- Dolores de cabeza, generalmente por la mañana
- Náusea y vómitos
- Cambios en la capacidad para hablar, escuchar o ver
- Problemas de equilibrio o al caminar
- Problemas con el pensamiento o la memoria
- Debilidad o sentir muchas ganas de dormir
- Cambios en el estado de ánimo o conducta
- Convulsiones [17].

#### <span id="page-23-0"></span>2.2.2. ANTECEDENTES MÉDICOS Y EXAMEN MÉDICO

Si los signos o los síntomas sugieren que usted podría tener un tumor encefálico o de médula espinal, su médico le hará preguntas acerca de su antecedente médico, enfocándose en los síntomas y cuándo estos comenzaron. El médico también revisará la función del encéfalo y la médula espinal, mediante el examen de los reflejos, la fuerza muscular, la visión, el movimiento de los ojos y la boca, la coordinación, el equilibrio y el estado de alerta [19].

## <span id="page-23-1"></span>2.3 MÉTODOS DE DETECCIÓN TUMOR CEREBRAL

Si los resultados del examen son anormales, es posible que le recomienden a un neurólogo (un doctor especializado en el tratamiento médico de las enfermedades del sistema nervioso) o un neurocirujano (un doctor especializado en el tratamiento quirúrgico de enfermedades del sistema nervioso) para realizar un examen neurológico más detallado u otras pruebas [19].

#### <span id="page-23-2"></span>2.3.1. ANÁLISIS POR IMÁGENES

Su médico puede recomendar uno o más de estos estudios por imágenes. Estos estudios utilizan rayos X, imanes potentes o sustancias radiactivas para crear imágenes del encéfalo y la médula espinal. Las imágenes por resonancia magnética (MRI) y las tomografías computarizadas (CT) son utilizadas con más frecuencia para detectar las enfermedades del encéfalo. Si hay un tumor encefálico, estos estudios casi siempre lo mostrarán. A menudo, los médicos también obtienen una idea sobre el tipo de tumor que podría ser, basándose en cómo luce y dónde está localizado en el encéfalo [19].

#### 2.3.1.1 Imagen por resonancia magnética

Las imágenes por resonancia magnética (MRI) son muy útiles para examinar el encéfalo y la médula espinal. Además, se consideran la mejor manera para detectar tumores en estas áreas. Por lo general, las imágenes que proveen son más detalladas que las de una tomografía computarizada (descrita más adelante). Sin embargo, no muestran los huesos del cráneo tan bien como las tomografías. Por lo tanto, es posible que en la MRI no se muestren los efectos de los tumores en el cráneo. En estos estudios se utiliza ondas de radio e imanes potentes (en lugar de rayos X) para producir imágenes. Para ayudar a mostrar mejor los detalles, es posible que un material de contraste, llamado gadolinio, se inyecte en una vena antes de realizar el estudio [19].

La Resonancia magnética es, por tanto, un método en el que se van a obtener distintas imágenes referentes a distintos cortes que se van a realizar en el cuerpo humano. El objetivo buscado con las imágenes de RM es medir las señales que provienen de los núcleos de los átomos en presencia de campos magnéticos. Las imágenes de resonancia magnética son anatómicas y funcionales, por tanto, permiten observar la morfología y tejidos y los procesos dinámicos que suceden en los mismos [7].

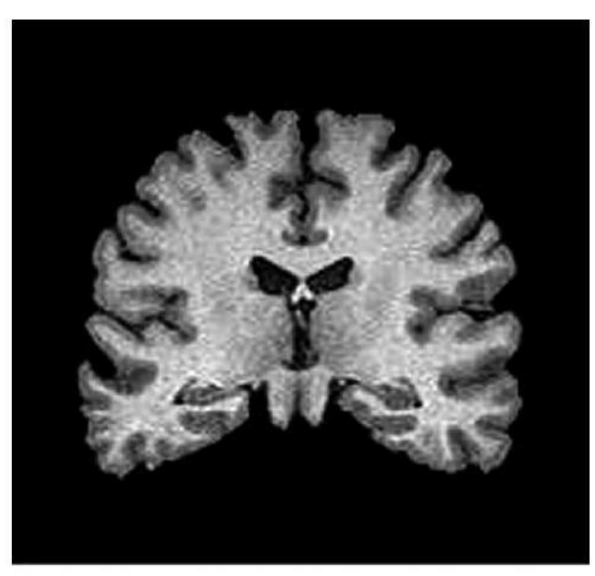

*Figura 4. Imagen de resonancia magnética cerebral [7].*

<span id="page-24-0"></span>Varios tipos especiales de MRI pueden ser útiles en algunas situaciones, tal como:

- **Angiografía por resonancia magnética (MRA) y venografía por resonancia magnética (MRV):** estos tipos especiales de MRI se puede emplear para observar los vasos sanguíneos en el encéfalo. Este estudio resulta muy útil antes de la cirugía para ayudar al cirujano a planear la operación [19].
- **Espectroscopia por resonancia magnética:** este estudio puede hacerse como parte de una MRI. Mide los cambios bioquímicos en un área del encéfalo (que se muestran en los resultados parecidos a una gráfica llamada espectro), aunque también se pueden producir imágenes básicas). Tras comparar los resultados de un tumor con los del tejido encefálico normal, a veces puede ayudar a determinar el tipo de tumor (o qué tan rápido es probable que crezca), aunque una biopsia del tumor a menudo sigue siendo necesaria para obtener un diagnóstico preciso. Además, la espectroscopia por resonancia magnética se puede usar después del tratamiento para ayudar a determinar si un área que aún luce anormal en otro estudio es un tumor remanente o si es más probable que se trate de tejido cicatricial [19].
- **Perfusión por resonancia magnética:** para este estudio, también conocido como perfusión por MRI, se inyecta rápidamente sustancia de contraste en una vena. Luego se obtiene un tipo especial de imagen por resonancia magnética para observar la cantidad de sangre que pasa por las diferentes partes del encéfalo y el tumor. Los tumores a menudo tienen un suministro mayor de sangre que las áreas normales del encéfalo. Un tumor que crece más rápidamente podría necesitar más sangre. La perfusión por MRI le puede dar a los médicos una idea de cuál es el mejor lugar para hacer una biopsia. También se puede usar después del tratamiento para ayudar a determinar si un área que aún luce anormal es un tumor remanente o si es más probable que se trate de tejido cicatricial [19].
- **MRI funcional (fMRI):** este estudio identifica diminutos cambios en el flujo sanguíneo en una parte activa del encéfalo. Se puede usar para determinar qué parte del encéfalo maneja una función, tal como el habla, el pensamiento, la sensación o el movimiento. Los médicos pueden usar la MRI funcional para ayudar a determinar qué partes del encéfalo deben evitar cuando se planea la cirugía o la radioterapia. Este estudio es similar a la MRI convencional, salvo que se le solicitará que realice tareas específicas (como contestar preguntas simples o mover sus dedos) mientras se lleva a cabo el estudio [19].

#### 2.3.1.2 Tomografía computarizada

La tomografía computarizada (TC) es un estudio de radiografía que produce imágenes transversales detalladas de su encéfalo y de su médula espinal (u otras partes del cuerpo). A diferencia de una radiografía convencional, una tomografía computarizada (TC) crea imágenes detalladas de los tejidos blandos del cuerpo. La TC no se usa tan frecuentemente como la MRI para detectar tumores de encéfalo o médula espinal, pero pueden ser útiles en algunos casos. Se puede usar si la MRI no es una opción (como en las personas que tienen mucho sobrepeso o personas que le temen a los lugares cerrados). Además, la TC muestra un mayor detalle de las estructuras de los huesos cercanas al tumor. Al igual que con la MRI, puede que se administre una inyección de una sustancia de contraste a través de una vía endovenosa (dentro de la vena) antes del estudio (aunque se utiliza un colorante diferente para las TC). Esto ayuda a delinear mejor cualquier tumor que pueda estar presente [19].

• **Angiografía por TC (TCA):** para este estudio, a usted se le inyecta un material de contraste a través de una vía endovenosa mientras se encuentra en el escáner de la TC. El escáner crea imágenes detalladas de los vasos sanguíneos en el encéfalo, lo que puede ayudar a los médicos a planear la cirugía. En algunos casos, la angiografía por TC puede proveer mejores detalles de los vasos sanguíneos del tumor y sus alrededores que la angiografía por MR [19].

#### 2.3.1.3 Tomografía por emisión de positrones

Para realizar una tomografía por emisión de positrones (TEP) se le inyecta una sustancia ligeramente radiactiva (generalmente un tipo de azúcar conocido como FDG) que se acumula principalmente en las células tumorales. Después se usa una cámara especial para crear una imagen de las áreas de radiactividad en el cuerpo. La imagen no es tan detallada como en una TC o una MRI, pero la información obtenida puede ser útil para determinar la probabilidad de que las áreas anormales vistas en otras pruebas (como una MRI) sean tumores. Este estudio es más probable que sea útil para tumores de rápido crecimiento (tumores de alto grado) que para tumores de crecimiento más lento. Este estudio también es útil después del tratamiento para ayudar a determinar si un área que aún luce anormal en una MRI es un tumor remanente o si es más probable que se trate de tejido cicatricial. El tumor remanente se podría ver en la TEP, pero no el tejido cicatricial [19].

#### 2.3.1.4 Radiografía de tórax

Puede que se tome una radiografía de tórax para localizar tumores en los pulmones si se detecta un tumor en el encéfalo. Esto se debe a que la mayoría de los tumores en el encéfalo de los adultos en realidad comenzaron en otro órgano (con más frecuencia los pulmones) y luego se propagaron al encéfalo. Este estudio se puede hacer en el consultorio de su médico, en un centro de radiología para pacientes ambulatorios o en un hospital [19].

#### <span id="page-26-0"></span>2.3.2. BIOPSIA DE TUMOR DE ENCÉFALO O DE MÉDULA ESPINAL

Los estudios por imágenes, tales como las imágenes por resonancia magnética y la tomografía computarizada, pueden mostrar un área anormal que probablemente sea un tumor de encéfalo o de médula espinal. Pero estos estudios no siempre pueden indicar exactamente el tipo de tumor. A menudo, esto solo se logra mediante la extracción de parte del tejido del tumor en un procedimiento que se conoce como biopsia [19].

Una biopsia puede ser un procedimiento de por sí o puede ser parte de una cirugía para extraer el tumor. A veces, un tumor puede parecer tan característicamente obvio en una MRI que no se necesita una biopsia, especialmente si el tumor está en una parte del cerebro que dificultaría la biopsia (como el tronco encefálico). En pocos casos, una biopsia no es necesaria si una TEP o una espectroscopia por MR ofrece suficiente información [19]. Los dos tipos de biopsias principales son:

#### 2.3.2.1 Biopsia estereotáctica con aguja

Este tipo de biopsia se puede usar si, de acuerdo con los estudios por imágenes, los riesgos de la cirugía para extirpar el tumor podrían ser muy altos (como algunos tumores en áreas vitales, aquellos tumores que están muy profundos dentro del encéfalo, u otros tumores que probablemente no se puedan extraer de forma segura con cirugía), pero una muestra sigue siendo necesaria para hacer un diagnóstico. Para la biopsia, el paciente puede estar dormido (bajo anestesia general) o despierto. Si el paciente está despierto, el neurocirujano inyecta un anestésico local en las áreas de la piel sobre el cráneo para adormecerlas. (El cráneo y el encéfalo no experimentan dolor) [19].

La biopsia se puede hacer de dos maneras principales:

- Un método consiste en realizar una MRI o una CT, y luego usar cualquiera de los marcadores (cada uno del tamaño de una moneda de diez centavos) colocados en diferentes partes del cuero cabelludo, o contornos faciales y del cuero cabelludo, para crear un mapa del interior de la cabeza. Luego se hace una incisión (corte) en el cuero cabelludo y se taladra un orificio pequeño en el cráneo. Luego se utiliza un sistema de guía por imagen para dirigir una aguja hueca en el tumor para extraer pequeños fragmentos de tejido [19].
- En un abordaje que se utiliza con menos frecuencia, se fija un marco rígido a la cabeza. Una MRI o una CT a menudo se usa junto con el armazón para ayudar al neurocirujano a guiar la aguja hueca en el tumor. Esto también requiere de una incisión (corte) en el cuero cabelludo y de un orificio pequeño en el cráneo [19].

El tejido extraído se envía a un patólogo (un médico especializado en el diagnóstico de enfermedades mediante pruebas de laboratorio). Algunas veces puede que sea necesario que un neuropatólogo, un patólogo especializado en enfermedades del sistema nervioso, examine el tejido. El patólogo examina el tejido con un microscopio (y puede que haga otras pruebas de laboratorio) para determinar si el tumor es benigno o maligno (canceroso) y exactamente qué tipo de tumor está presente. Esto es muy importante para determinar el pronóstico de una persona y el mejor curso del tratamiento. Es posible que se pueda hacer un diagnóstico preliminar el mismo día, aunque a menudo toma al menos varios días obtener un diagnóstico final [19].

#### 2.3.2.2 Biopsia quirúrgica o abierta (craneotomía)

Es posible que el neurocirujano no haga una biopsia con aguja si los estudios por imágenes muestran que el tumor probablemente se pueda tratar con cirugía. En lugar de esto, se puede hacer una operación llamada craneotomía (descrita en Cirugía para los tumores de encéfalo y de médula espinal en adultos) para remover todo o la mayor parte del tumor. (Si la extirpación de todo el tumor probablemente dañaría las estructuras importantes cercanas, se podría proceder con la extirpación de la mayor parte del tumor, conocida como cirugía citorreductora). Para obtener un diagnóstico preliminar, un patólogo examina de inmediato pequeñas muestras del tumor, mientras el paciente se encuentra en el quirófano (sala de operaciones). Esto puede ayudar a guiar el tratamiento, incluyendo si se debe hacer cirugía adicional en ese momento. En la mayoría de los casos, se obtiene un diagnóstico final dentro de varios días [19].

#### <span id="page-28-0"></span>2.3.3. PUNCIÓN LUMBAR

Este estudio se usa principalmente para buscar células cancerosas en el líquido cefalorraquídeo que rodea el encéfalo y la médula espinal. Para esta prueba, usted se acuesta sobre un costado en una cama o una camilla con sus rodillas hacia su pecho. El médico primero adormece un área en la parte baja de la espalda cerca de la médula espinal. Entonces se introduce una pequeña aguja hueca entre los huesos de la columna vertebral para extraer algo de líquido. Este líquido se envía a un laboratorio para ser examinado y saber si contiene células cancerosas. También se pueden hacer otras pruebas en el líquido Por lo general, las punciones lumbares son muy seguras, pero los médicos tienen que asegurarse de que la prueba no cause un descenso drástico en la presión de líquido dentro del cráneo, lo que podría causar problemas graves. Por esta razón, los estudios por imágenes, como la TC o la MRI, se hacen primero [19].

#### <span id="page-28-1"></span>2.3.4. PRUEBAS DE ORINA Y SANGRE

Estas pruebas de laboratorio rara vez son parte del diagnóstico real de tumores encefálicos y de médula espinal, pero se pueden hacer para saber cuán bien están funcionando el hígado, los riñones y algunos otros órganos. Esto resulta especialmente importante antes de planear la cirugía. Si usted está recibiendo quimioterapia, se realizarán análisis de sangre rutinariamente para verificar los recuentos sanguíneos y para saber si el tratamiento está afectando a otras partes de su cuerpo [19].

# <span id="page-28-2"></span>2.4 TIPOS DE TUMOR CEREBRAL

#### <span id="page-28-3"></span>**2.4.1 Glioma.**

El glioma es un tipo de tumor que se desarrolla en el cerebro y la médula espinal. Los gliomas comienzan en el soporte viscoso (células gliales) que rodea las células nerviosas y las ayuda a funcionar. Tres tipos de células gliales pueden producir tumores. Los gliomas se clasifican según el tipo de célula glial involucrada en el tumor, así como las características genéticas del tumor [8].

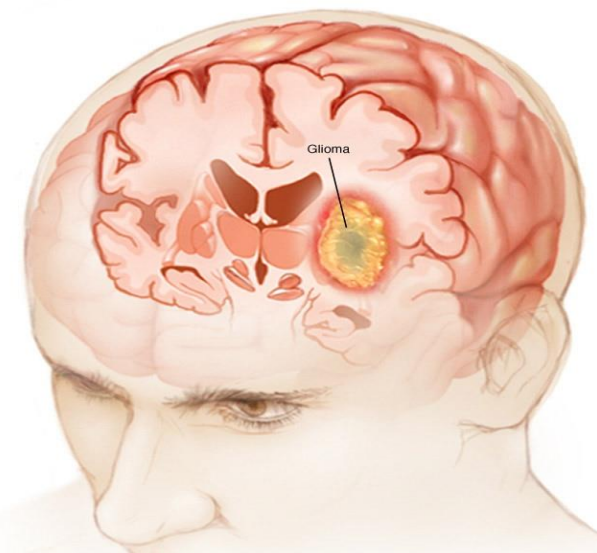

*Figura 5. Zona Cerebral donde se ubica el tumor glioma [8].*

<span id="page-29-0"></span>En la figura 5 se aprecia como Los gliomas comienzan en el soporte viscoso (células gliales) que rodea las células nerviosas en el cerebro [8].

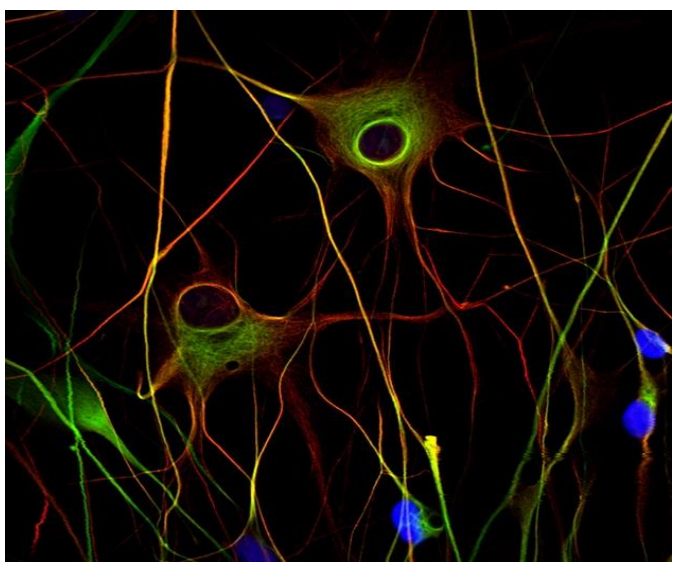

*Figura 6. Células de glioma malignas [8].*

<span id="page-29-1"></span>En la figura 6 se aprecian Células de glioblastoma multiforme (tumor cerebral maligno). Las células tienen formas irregulares con ramificaciones que pueden expandirse dentro del cerebro [8].

#### <span id="page-30-0"></span>2.4.2 Meningioma.

Un meningioma es un tumor que surge de las meninges, que son las membranas que rodean el cerebro y la médula espinal. Aunque técnicamente no es un tumor cerebral, se lo incluye en esta categoría porque puede comprimir o presionar el cerebro, los nervios y los vasos adyacentes. El meningioma es el tipo de tumor más común que se forma en la cabeza. Dado que la mayoría de los meningiomas crecen lentamente, a menudo sin signos y síntomas significativos, no siempre requieren un tratamiento inmediato y se pueden controlar a lo largo del tiempo [8].

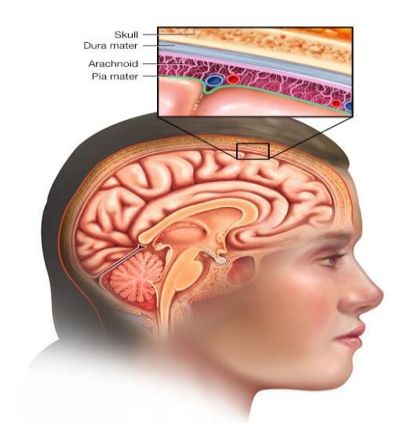

*Figura 7. Zona Cerebral donde se ubica el tumor meningioma [8].*

<span id="page-30-2"></span>En la figura 7 se aprecian tres capas de membranas conocidas como meninges que protegen el cerebro y la médula espinal. La capa interna delicada es la piamadre. La capa del medio es la aracnoidea, una estructura como una tela de araña llena de un líquido que amortigua el cerebro. La fuerte capa externa es denominada dura madre [8].

#### <span id="page-30-1"></span>2.4.3 Pituitarios.

Los tumores pituitarios son crecimientos anormales que se desarrollan en la glándula pituitaria. Algunos tumores pituitarios generan demasiadas hormonas que regulan las funciones importantes del cuerpo. Algunos tumores pituitarios pueden hacer que la glándula pituitaria produzca niveles más bajos de hormonas La mayoría de los tumores pituitarios son crecimientos no cancerosos (benignos). Estos permanecen en la glándula pituitaria o en los tejidos que la rodean y no se diseminan a otras partes del cuerpo [8].

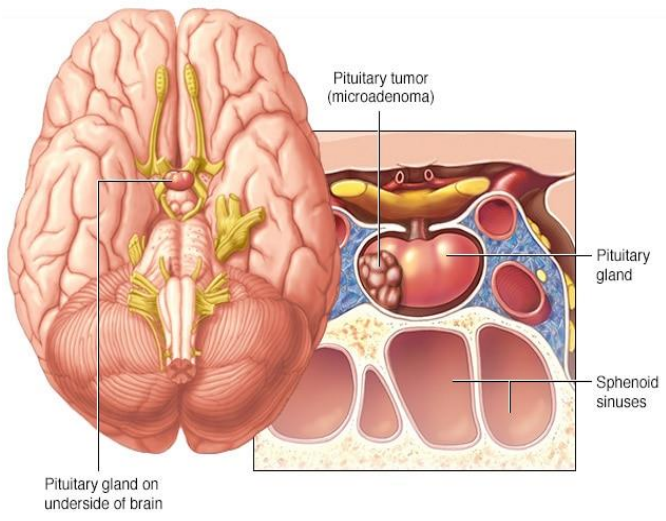

*Figura 8. Zona Cerebral donde se ubica el tumor pituitario [8].*

<span id="page-31-1"></span>En la figura 8 se aprecia Un tumor hipofisario que se forma en la hipófisis cerca del cerebro que puede causar cambios en los niveles hormonales del cuerpo. Esta ilustración muestra un tumor más pequeño (microadenoma) [8].

# <span id="page-31-0"></span>2.5 IMÁGENES POTENCIADAS EN T1

El tiempo T1 es el tiempo que tarda la magnetización longitudinal, en el eje z, en recuperar el 63% de su valor inicial. Cuando se tiene un T1 corto significa que se tiene una liberación de la energía rápida, ya que se alcanza rápidamente el estado de equilibrio. Es decir, el tiempo T1 nos da información acerca de la facilidad de liberación energética. Una imagen T1 (figura 9) es aquella en la que la intensidad de la señal es proporcional a la facilidad en la relajación [4].

<span id="page-31-2"></span>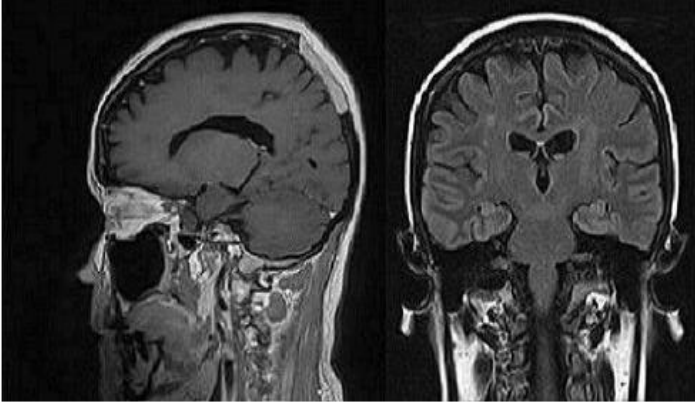

*Figura 9. Imágenes de resonancia magnética potenciadas en T1 [4].*

## <span id="page-32-0"></span>2.6 WAVELET EN IMÁGENES.

La técnica de Wavelet consiste en hacer una transformación a la imagen y por tanto se analiza la textura en el dominio transformado. Esta técnica consiste en analizar el contenido en frecuencia de una imagen dentro de las diferentes escalas de la imagen. Al realizar este análisis se obtienen unos coeficientes de wavelet que representan diferentes escalas y diferentes direcciones de frecuencia. Cuando se aplica la transformada de Wavelet sobre una imagen se asocia a cada pixel un conjunto de números, que son los coeficientes de Wavelet, estos caracterizan el contenido en frecuencia de la imagen en ese punto sobre un conjunto de escalas. A partir de los coeficientes de Wavelet se podrán calcular los parámetros de textura para de esta manera realizar el análisis de textura [4]. En la figura 10 se aprecia la aplicación de la transformada discreta de wavelet con varios niveles de descomposición a la imagen de la figura 4 de una resonancia magnética.

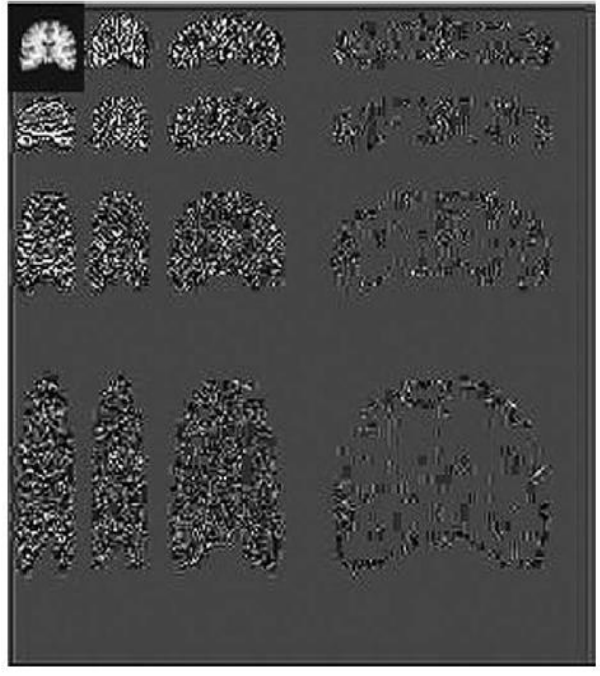

*Figura 10. Transformada Wavelet de la figura 4 [4].*

#### <span id="page-32-2"></span><span id="page-32-1"></span>2.6.1 TRANSFORMADA DISCRETA DE WAVELET BIDIMENSIONAL.

La Transformada Wavelet se utiliza para la compresión tanto de imágenes como de audio. En el proceso de análisis de la Wavelet, las señales son representadas utilizando un grupo de funciones básicas producidas por el desplazamiento y el escalado de una función madre o función principal. La transformada Wavelet es una descomposición de una señal en frecuencias, La DWT bidimensional se ha aplicado en análisis multi-resolución visión por computador, y compresión de imágenes [21].

La DWT bidimensional trabaja sobre una señal 2-D como puede ser una imagen. utilizamos filtros 2-D Estos filtros 2-D pueden ser separables o no separables, donde un filtro 2-D f(n1, n2) es separable si es expresable como f(n1, n2)= f1(n1) f2(n2). La DWT 2-D separable descompone una imagen Si(n1, n2) en la imagen promedio y tres imágenes detalle, de acuerdo con las expresiones [21].

$$
S_{i+1}(n_1, n_2) = \sum_{k1} \sum_{k2} g(k_1)g(k_2)S_i(2n_1 - k_1, 2n_2 - k_2)
$$

$$
W^{1}_{i+1}(n_{1},n_{2}) = \sum_{k1} \sum_{k2} g(k_{1})h(k_{2})S_{i}(2n_{1} - k_{1},2n_{2} - k_{2})
$$

$$
W^2_{i+1}(n_1, n_2) = \sum_{k1} \sum_{k2} h(k_1)g(k_2)S_i(2n_1 - k_1, 2n_2 - k_2)
$$

$$
W^{3}_{i+1}(n_{1},n_{2}) = \sum_{k1} \sum_{k2} h(k_{1})h(k_{2})S_{i}(2n_{1} - k_{1},2n_{2} - k_{2})
$$

donde H(z) y G(z) son los filtros Wavelet 1-D. La señal  $S_{i+1}(n_1,n_2)$  es un suavizado de baja resolución de la imagen  $S_i(n_1, n_2)$  Este suavizado se calcula desde  $S_i(n_1, n_2)$  mediante un filtro pasa-baja y diezmando por 2 a lo largo de filas y columnas. Las señales  $W^1{}_{i+1}(n_1, n_2)$ ,  $W^2{}_{i+1}(n_1, n_2)$ ,  $W^3{}_{i+1}(n_1, n_2)$  contienen el detalle de  $S_i(n_1, n_2)$  El nivel 1 de la DWT 2-D se calcula como muestra la figura 11.

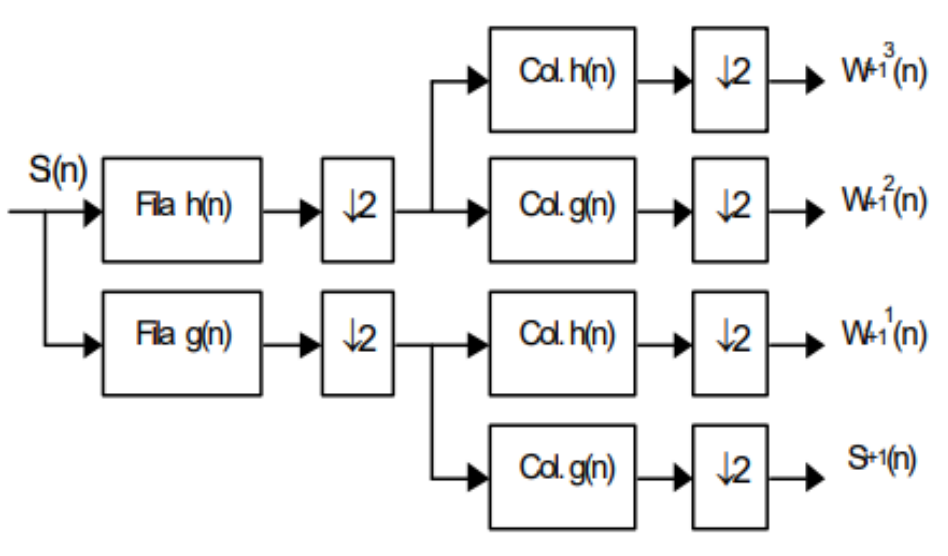

*figura 11 diagrama de bloques del banco utilizado [21]*

#### <span id="page-34-1"></span><span id="page-34-0"></span>2.6.2 CALCULO DE LA DWT BIDIMENSIONAL EN MATLAB .

El algoritmo de descomposición de ondículas 2-D para imágenes es similar al caso unidimensional. Las funciones de escala y ondícula bidimensionales se obtienen tomando los productos tensoriales de las funciones de escala y ondícula unidimensionales. Este tipo de DWT bidimensional conduce a una descomposición de los coeficientes de aproximación en el nivel *j* en cuatro componentes: la aproximación en el nivel *j* + 1 y los detalles en tres orientaciones (horizontal, vertical y diagonal). El siguiente cuadro (figura 12), describe los pasos básicos de descomposición de imágenes [21].

#### Two-Dimensional DWT

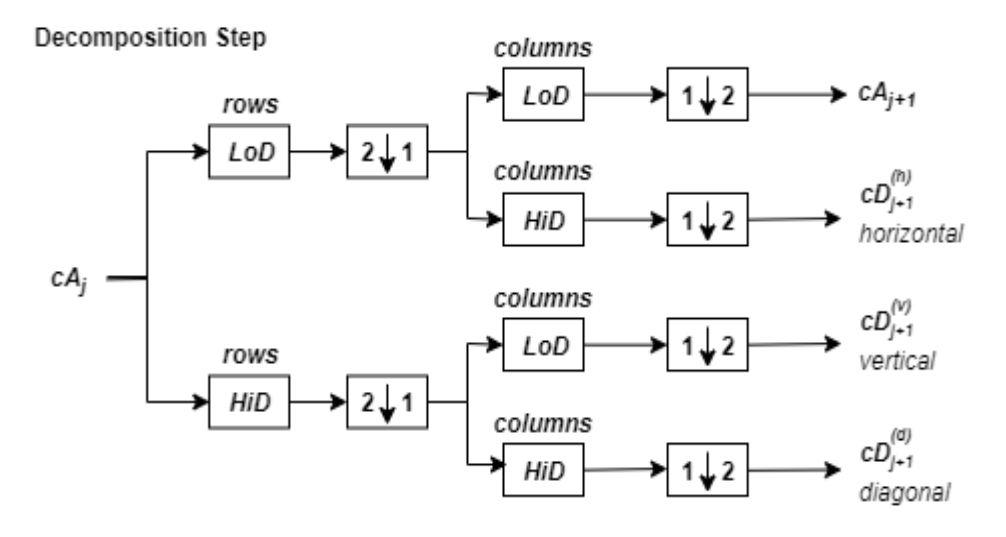

*figura 12 Banco de filtros DWT Bidimensional [22].*

<span id="page-35-0"></span>La transformada de ondícula discreta (DWT) se computa con dwt2 este parámetro devuelve los coeficientes de la matriz de aproximación CA matriz de detalle coeficientes CH, CV y CD (horizontal, vertical, diagonal, respectivamente).

#### 2.6.2.1 ONDITA MADRE HAAR

la ondícula de Haar o la wavelet de Haar es una cierta secuencia de funciones. Ahora se le reconoce como la primera wavelet conocido. Esta secuencia fue propuesta en 1909 por Alfred Haar. Haar usó estas funciones para dar un ejemplo de un sistema ortonormal contable para el espacio de las funciones de cuadrado integrable en la recta real. El estudio de las wavelets, e incluso el término "wavelet", no vinieron hasta mucho después. Como un caso especial de wavelet de Daubechies, también es llamado D2. La desventaja técnica de la wavelet de Haar es que no es continuo y por lo tanto no derivable [22].

<span id="page-35-1"></span>La función wavelet madre de las funciones de Haar  $\psi(t)$  puede ser descrita como:

$$
\psi(t) = \begin{cases}\n1 & 0 \le t \le \frac{1}{2} \\
-1 & \frac{1}{2} \le t \le 1 \\
0 & en \text{ otros casos}\n\end{cases}
$$
\nEcuación 1 función wavelet madre Haar [22]
#### 2.6.2.2 EFECTOS DE BORDE Y MODO DE EXTENSIÓN ZPD

Clásicamente, el DWT se define para secuencias con una longitud de alguna potencia de 2, y se necesitan diferentes formas de extender muestras de otros tamaños. Los métodos para extender la señal incluyen relleno de ceros, relleno suave, extensión periódica, y replicación del valor límites metrización) [21].

El algoritmo básico para el DWT no se limita a la longitud diádica y se basa en un esquema simple:

• convolución y reducción de resolución. Como es habitual, cuando se realiza una convolución en señales de longitud finita, surgen distorsiones de borde. Para hacer frente a las distorsiones de los bordes, el borde debe tratarse de manera diferente a las otras partes de la señal [21].

A menudo, es preferible utilizar esquemas simples basados en la extensión de la señal en los límites. Esto implica el cálculo de algunos coeficientes adicionales en cada etapa del proceso de descomposición para obtener una reconstrucción perfecta. Cabe señalar que se necesita una extensión en cada etapa del proceso de descomposición [21].

*Zero-padding ( 'zpd'):* este método asume que la señal es cero fuera del soporte original. La desventaja del relleno con ceros es que las discontinuidades se crean artificialmente en la frontera[21].

# 2.7 PROCESAMIENTO DE IMÁGENES.

Al conjunto de técnicas y procesos para descubrir o hacer resaltar información contenida en una imagen usando como herramienta principal una computadora se le conoce como Procesamiento digital de imágenes (PDI). Hoy en día, el PDI es un área de investigación muy específica en computación y está muy relacionada con el procesamiento digital de señales. Esta Relación estriba en el hecho de que en esencia el PDI es una forma muy especial del Procesamiento digital de señales en dos o tres dimensiones [20].

## 2.7.1 APLICACIONES EN LA MÉDICINA.

Durante los últimos 15 años, un número creciente de técnicas referentes a imágenes digitales ha sido introducido en la práctica médica. Muchos radiólogos y personal de laboratorios médicos conocen y manipulan imágenes digitales como las producidas por Tomografía Asistida por Computadora (tac), resonancia magnética y por métodos de medicina nuclear [20].

Debido al desarrollo, y gran factibilidad de ejecución de las computadoras, las imágenes en medicina, que eran tradicionalmente grabadas sobre películas, ahora pueden manipularse en forma digital. El desarrollo de las técnicas de almacenamiento de imágenes digitales en medicina ha estado acompañado por un incremento en el uso de herramientas de manipulación de imágenes [20].

Estas últimas se pueden dividir en dos categorías

- Herramientas de propósito general para procesar imágenes, las cuales se utilizan para manipular y modificar la presentación de las imágenes. éstas pueden ser: ajuste de la intensidad y contraste; compactación de la imagen y rotación de la misma; filtros para suavizar y resaltar imágenes, y algoritmos para la extracción de propiedades como textura, y otros.
- Técnicas para el análisis y técnicas de medición en la evaluación cuantitativa de las imágenes.

## 2.8 INTELIGENCIA ARTIFICIAL

La inteligencia artificial (IA) tiene por objetivo el estudio y el análisis del comportamiento humano en los ámbitos de la comprensión, de la percepción, de la resolución de problemas y de la toma de decisiones con el fin de poder reproducirlos con la ayuda de un computador. De esta manera, las aplicaciones de la IA se sitúan principalmente en la simulación de actividades intelectuales del hombre. Es decir, imitar por medio de máquinas, normalmente electrónicas, tantas actividades mentales como sea posible, y quizás llegar a mejorar las capacidades humanas en estos aspectos. Un programa de IA manipula informaciones simbólicas bajo la forma de conceptos, de objetos o reglas. [10]

### 2.8.1 RED DE NEURONAS

Una Red de Neuronas Artificiales (en adelante, RNA) es un paradigma de procesamiento de información inicialmente inspirado en el modo en el que lo hace el cerebro. El elemento clave de este paradigma es su estructura. Las RNA están compuestas por un cierto número de elementos de procesamiento o neuronas que trabajan al unísono para resolver un problema específico. Las redes neuronales actuales se basan en el modelo matemático de neurona propuesto por McCulloch y Pitts en 1943 [11].

En dicho modelo (Figura 13) cada neurona recibe un conjunto de entradas {x1, x2, xD} y devuelve una única salida y. Además, dentro de una RNA existen numerosas conexiones entre las distintas neuronas que la forman. Estas conexiones simulan las conexiones interneuronales del cerebro y, al igual que éstas, pueden establecerse con mayor o menor

intensidad. En el caso de las RNA está intensidad la determinan los pesos sinápticos (o simplemente pesos). De este modo, cada entrada xi de una neurona se encuentra afectada por un peso wi [11].

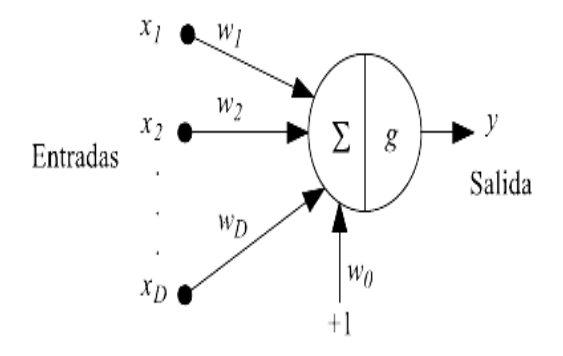

*Figura 13. Modelo neuronal de McCulloch-Pitts [11].*

#### 2.8.2 REDES NEURONALES CONVOLUCIONALES

Las Redes Neuronales Convolucionales también conocidas por sus siglas en ingles de CNN, son un tipo de redes neuronales multicapa que se especializan en el reconocimiento de patrones en imágenes. Como las estructuras anteriores las neuronas artificiales y las redes neuronales artificiales las CNN están inspiradas en características bilógicas en este caso las redes convolucionales están basadas en el córtex visual de ojo humano. Se basan en la operación de la convolución, lo cual radica en filtrar una imagen utilizando una serie de kernels que consiste en tomar grupos de pixeles próximos y cada píxel de salida es combinación lineal de los píxeles de entrada el formato de entrada es el alto x ancho x profundidad de la imagen, ver figura 14. [23]

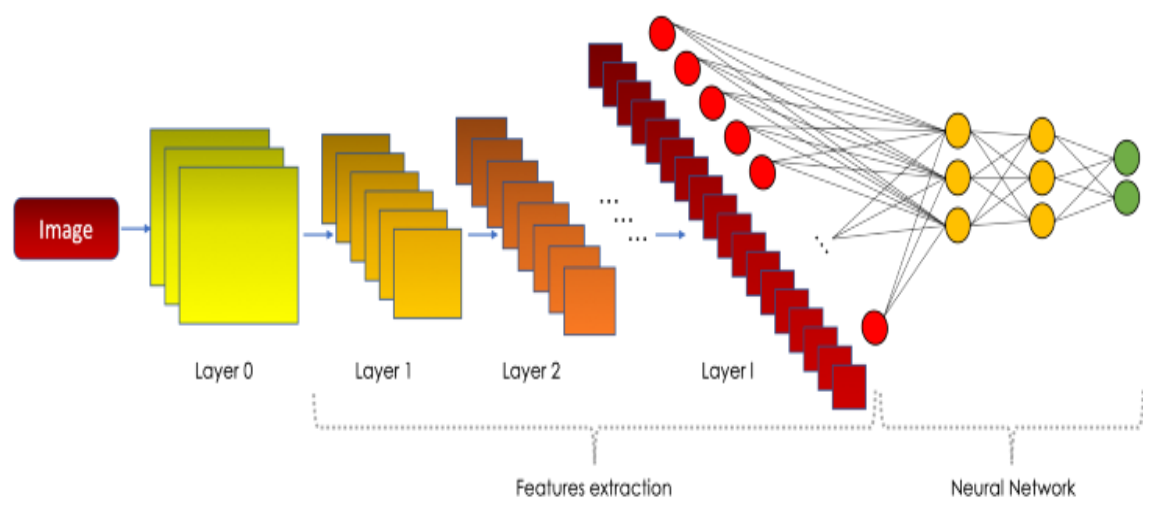

*figura 14 Diagrama estructural de una red neuronal convolucional [23]*

#### 2.8.2.1 MAXPOOLING

Después de una operación de convolución, solemos realizar agrupaciones para reducir la dimensionalidad sin tocar la profundidad. Esto nos permite reducir el número de parámetros, lo que acorta el tiempo de entrenamiento y combate el sobreajuste. Las capas agrupadas reducen la resolución de cada mapa de características de forma independiente, reduciendo la altura y el ancho, manteniendo intacta la profundidad [23].

El tipo más común de agrupación es la agrupación máxima (maxPooling), que solo toma el valor máximo en la ventana de agrupación. Al contrario de la operación de convolución, la agrupación no tiene parámetros. Desliza una ventana sobre su entrada y simplemente toma el valor máximo en la ventana. Similar a una convolución, especificamos el tamaño de la ventana y el paso. En la figura 15 está el resultado de un maxPooling usando una ventana de 2x2 y un paso 2. Cada color denota una ventana diferente. Dado que tanto el tamaño de la ventana como el paso son 2, las ventanas no se superponen. [23]

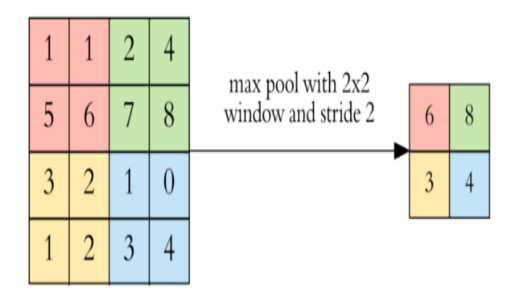

*figura 15 MAXPOOLING 2X2 en una imagen 4x4 [23]*

#### 2.8.2.1 PADDING O RELLENO

El filtro de convolución debe estar contenido en la entrada (figura 16), Si queremos mantener la misma dimensionalidad, podemos usar el relleno o Padding para rodear la entrada con ceros.

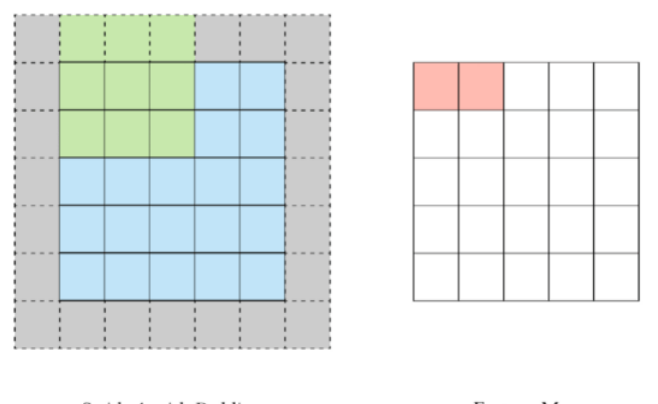

Stride 1 with Padding Feature Map *figura 16 stride y Padding "same" [23]*

#### 2.8.2.3 FUNCIONES DE ACTIVACIÓN

La función de activación devuelve una salida de acuerdo al conjunto de datos de entrada, esta función es de gran importancia en las redes neuronales artificiales debido a que le da al modelo propiedades no lineales logrando adaptarse a cualquier tipo de entrada, una red neuronal sin ningún tipo de función de activación no tendría sentido puesto que se comportaría como un modelo lineal incapaz de solucionar problemas no lineales [23].

• **RELU**: Es una de las funciones más utilizadas en el contexto actual puesto que consigue una optimización en la rapidez del aprendizaje de las redes neuronales, en la ecuación 3 si la función recibe valores de entrada negativos el resultado será cero, pero si el valor de argumento es mayor igual a cero mantendrá su valor. En comparación con otras funciones de activación RELU no tiene zonas de saturación esto significa que los pesos de conexión son los óptimos ya que al no tener variación de saturación hay una mayor flexibilidad en los pesos. El gradiente de esta función será cero en el segundo cuadrante y uno en el primer cuadrante. Cuando se tiene que la función es igual a cero y su derivada también lo es se genera lo que es la muerte de neuronas, a pesar que puede ser un inconveniente en algunos casos permite la regularización Dropout [23].

$$
f(z) = \max(0, z) = \begin{cases} 0, & z < 0 \\ z, & z \ge 0 \end{cases}
$$
  
Equación 2 Function de activación Relu

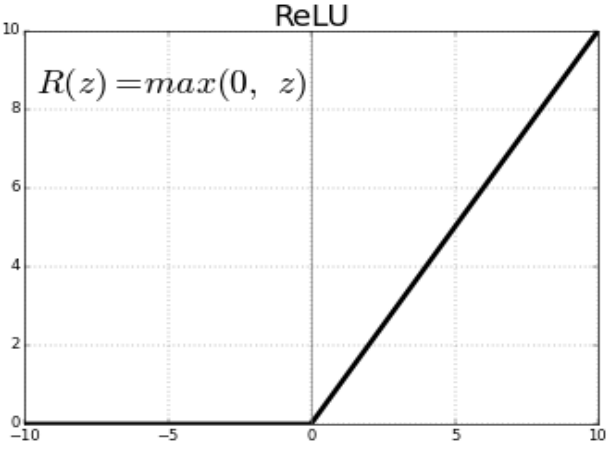

*figura 17 Función de activación Relu [23]*

• **SOFTMAX:** Esta función se implementa cuando hay múltiples clases y es necesario asignar probabilidades a cada una de las clases en la capa de salida del clasificador, Esta función de activación devuelve la distribución de probabilidad de cada una de las clases soportadas en el modelo. La función Softmax calcula la distribución de probabilidades del evento sobre 'n' eventos diferentes. En términos generales, esta

función calculará las probabilidades de cada clase objetivo sobre todas las clases objetivo posibles. Más tarde, las probabilidades calculadas serán útiles para determinar la clase objetivo para las entradas dadas. La principal ventaja de usar Softmax es el rango de probabilidades de salida. El rango será de 0 a 1, y la suma de todas las probabilidades será igual a uno. Si la función softmax utilizada para el modelo de clasificación múltiple devuelve las probabilidades de cada clase y la clase objetivo tendrá una probabilidad alta. ver ecuación 3. [23]

por lo que la salida será el que tenga la mayor probabilidad, cabe mencionar que la suma de todas las probabilidades será igual a uno. [23]

$$
\Phi(x_i) = \frac{e^{x_i}}{\sum_{k=0}^{k} e^{k_j}}, i = 0, 1, 2, \dots k
$$

*Ecuación 3 Función de activación Softmax*

#### 2.9 MATLAB

MATLAB es una plataforma de programación y cálculo numérico utilizada por millones de ingenieros y científicos para analizar datos, desarrollar algoritmos y crear modelos. MATLAB® combina un entorno de escritorio perfeccionado para el análisis iterativo y los procesos de diseño con un lenguaje de programación que expresa las matemáticas de matrices y arrays directamente. disponible para las plataformas [Unix,](https://es.wikipedia.org/wiki/Unix) [Windows,](https://es.wikipedia.org/wiki/Windows) [macOS](https://es.wikipedia.org/wiki/MacOS) y [GNU/Linux.](https://es.wikipedia.org/wiki/GNU/Linux) Entre sus prestaciones básicas se hallan la manipulación de [matrices,](https://es.wikipedia.org/wiki/Matriz_(matem%C3%A1tica)) la representación de datos y funciones, la implementación de [algoritmos,](https://es.wikipedia.org/wiki/Algoritmo) la creación de interfaces de usuario [\(GUI\)](https://es.wikipedia.org/wiki/GUI) y la comunicación con programas en otros [lenguajes](https://es.wikipedia.org/wiki/Lenguaje_de_programaci%C3%B3n) y otros dispositivos [hardware](https://es.wikipedia.org/wiki/Hardware) [22].

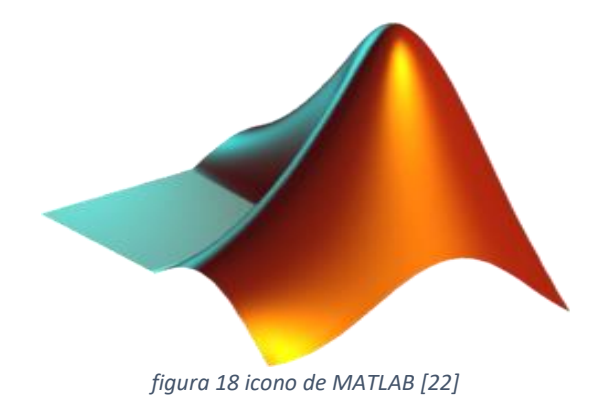

# 2.10 GOOGLE COLABORATORY

Google colaboratory o más conocido como Google colab, permite codificar y ejecutar código **Python** en la nube. Las ventajas de esta plataforma es que no se necesita de ninguna configuración en la maquina pues solo es necesario el acceso a internet, permite el acceso de hardware especializado como GPUs y TPUs. Esta plataforma está pensada para estudiantes, científico de datos o investigadores de IA. La interfaz de Google colab es igual al jupyter notebook por lo tanto permite desarrollar código Python de manera dinámica posibilitando la ejecución de código como la escritura de texto junto a imágenes, HTML, latex y mucho más, lo anterior agrega una capa de interactividad tomando el código una forma de documento interactivo. [24]

La razón principal de uso de este entorno es la usabilidad de tarjetas gráficas de alto desempeño alojadas en la nube, y su ejecución por celdas, evitando ejecutar todo el algoritmo a la vez y optimizando el uso de memoria RAM. Solo es necesario una cuenta de Google y almacenamiento de los datos a procesar alojados en drive, cada vez que se ingresa a Google colab el usuario puede gestionar una máquina virtual por 12 horas, sin costo alguno, hay una versión paga de Google colab sin embargo para el desarrollo de este proyecto la versión gratuita satisface todos nuestros requerimientos.

## 2.10.1 UNIDAD DE PROCESAMIENTO GRÁFICO (GPU)

GPU por sus siglas en ingles Unidad de procesamiento de gráfico, es un tipo de procesador especializado en el procesamiento de gráficos y operaciones de como flotante. Una GPUs se basa en una placa o chip de silicio que alberga una serie de millones de transistores implementando una arquitectura especifica. Una forma sencilla de comprender la diferencia entre una GPU y una CPU es comparar la forma en que procesan las tareas (figura 19). Una CPU tiene unos cuantos núcleos optimizados para el procesamiento en serie secuencial, mientras que una GPU cuenta con una arquitectura en paralelo enorme que consiste de mieles de núcleos más pequeños y eficaces, y que se diseñaron para resolver varias tareas al mismo tiempo. gracias a esto la GPUs aligera la carga computacional del procesador central en aplicaciones como machine learning, ciencia de datos, etc. [25]

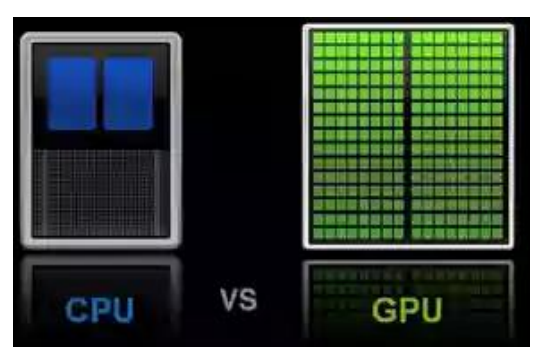

*figura 19 Diferencias en la arquitectura por núcleos de una CPU y GPU [25]*

#### 2.10.2 PYTHON

Python es un potente lenguaje de programación fácil de aprender. Tiene estructuras de datos eficientes de alto nivel y un enfoque simple pero efectivo para la programación orientada a objetos. La elegante sintaxis y la escritura dinámica de Python, junto con su naturaleza interpretada, lo convierten en un lenguaje ideal para la creación de scripts y el rápido desarrollo de aplicaciones en muchas áreas en la mayoría de las plataformas. El intérprete de Python y la extensa biblioteca estándar están disponibles gratuitamente en formato fuente o binario para todas las plataformas principales desde el sitio web de Python. El mismo sitio también contiene distribuciones y referencias a muchos módulos, programas y herramientas de Python gratuitos de terceros, y documentación adicional[26].

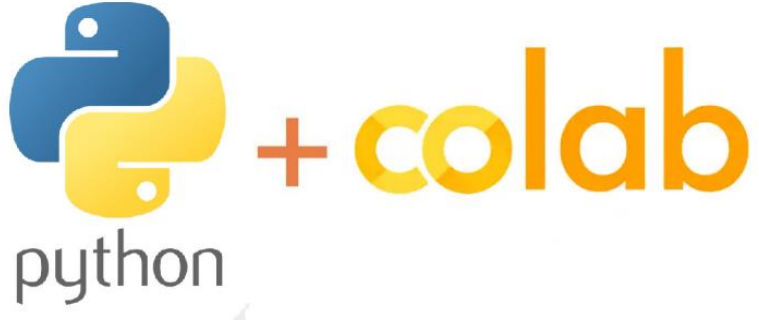

*figura 20. Google Colab para ejecución de código Python [26].*

Al instalar el sistema operativo Raspbian por defecto la raspberry ya tiene instalado una versión de Python, muchos paquetes no están instalados y hay que instalarlos desde la consola de comandos como se verá en la sección \*\*\*, y otras Librerias no están disponibles directamente para la descarga en Raspbian sin embargo la comunidad de Python, y raspberry se han dedicado a publicar repositorios en GITHUB para la implementación de bibliotecas de Python en la raspberry, al tratarse de un sistema Debian basado en Linux, los repositorios se pueden clonar directamente desde GITHUB.

#### 2.10.2.1 LIBRERIAS EN PYTHON DEDICADAS AL PROCESAMIENTO DE IMÁGENES.

• **OPENCV:** Es una biblioteca de código abierto de visión por computadora y de aprendizaje automático. Está escrita de forma nativa en c++, esta librería consta de más de 2500 algoritmos completamente funcionales y optimizados, que abarca un conjunto diverso de algoritmos de última generación. Estos algoritmos pueden emplearse para la detección y reconocimiento de rostros, identificar objetos, clasificar acciones humanas, rastreo de movimiento, detección de objetos y un largo etc. Tiene soporte e interfaces para múltiples entornos y lenguajes como lo son c++, Python, MATLAB. Es compatible con los sistemas operativos Windows, Linux, Android y mac OS. [27]

Para el tratamiento de imágenes a comprobar luego de creada la red neuronal usamos 3 funciones principales:

- a) cv2.cvtColor(img,cv2.COLOR\_BGR2RGB): Por defecto la librería OpenCV al cargar una imagen establece como canal principal de color el canal Azul, el segundario el canal verde y por último el canal rojo, pero la función cuando se le cargan las imágenes a la red neuronal está establecidas al formato RGB, con la función anterior transformamos el espacio de color BGR propio de OPENCV a formato RGB.
- b) cv2.resize(img\_color,(256,256)): Para lograr que la red neuronal clasifique la imagen, todo el conjunto de datos debe tener el mismo tamaño, por ello las imágenes se redimensionan a un tamaño de 256 pixeles de alto X 256 pixeles de ancho.
- c) cv2.flip(img\_resize,-1): Para comprobar la red neuronal con el conjunto de datos aumentado utilizamos la función flip de OpenCV que permite girar una imagen en el eje x la imagen 180 Grados cuando se establece -1.

#### 2.10.2.2 LIBRERIAS EN PYTHON DEDICADAS A INTELIGENCIA ARTIFICIAL

- TENSORFLOW: Compila y entrena modelos innovadores sin sacrificar la velocidad ni el rendimiento. TensorFlow te brinda la flexibilidad y el control con funciones como la API funcional de Keras y la API de subclases de modelos para la creación de topologías complejas. Para lograr un prototipado fácil y una depuración rápida, usa la ejecución inmediata. TensorFlow también es compatible con un ecosistema de potentes bibliotecas de complementos y modelos para experimentar, entre los que se incluyen Ragged Tensors, TensorFlow Probability, Tensor2Tensor y BERT [28].
- KERAS: Keras es una biblioteca de Redes Neuronales de Código Abierto escrita en Python. Es capaz de ejecutarse sobre TensorFlow, Microsoft Cognitive Toolkit o Theano. Está especialmente diseñada para posibilitar la experimentación en más o menos poco tiempo con redes de Aprendizaje Profundo. ofrece API consistentes y simples, minimiza la cantidad de acciones del usuario necesarias para los casos de uso comunes y proporciona mensajes de error claros y procesables. También cuenta con una extensa documentación y guías para desarrolladores. Construido sobre TensorFlow 2.0 , Keras es un marco de trabajo sólido de la industria que puede escalar a grandes grupos de GPU o un pod completo de TPU. Puede exportar modelos de Keras a JavaScript para que se ejecuten directamente en el navegador, a TF Lite para que se ejecuten en iOS, Android y dispositivos integrados. También es fácil servir modelos de Keras a través de una API web [29].

#### 2.10.2.3 LIBRERIAS EN PYTHON DEDICADAS A LA ESCRITURA DE INTERFAZ GRÁFICA

• **TKINTER:** Proporciona un conjunto de herramientas robusto e independiente de la plataforma para administrar ventanas. Disponible para desarrolladores a través del paquete Tkinter y sus extensiones, los módulos tkinter.tix y tkinter. El paquete Tkinter es una fina capa orientada a objetos encima de Tcl / Tk. Para usarlo tkinter, no necesita escribir código Tcl, pero deberá consultar la documentación de Tk y, ocasionalmente, la documentación de Tcl. Tkinter es un conjunto de envoltorios que implementan los widgets Tk como clases de Python. Las principales virtudes son que es rápido y que normalmente viene incluido con Python [30].

#### 2.10.2.4 LIBRERIAS EN PYTHON DEDICADAS A PUBLICACIÓN Y DISTRIBUCIÓN DE APLICACIONES

• **PYINSTALLER**: Funciona con Python 3.5—3.9, crea ejecutables más pequeños gracias a la compresión transparente, es completamente multiplataforma y utiliza el soporte del sistema operativo para cargar las bibliotecas dinámicas, asegurando así una compatibilidad total. El objetivo principal de PyInstaller es ser compatible con paquetes de terceros listos para usar. Esto significa que, con PyInstaller, todos los trucos necesarios para que los paquetes externos funcionen ya están integrados dentro de PyInstaller, por lo que no se requiere la intervención del usuario. Nunca se le pedirá que busque trucos en wikis y aplique modificaciones personalizadas a sus archivos o scripts de configuración. Por ejemplo, bibliotecas como PyQt, Django o Matplotlib son totalmente compatibles , sin tener que manejar complementos o archivos de datos externos manualmente [31].

## 2.11 RASPBERRY PI4

La Raspberry pi 4 (Figura 21), es un sistema embebido diseñado para realizar funciones que permiten aportar inteligencia empleando procesadores digitales (CPU) en formato microprocesador, microcontrolador o procesador digital de señales DSP [12]. La tarjeta Raspberry PI es un dispositivo que cuenta con todas las características de un miniordenador personal que proporciona un procesador ARM, memoria RAM de 4gb DDR4, una GPU, puertos USB/UART y puertos de entradas y salidas digitales GPIO, audio, 2 salida de video micro HDMI y slot para tarjeta SD, y tiene un entorno de propósito general de programación de alto nivel, denominado Python, el cual cuenta con varias características generales que lo hacen especial, por ser fácil de leer y simple de implementar, además de ser un código abierto (de libre uso) [12].

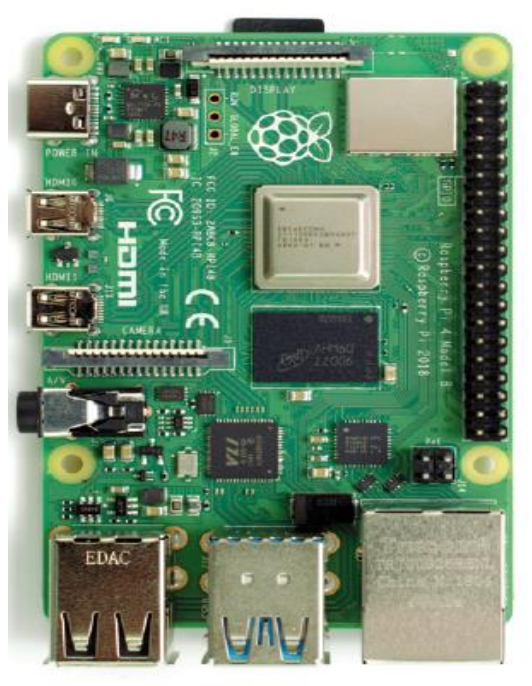

*Figura 21. Raspberry pi 4 modelo b [12].*

## 2.11.1 CONFIGURACIÓN DEL SISTEMA OPERATIVO (S.O)

Desde la página oficial de raspberry y dirigiéndonos a la sección de descargas podemos seleccionar el sistema operativo a instalarse, este sistema operativo esta soportado para las versiones anteriores a la raspberry pi4, y se encuentran disponible con interfaz de usuario, basta con comprar una tarjeta microSD de tipo 10 de clase A tipo ultra con capacidad mayor a 10GB, ya que el sistema operativo va a utilizar 8 GB, una vez descargada la imagen debemos flashear la memoria con el sistema operativo, hay múltiples programas como lo es BALENAETCHER, previamente la memoria debe ser formateada en formato FAT32, cuando la capacidad de almacenamiento de la microSD es superior a 32GB, hay que emplear programas para dar formato a FAT32, el programa BALENAETCHER se le debe cargar el archivo .img y empezará a cargar el sistema operativo a la memoria, cuando se instala un sistema operativo en cualquier equipo con procesador la unidad de almacenamiento particiona las unidades de almacenamiento.

### 2.11.2 CONEXIÓN DE RASPBERRY PI4 A PANTALLA HDMI

Al iniciar por primera vez, el bootloader del sistema embebido reconoce la resolución de la pantalla, por ello es necesario que al encenderse la tarjeta la pantalla HDMI se encuentre encendida, seguido podemos notar como en el sistema operativo se encuentran instalados programas orientados a la enseñanza de programación, juegos, reproductores, navegadores, configuración y gestión de plataformas de conectividad como lo son una conexión a wifi, y una conexión a bluetooth.

## 2.11.3 CONEXIÓN DE RASPBERRY PI4 A INTERNET

Una vez conectados a nuestra red wifi, o por puerto ethernet podemos conectarnos a internet y/o acceder a la interfaz de comandos para instalar y actualizar paquetes o Librerias de Python.

## 2.11.4 CONEXIÓN POR ESCRITORIO REMOTO

Abrir el terminal de comandos en raspberry y ejecutar

sudo  $apt - get$  install  $xrdp$ 

Una vez estemos conectados a internet, buscamos la dirección ip asignada a la tarjeta y buscamos el símbolo de sistema en Windows y ponemos la dirección ip, nos pedirá el nombre de host, y la clave, por defecto es "pi", y "raspberry", respectivamente.

## 2.11.5 INSTALACIÓN DE PYTHON IDE

Abrir el terminal de comandos en raspberry y ejecutar

sudo  $apt - get$  install python3 sudo apt – get install ide

 $sub$   $apt - get$  install  $python - ide$ 

 $subo$  apt – get install python $3 - numpy$ 

sudo apt – get install python $3 -$ scipy

### 2.11.6 INSTALACIÓN DE PAQUETES DE PYTHON

• **Opencv:** Librería de visión artificial

Abrir el terminal de comandos en raspberry y ejecutar

 $sub$ o apt – get install libhd $f5 - dev$ libhd $f5 - serial - dev$ libatlas – base − dev libjasper − dev libqtgui4 libqt4 − test

 $pip3$  install opencv – contrib – python == 4.1.0.25

• **Tensorflow:** librería de inteligencia artificial

Abrir el terminal de comandos en raspberry y ejecutar

 $sudo$  apt – get install libhdf5 – dev libc – ares – dev libeigen3 – dev

 $\mathbf{S} \mathbf{u}$  and  $\mathbf{v} - \mathbf{g}$  at install libatlas  $-\mathbf{g}$  base  $-\mathbf{g}$  dev libatlas  $3 - \mathbf{g}$ 

sudo pip3 install  $h5py == 2.10.0$ 

sudo pip3 install  $-U$  –  $-$ user six wheel mock

wget https://github.com/Qengineering/Tensorflow - Raspberry  $-pi/\text{raw}$ /master/tensorflow  $-1.15.2 - cp37 - cp37m$ − linux\_armv7l.whl

 $sudo - H pip3$  install tensor flow  $-1.15.2 - cp37 - cp37m - linux_armv7l. whl$ sudo apt – get install libhd $f5$  – dev libc – ares – dev libeigen $3$  – dev

sudo reboot

• **Keras:** librería de Optimización de inteligencia artificial

Abrir el terminal de comandos en raspberry y ejecutar

sudo pip3 install keras

• **Tkinter:** librería de Creación de interfaces gráficas

Abrir el terminal de comandos en raspberry y ejecutar

sudo  $apt - get$  install python  $-$  tk

• **PyInstaller:** Librería de distribución y publicación de aplicaciones y ejecutables

Abrir el terminal de comandos en raspberry y ejecutar

git clone https://github.com/pyinstaller/pyinstaller

sudo python3 setup.py install

• **Picocom:** Librería para establecer comunicación UART entre raspberry pi4 y sim808

Abrir el terminal de comandos en raspberry y ejecutar

sudo  $apt - get$  install picocom

• **Pyrebase:** Librería para establecer comunicación entre Firebase y Raspberry pi 4 y raspberry pi3

Abrir el terminal de comandos en raspberry y ejecutar

sudo pip3 install pyrebase

• **FSWebcam:** Librería para usar múltiples cámaras webcam de conexión USB Abrir el terminal de comandos en raspberry y ejecutar

sudo apt – get install f swebcam

## 2.11.7 ACTIVACIÓN DE PUERTOS GPIO

La raspberry proporciona 40 pines de comunicación de entrada y salida digital de propósito general, Antes de poder establecer una comunicación por cualquier protocolo de comunicación debemos activar la opción de puertos GPIO, y la opción de comunicación serial.

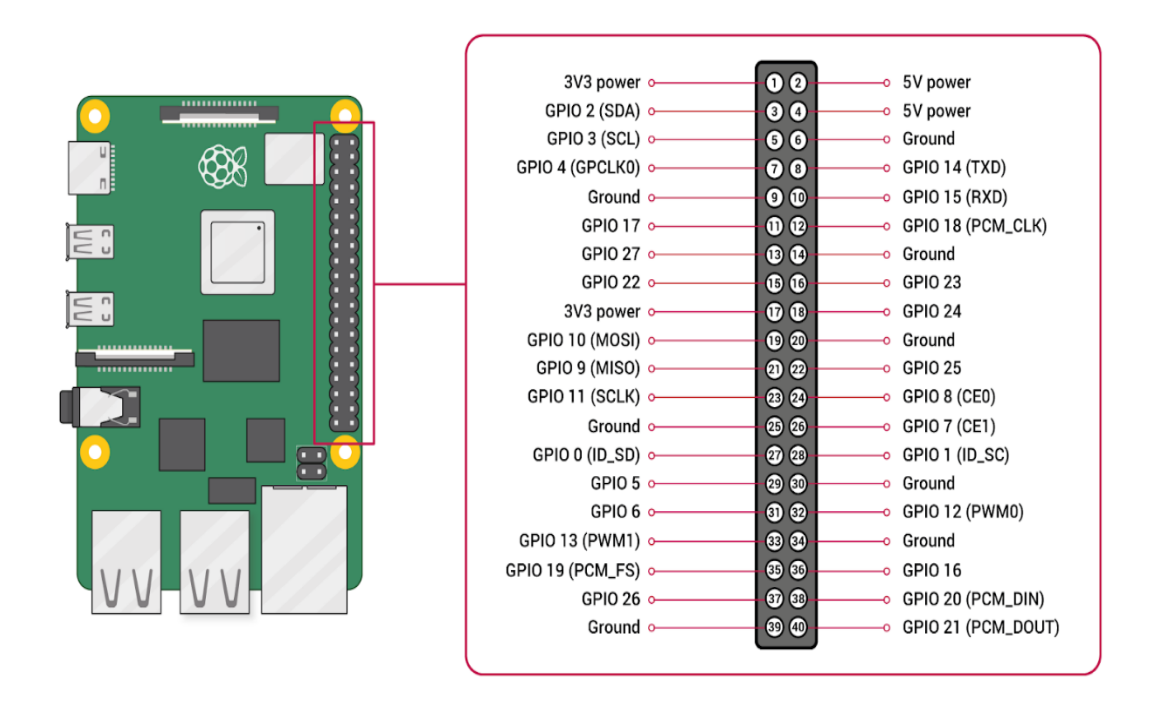

*figura 22 Puertos GPIO de la raspberry pi4 [12]*

Abrir el terminal de comandos en raspberry y ejecutar

sudo raspi - config

Seleccionamos las interfaces con las que vayamos a trabajar y automáticamente el sistema pide reiniciar para aplicar los ajustes.

## 2.11.8 PROTOCOLO DE COMUNICACIÓN UART

UART (universal asynchronous receiver / transmitter, por sus siglas en inglés), define un protocolo o un conjunto de normas para el intercambio de datos en serie entre dos dispositivos. UART es sumamente simple y utiliza solo dos hilos entre el transmisor y el receptor para transmitir y recibir en ambas direcciones. Ambos extremos tienen una conexión a masa. La comunicación en UART puede ser simplex (los datos se envían en una sola dirección), semidúplex (cada extremo se comunica, pero solo uno al mismo tiempo), o dúplex completo (ambos extremos pueden transmitir simultáneamente). En UART, los datos se transmiten en forma de tramas figura 23 [32].

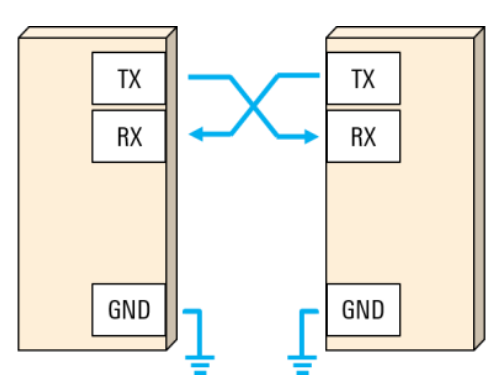

*figura 23 conexionado de dos dispositivos a través del protocolo de comunicación UART [32]*

### 2.12 FIREBASE

Firebase te ayuda a compilar y ejecutar apps exitosas Con el respaldo de Google y el aprecio de equipos de desarrollo de apps, desde startups hasta empresas mundiales está pensada para sincronización de datos en la nube gestión de almacenamiento, gestión de bases de datos, gestión de bases de datos en tiempo real, sincronización con aplicaciones web, aplicaciones móviles y el internet de las cosas (figura 24), para acceder a Firebase solo es necesario una cuenta de Google, y una conexión a internet, Firebase soporta múltiples plataformas y además se integra a múltiples aplicaciones para el desarrollador, el estudio científico, y además es de acceso gratuito, existe una versión pagada pero la versión original suministra 10 Gb de almacenamiento, y nuestro proyecto usa menos de ese almacenamiento.

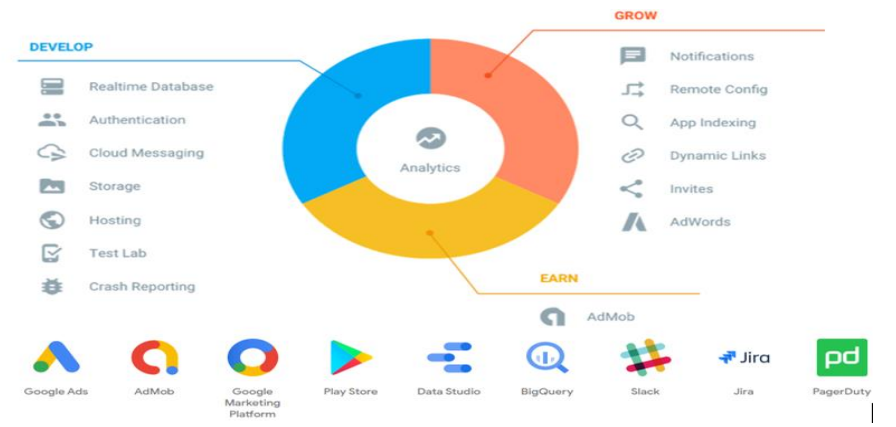

*figura 24 Herramientas de Firebase y disposición con múltiples plataformas y aplicaciones web o aplicaciones móviles*

3.

# Metodología.

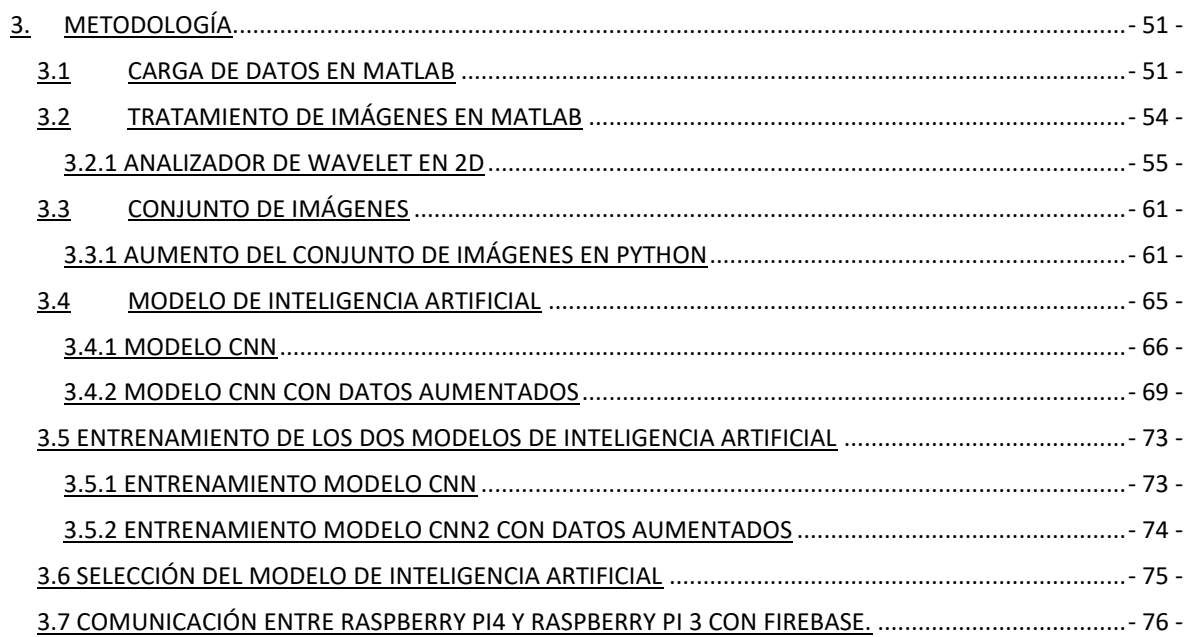

# **3. METODOLOGÍA**

<span id="page-53-0"></span>Para el desarrollo de este proyecto en primer lugar se realiza la carga del set de datos y su tratamiento en el software MatLab, los datos se encuentran en formato .mat y se tiene un total de 3064 objetos, donde cada objeto contiene información acerca de la etiqueta del tipo de tumor cerebral 1 para meningioma, 2 para tumor glioma y 3 para tumor pituitary. Además, la identificación de los pacientes, la imagen del tumor cerebral en formato int16, el borde del tumor almacenado en un vector de 4 posiciones, en donde la posición 1 indica la coordenada x1 de la zona donde se ubica el tumor, en la posición la coordenada y1, donde se encuentra el inicio del tumor, en la 3 posición la coordenada x2, y por último en la 4 posición se ubica la coordenada y2, además podemos encontrar una imagen binaria en donde se aprecia la región de cada tipo de tumor.

## <span id="page-53-1"></span>**3.1 CARGA DE DATOS EN MATLAB**

El conjunto de datos contiene 3064 imágenes de tumor cerebral con imágenes contrastadas en T1, que pertenecen a tres tipos de tumor, tumor meningioma (708 datos), tumor glioma (1426), y tumor pituitary (930 datos), cada dato contiene la etiqueta del tumor cerebral, la identificación del paciente, la imagen del tumor cerebral contrastada en T1, el borde del tumor y máscara binaria donde se aloja el tumor cerebral.

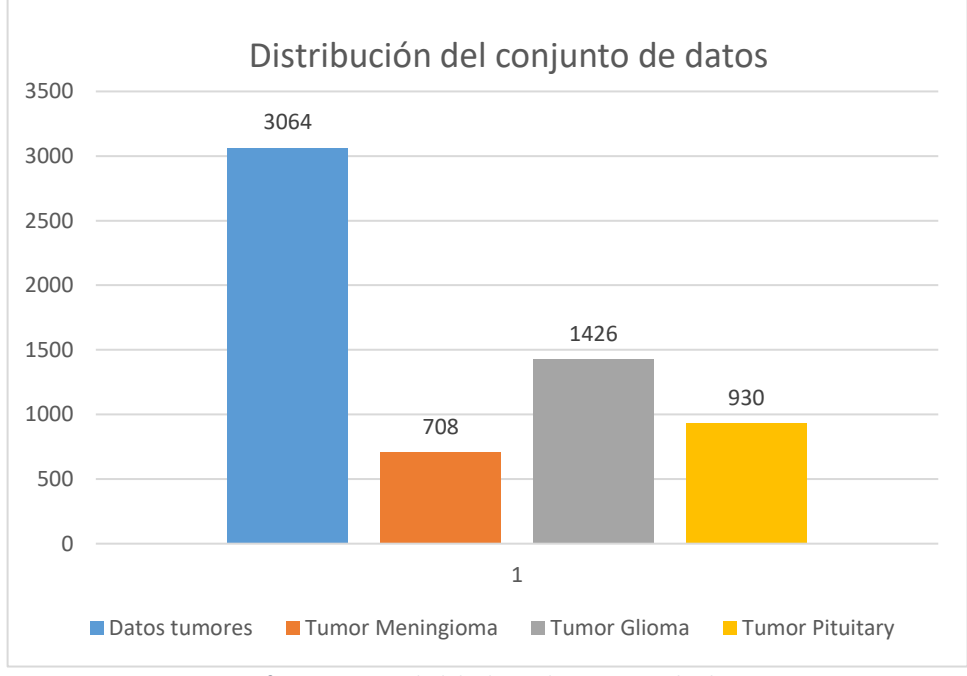

*figura 25 Cantidad de datos de tumor cerebral*

Para extraer la información de cada dato, fue necesario cargar los 3064 datos en MatLab y copiar los datos en celdas, para luego extraer la identificación del paciente, la imagen del tumor cerebral, el borde del tumor, y la máscara binaria donde se encuentra la región del tumor cerebral.

A continuación, podemos observar cómo se guarda la información en celdas para los primeros 5 datos, con su correspondiente etiqueta, para distinguir según el tipo de dato a que tipo de tumor pertenecen los datos. Similarmente se cargaron los 3064 datos.

```
close all, clear, clc;
88 DATA 1
load('1.math');t=cjdata;
L{1,t.label}=t;
load('2.matht=cjdata;
L{2,t.label}=t;
load('3.math');
t=cjdata;
L{3, t. label}=t;load('4.matht=cjdata;
L{4,t.label}=t;
load('5.math');
t=cjdata;
L{5,t.label}=t;
```
Luego de cargados los 3064 datos, los guardamos en la carpeta raíz, pero al momento de cargarlos la memoria RAM se saturaba y se cerraba el programa, por lo que decidimos cargar los 2500 primeros datos en un archivo. Mat y a partir de los datos de 2500 hasta 3064 en otro archivo. Mat

Teniendo los dos tipos de datos cargamos en otro script como se muestra a continuación, ordenamos según la etiqueta de cada dato. Ya en 3 celdas tenemos ordenados los tumores cerebrales, en la primera celda guardamos los datos de los tumores meningioma, en la segunda celda guardamos los datos de los tumores glioma, y en la tercera celda guardamos los datos de los tumores pituitary

```
88 CARGAR LOS PRIMEROS 2500 ARCHIVOS
load('datal.mat');
88 CARGAR ARCHIVOS DE 2501-3064
load('data2.mat');
acuml=0; %% ACUMULADOR CANTIDAD DE DATOS TUMOR MENINGIOMA
acum2=0; %% ACUMULADOR CANTIDAD DE DATOS TUMOR GLIOMA
acum3=0; %% ACUMULADOR CANTIDAD DE DATOS TUMOR PITUITARY
88 ORDENAMIENTO DE LOS PRIMEROS 2500 ARCHIVOS
for i=1:2500r1=L{i,1};r2=L[i,2];r3=L{i,3};[f1, c1] = size(r1);[f2,c2] = size(r2);[f3,c3] = size(r3);if(c1>0)acum1 = acum1 + 1;X1{acuml, 1}=L{i, 1}; %% CELDA DONDE SE ALMACENAN LOS ARCHIVOS DE TUMOR MENINGIOMA
    end
      if(c2>0)acum2 = acum2 + 1;X2{acum2,1}=L{i,2}; %% CELDA DONDE SE ALMACENAN LOS ARCHIVOS DE TUMOR GLIOMA
      end
      if(c3>0)acum3 = acum3 + 1;X3{acum3,1}=L{i,3}; %% CELDA DONDE SE ALMACENAN LOS ARCHIVOS DE TUMOR PITUITARY
      end
  end
  88 ORDENAMIENTO DE LOS ARCHIVOS 2501-3064
\boxdot for i=2501:3064
      r1 = L2{i, 1};r2 = L2(i,2);[f1, c1] = size(r1);[f2,c2]=size(r2);if (c1>0)acum1 = acum1 + 1;XI{acum1, 1} = L2{i, 1};end
```

```
if (c2>0)acum2=acum2+1;
    X2{acum2, 1}=L2{i, 2};
    end
end
```
En otro script cargamos la información de la primera celda para extraer los datos de los 708 tumores meningioma tales como las 708 imágenes, la identificación de todos los pacientes, en celdas guardamos los 708 vectores donde se encuentran las coordenadas del borde del tumor y las 708 imágenes de las máscaras donde se alojan las regiones del tumor cerebral, similarmente hicimos lo mismo para los 1426 datos de tumor glioma y los 930 datos de tumor hipofisary.

```
load('data_tumor_meningioma.mat');
L1=length(X1); %% CALCULAR LA LONGITUD DE LA VARIABLE DONDE SE GUARDAN LOS ARCHIVOS DE TUMOR MENINGIOMA
Ifor i=1:Ll
     da_me{i, 1}=X1{i};
-endIfor i=1:Ll
    Q = da me{i, 1};
     image me{i, 1}=Q. image;
     PID(i)=0.PID;PID\_me\{i,1\} = PID\{i\};border me{i, 1}=0.tumorBorder;
     mask me{i, 1}=Q.tumorMask;
- end
T = cell2table (PID me);
filename = 'id pacientes tumor meningioma.xlsx';
 writetable(T, filename, 'Sheet', 1, 'Range', 'Bl');
```
Al final exportamos en una tabla de Excel, la identificación de los pacientes con tumor cerebral meningioma, tumor cerebral glioma, y tumor cerebral hipofisary.

## <span id="page-56-0"></span>**3.2 TRATAMIENTO DE IMÁGENES EN MATLAB**

Una vez guardados las celdas, nos dirigimos a otro script y cargamos los datos .mat donde se encuentran las imágenes del tumor cerebral meningioma , y las imágenes de máscaras donde se aprecian las regiones donde se aloja el tumor cerebral, similarmente con las imágenes de tumor cerebral glioma, y máscara de región del tumor, y las imágenes de tumor cerebral pituitary y la máscara de la región donde se aprecia el tumor cerebral.

Las imágenes son de formato int32, y no todas tienen el mismo tamaño, por ello redimensionamos todas las imágenes a imágenes de 512 pixeles de alto X 512 pixeles de ancho.

```
load('data_images');
load('data mask');
Ll=length(image me);
for i=1:Ll
    image_m e2[i] = inverse(image_m e[i], [512 512]);end
for i=1:Ll
    mask2[i, 1] = imresize(maxk_me[i], [256 256]);end
filtero = 'haar';for i=1:Ll
   tl=image me2[i];
    [CA1(i,1), CH1(i,1), CY1(i,1), CD1(i,1)] = dwt2(t1, filter, 'mode', 'zpd');end
```
#### <span id="page-57-0"></span>3.2.1 ANALIZADOR DE WAVELET EN 2D

Matlab proporciona una interfaz gráfica llamada analizador de wavelet, donde podemos cargar una imagen y seleccionar un filtro (ondita madre), para apreciar las transformaciones del coefiente de aproximación, el coeficiente de aproximación vertical, coeficiente de aproximación de detalles y nos ofrece la posibilidad de descomponer en varios niveles la imagen, podemos seleccionar entre filtro Haar, Filtro Db, Filtro Sym, Filtro Coif, filtro Bior, filtro Rbio, filtro Dmey, y filtro Fk, además proporciona diferentes tipos de filtro.

A continuación, se muestra la aplicación de Todos los Filtros disponibles, en un nivel de descomposición y utilizamos el primer tipo de filtro implementado a una imagen de tumor meningioma.

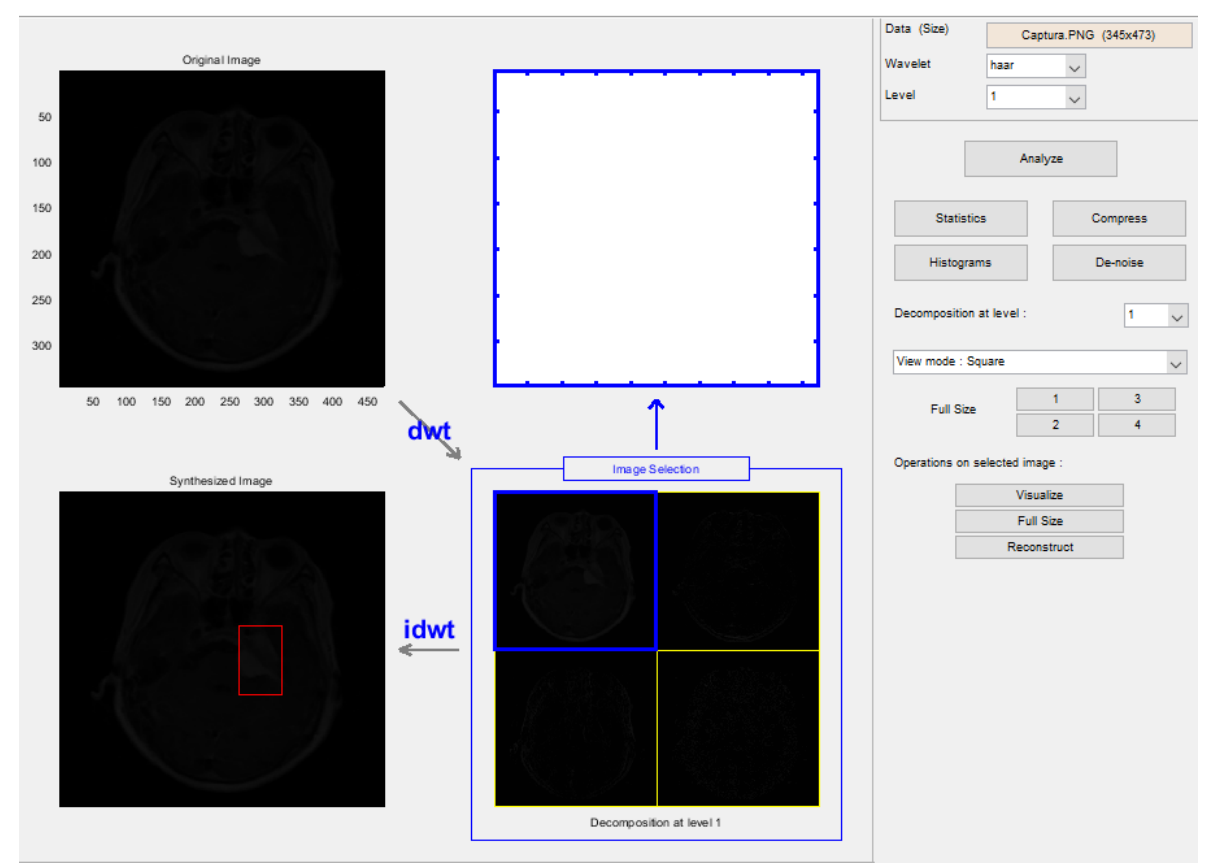

*figura 26 Transformada Wavelet Filtro Haar*

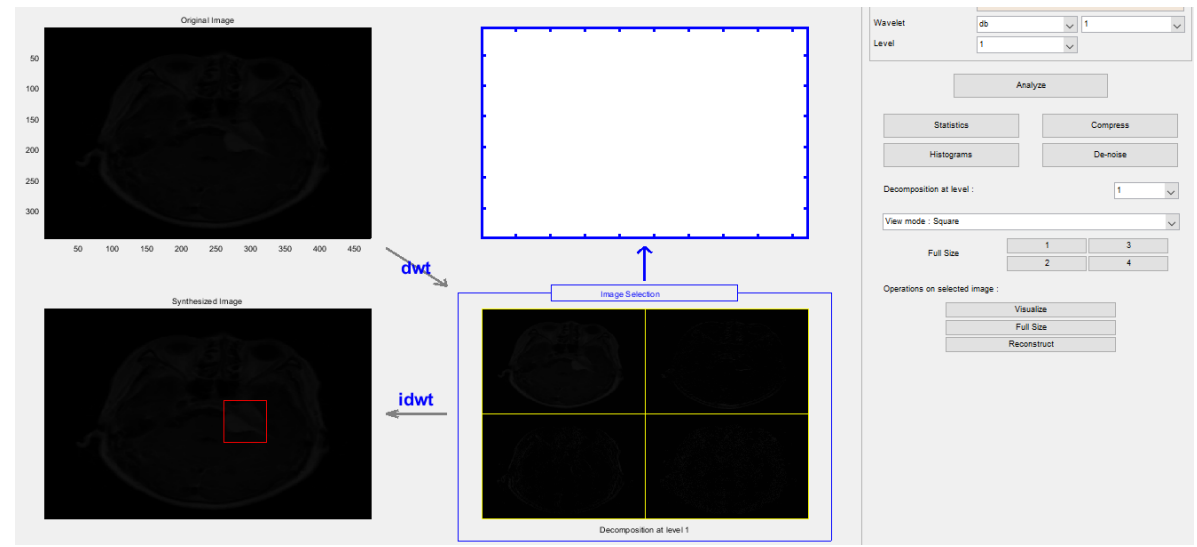

*figura 27 Transformada Wavelet Filtro Db*

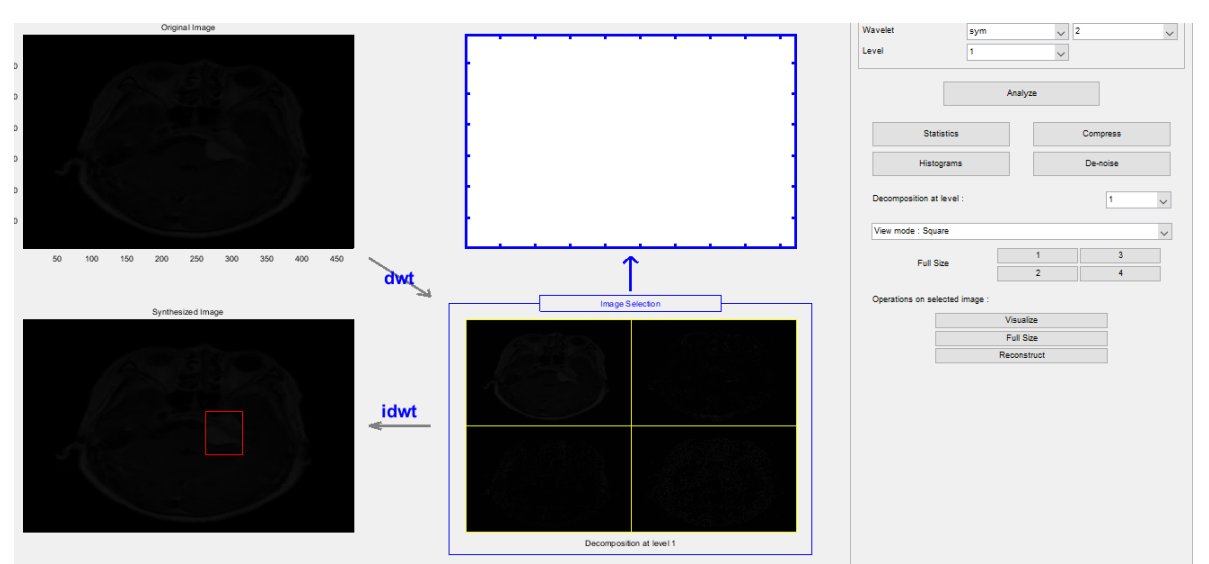

*figura 28 Transformada Wavelet Filtro Sym*

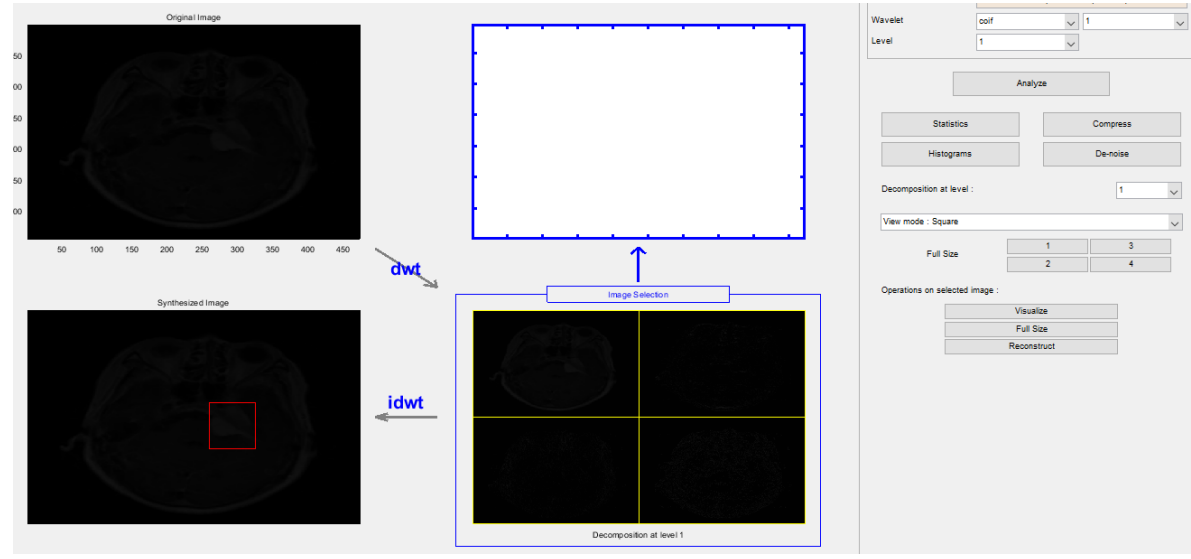

*figura 29 Transformada Wavelet Filtro Coif*

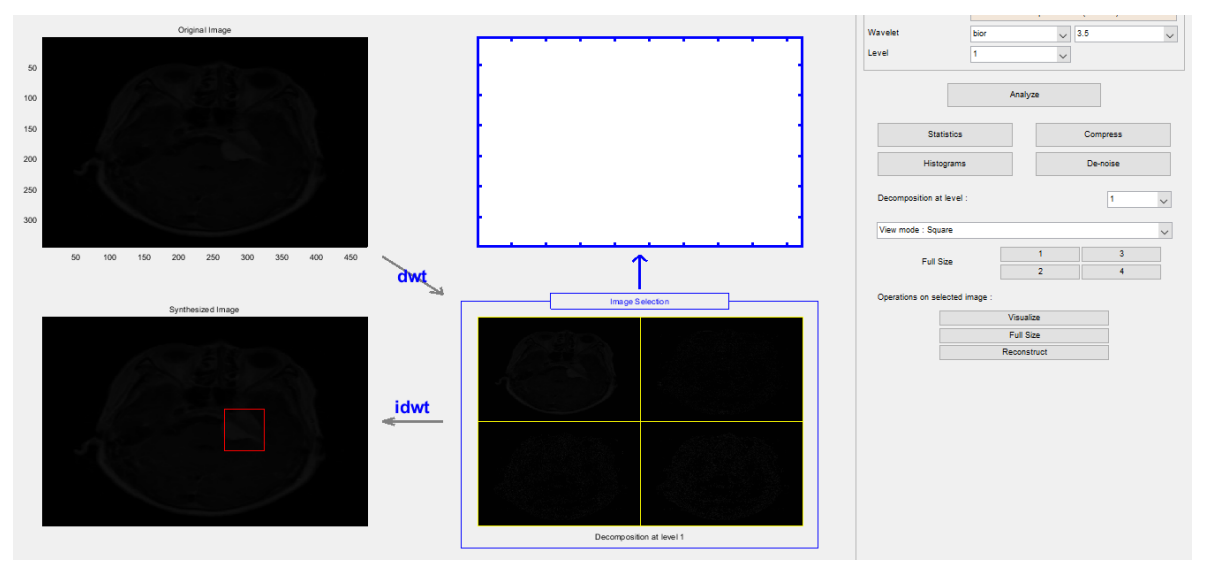

*figura 30 Transformada Wavelet Filtro Bior*

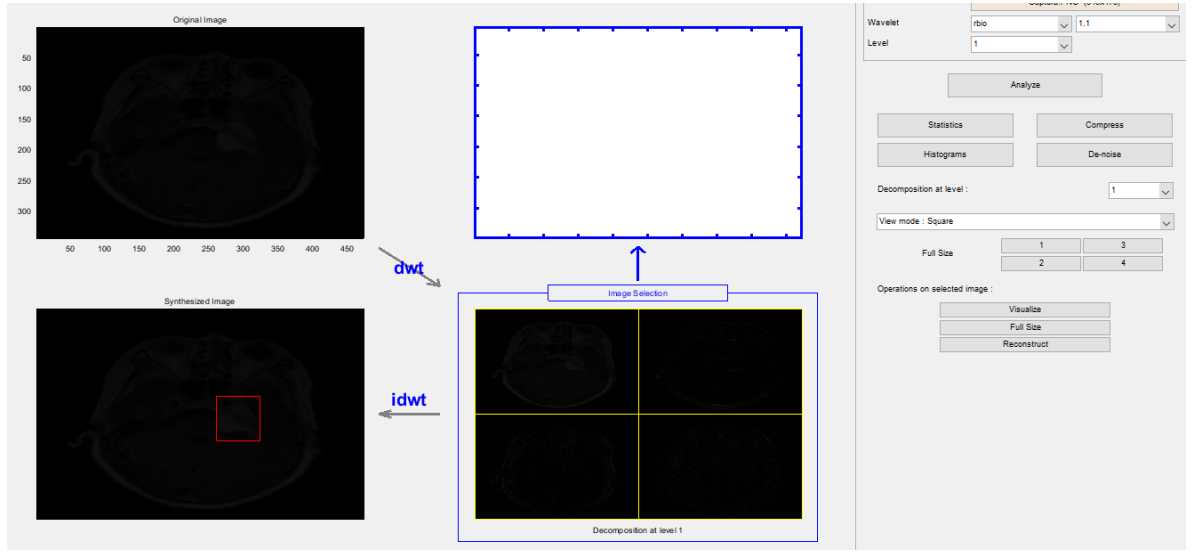

*figura 31 Transformada Wavelet Filtro Rbio*

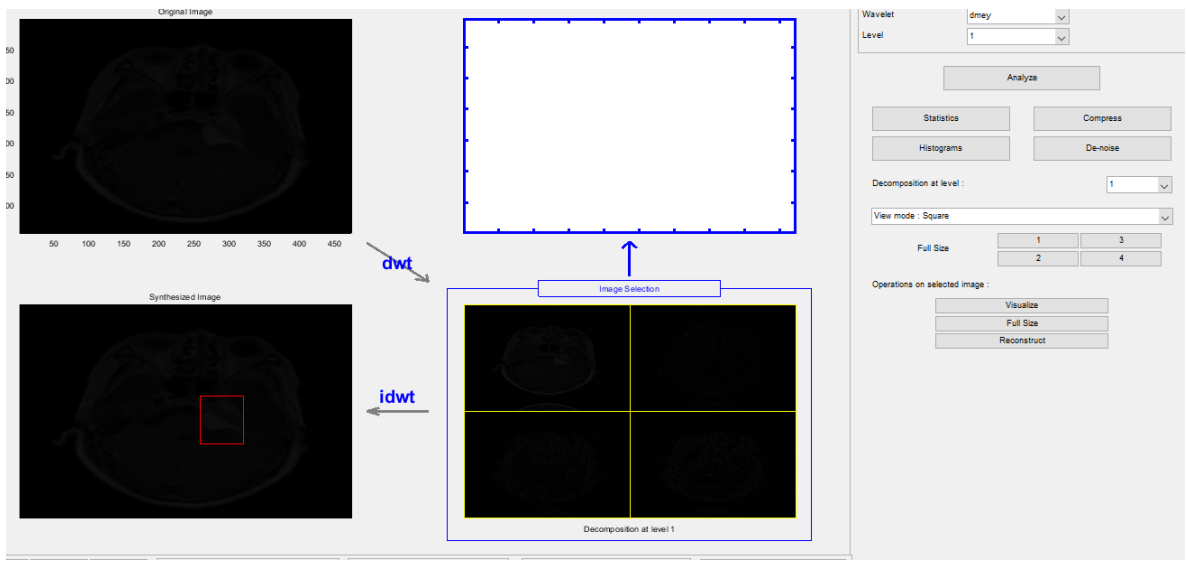

*figura 32 Transformada Wavelet Filtro Dmey*

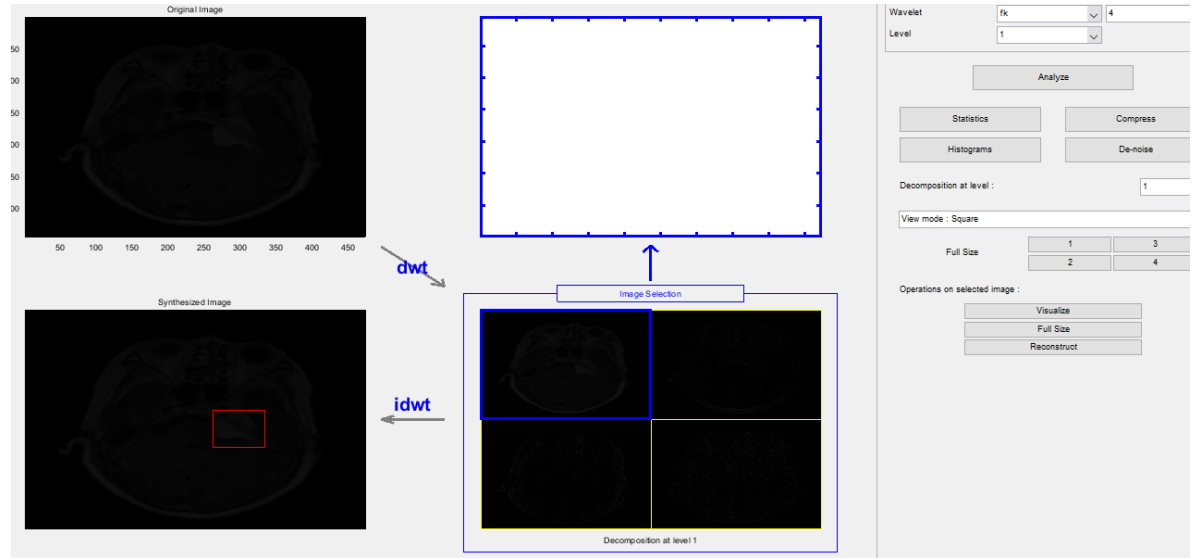

*figura 33 Transformada Wavelet Filtro Fk*

De todos los filtros aplicados a una imagen el filtro Haar fue el que mejor arrojó las características frecuenciales altas de la imagen, cuando aplicamos varios niveles de descomposición se degradaba la zona donde se alojaba el tumor cerebral, marcado con un cuadro rojo, que corresponde a la transformada inversa wavelet.

# **APLICACIÓN DE LA TRANSFORMADA DISCRETA WAVELET PARA ANALIZAR LAS IMÁGENES DE RESONANCIA MAGNÉTICA DE TUMORES CEREBRALES.**

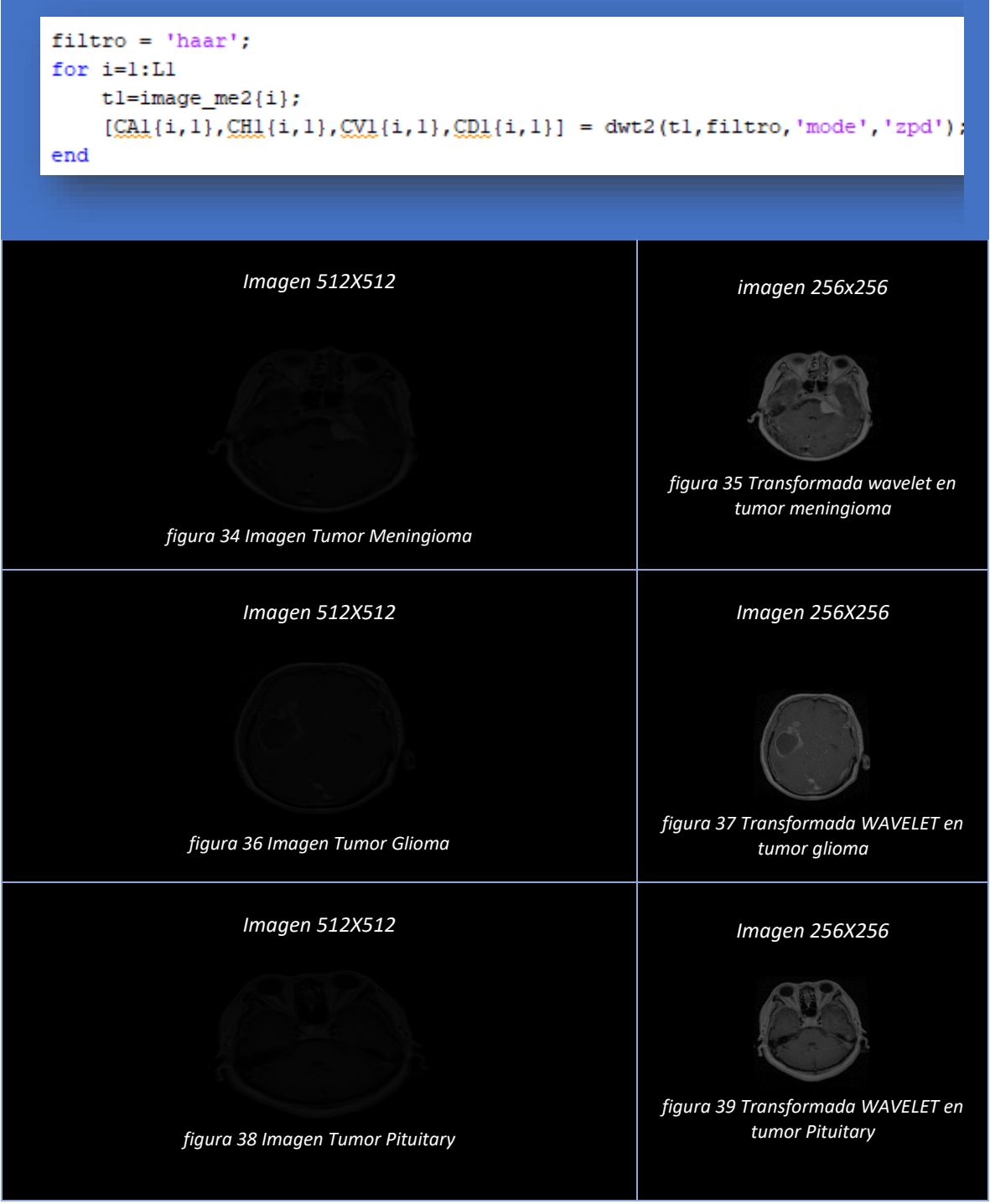

*Tabla 2 A la izquierda imágenes de tumor cerebral y a la derecha Transformadas de wavelet*

Al aplicar la transformada discreta de wavelet, elegimos el coefiente de aproximaciones porque allí se encuentran las frecuencias altas a la vez que son realzadas, y las frecuencias bajas son suprimidas, a pesar de que la imagen de la transformada es la mitad de la imagen original, conserva las frecuencias altas del tumor cerebral.

Al aplicar las transformadas de wavelet se guardan las imágenes en una carpeta y las imágenes originales, así como las imágenes de las zonas donde se encuentra el tumor cerebral, y los datos de los pacientes en un archivo de Excel.

Al final obtendremos 3064 imágenes que corresponden a las transformadas discretas de cada tipo de tumor ordenadas según el tipo de tumor; tumor meningioma, tumor glioma, o tumor hipofisary.

## <span id="page-63-0"></span>**3.3 CONJUNTO DE IMÁGENES**

Para las muestras de entrenamiento, validación y prueba se considera el conjunto de imágenes de los tres tipos de tumor cerebral donde cada imagen corresponde a la transformada discreta de wavelet aplicado a las 3064 imágenes (figura 26).

## <span id="page-63-1"></span>3.3.1 AUMENTO DEL CONJUNTO DE IMÁGENES EN PYTHON

Inicialmente el conjunto de imágenes contiene 3064 imágenes de tres tipos de tumor, y se tomó la decisión de girar las 3064 imágenes 180° sin invertir su eje, para crear un conjunto de imágenes con 6128 imágenes.

Para girar las 3064 imágenes se utilizó la función de opencv Flip estableciendo -1 para solo girar las imágenes 180 grados sin invertir el eje , estas imágenes se guardan en otro directorio y se alimentan al conjunto de imágenes inicial.

```
input_images_path="
files_names = os.listdir(input_images_path)<br>print(files_names)
output_images_path = "C:/Users/User/Desktop/imagenes wavelet tumores/entrenamiento/glioma-new"<br>if not os.path.exists(output_images_path):<br>os.makedirs(output_images_path) exactoria_crass(output_images_path)
                                                    ", output_images_path)
              t("Directorio creado:
count = 1<br>for file_name in files_names:<br>#print(file_name)
              continue
      a=file name
       image \bar{p}ath = input \bar{p}anges path + \frac{n}{n} + file \bar{p}Image_path = Input_1mages_path + "/" + Tite_nam<br>print(image_path)<br>imagex = cv2.imread(image_path)<br>inv=cv2.flip(imagex,-1)<br>cv2.imwrite(output_images_path +"/" + (a), inv)<br>cuint += 1
       count +=cv2.waitKey(0)<br>cv2.destroyAllWindows()
input_images_path="C:/Users/User/Desktop/imagenes wavelet tumores/entrenamiento/meningioma"
\label{files} \begin{minipage}[c]{0.9\linewidth} \emph{files\_names = os.listdir(input\_images\_path)} \\ \emph{print{files\_names}} \end{minipage}output_images_path = "C:/Users/User/Desktop/imagenes wavelet tumores/entrenamiento/meningioma-new'
if not os.path.exists(output_images_path):
      os.makedirs(output_images_path)
          rint("Directorio creado: ", output_images_path)
count =for file_name_in files_names:
      #print(file_name)
      if file_name.split(".")[-1] not in ["jpeg", "png"]:
      a=file_name
      a=ite_name<br>
image_path = input_images_path + "/" + file_name<br>
print(image_path)<br>
imagex = cv2.imread(image_path)<br>
inv=cv2.flip(imagex,-1)<br>
cv2.imwrite(output_images_path +"/" + (a), inv)
      count +=cv2.waitKey(0)<br>cv2.destroyAllWindows()
```
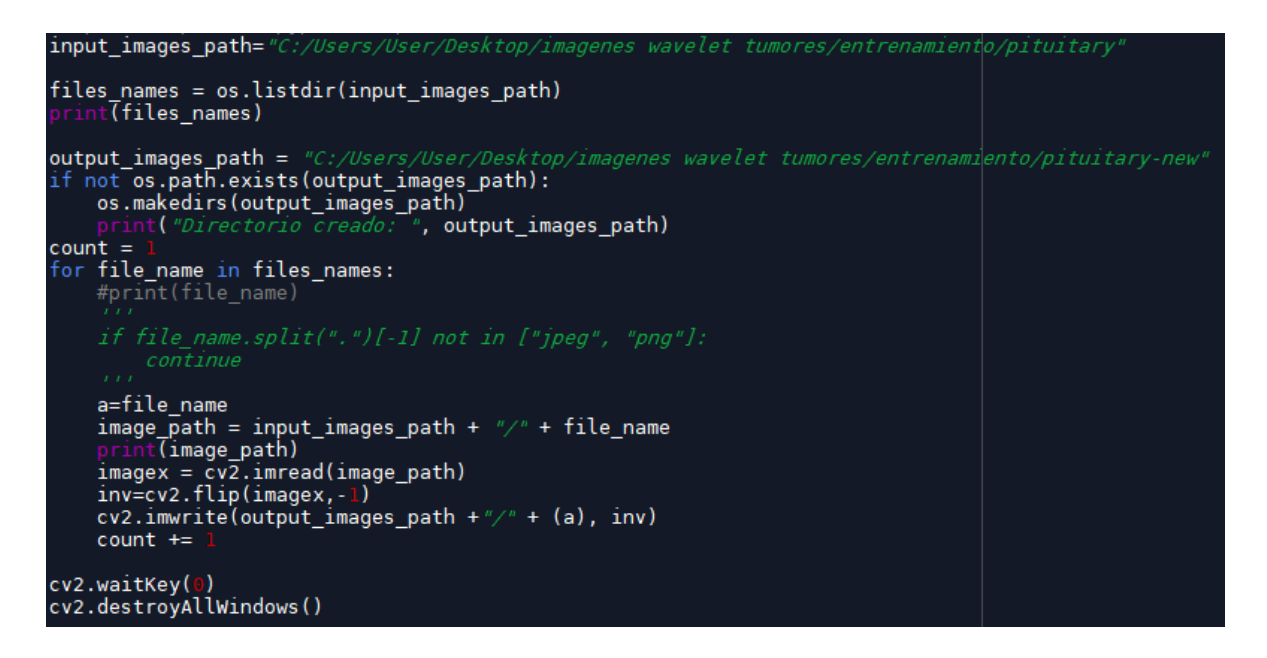

Al final obtenemos la duplicación del conjunto de imágenes, copiamos las imágenes a la raspberry pi4 y separamos en 3 carpetas las imágenes, Para entrenar el modelo es necesario separarlas en tres carpetas, imágenes de entrenamiento figura 42, imágenes de validación figura 44, e imágenes de prueba figura 43, una vez conectados a internet accedemos al buscador y subimos las imágenes a Google drive, para poder gestionar las imágenes desde Google colab.

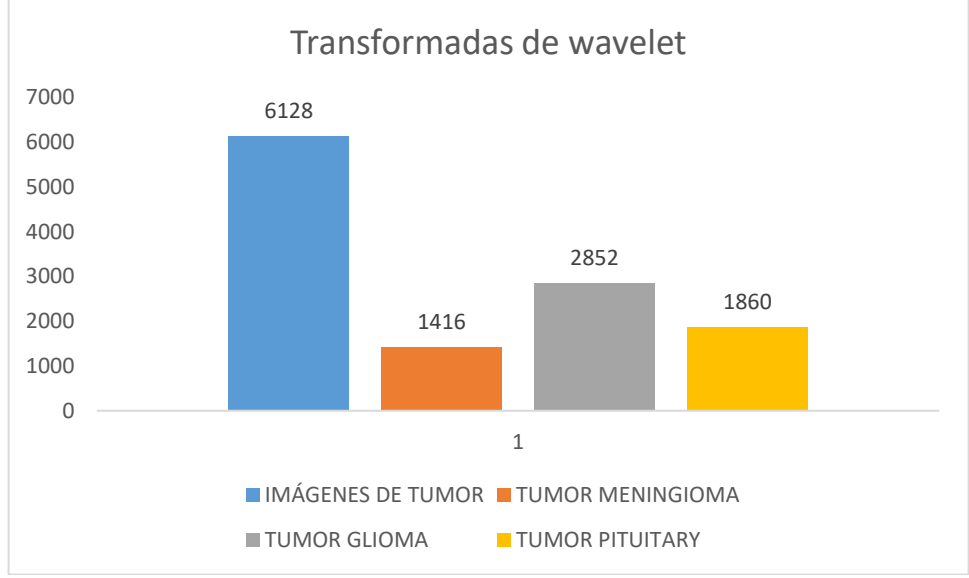

*figura 40 Conjunto de imágenes aumentado*

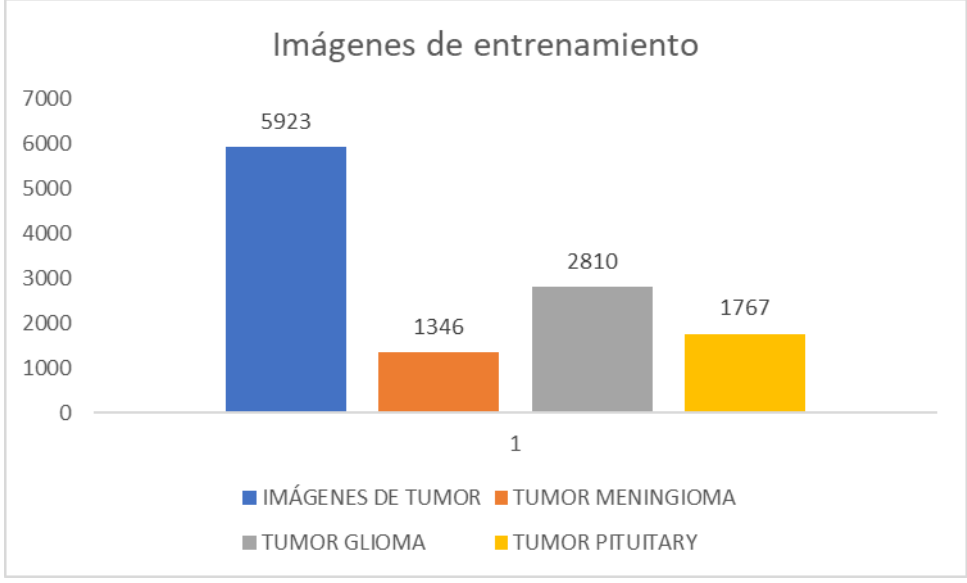

*figura 41 Imágenes de entrenamiento*

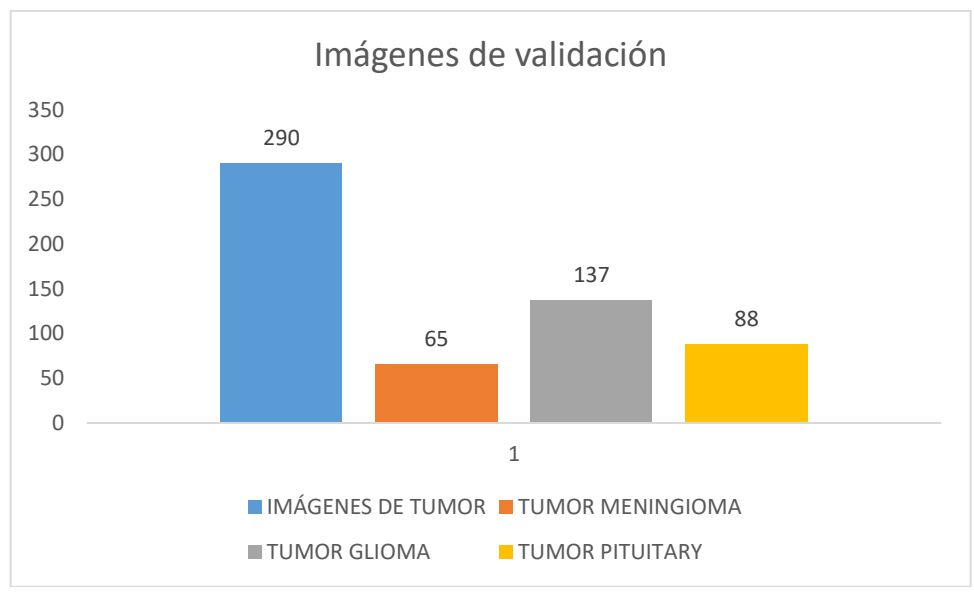

*figura 42 Imágenes de Validación*

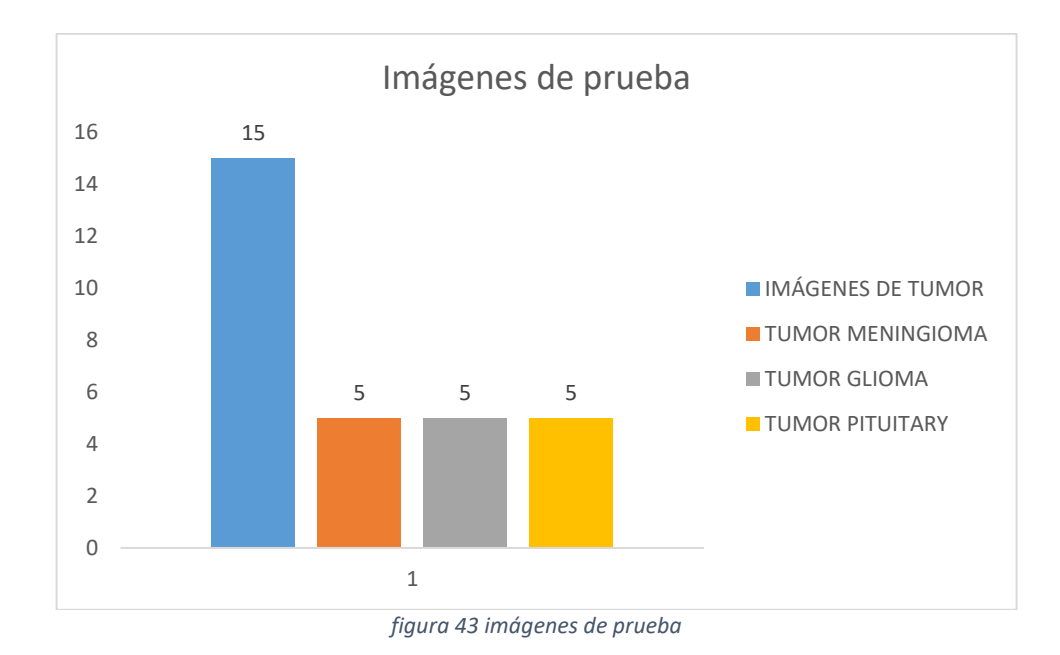

## <span id="page-67-0"></span>**3.4 MODELO DE INTELIGENCIA ARTIFICIAL**

Se decide usar redes neuronales convolucionales por su ventaja en la detección de rostros, clasificación de imágenes, detección de personas, detección de animales. Estas redes son muy útiles en la clasificación de imágenes debido a sus múltiples conexiones, y al estar basadas en filtros para extraer características de una imagen.

A continuación, se muestra el código en Google colab para guardar en una variable los datos de entrenamiento y los datos de validación, así como la carga de archivos desde drive a Google colab.

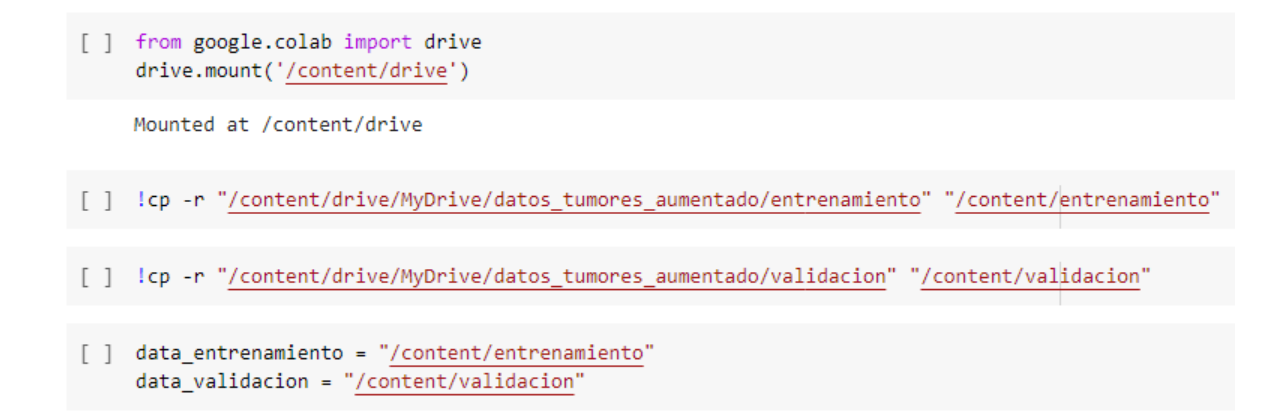

Se crearon dos modelos de red neuronal, uno en donde se ingresan las 6128 imágenes de los tres tipos de tumor cerebral, y otra red neuronal donde se ingresan las 6128 imágenes, pero se utiliza el aumento de datos.

#### <span id="page-68-0"></span>3.4.1 MODELO CNN

Para el primer modelo se aplican técnicas de procesamiento de imágenes antes de entrenar el modelo. La clase de Keras imageDataGenerator es la encargada de aplicar una normalización a las imágenes, las transformadas están en formato uin16, la normalización cambia los datos de pixeles en un rango de 0 a 1, es necesario ya que el entrenamiento mejora los hiperparámetro de la red neuronal.

O entrenamiento\_datagen = ImageDataGenerator(rescale=1. / 255)

Con el método flow\_from\_directory de la clase ImageDataGenerator se generan imágenes desde un directorio en Keras, con este método se cargan las imágenes de entrenamiento y validación y se procesan en 3 clases, cada clase representa un tipo de tumor.

- Se redimensionan las imágenes en una escala de 256 x 256 con la función tarjet\_size, todas las imágenes deben tener el mismo tamaño, esta redimensión disminuye el tiempo de ejecución del entrenamiento.
- El tamaño de lote se asigna en 32 esto indica que el entrenamiento se va ejecutando en lotes de 32 imágenes para evitar el sobreajuste al momento de entrenarse la red neuronal.
- Class mode se estable en modo categorico ya que contamos con imágenes de tipo arreglo en 2 dimensiones.

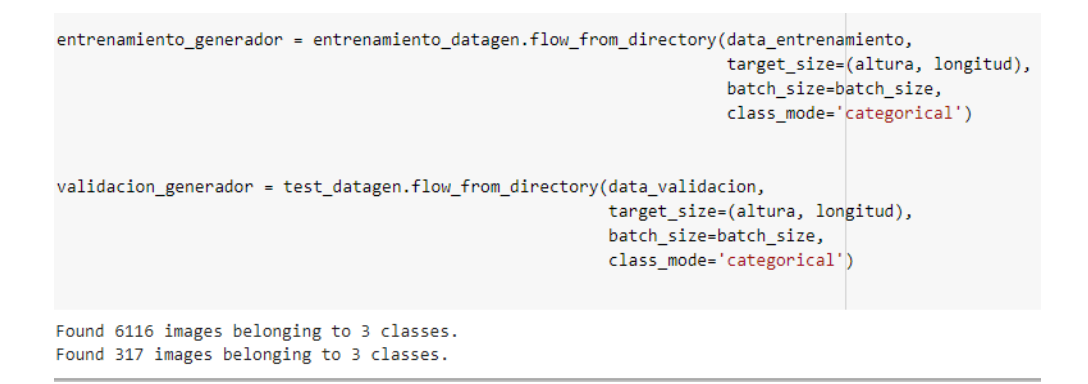

#### 3.4.1.1 Implementación del modelo en Keras

la creación de la red neuronal convolucional se puede dividir en dos secciones:

- Definición de la estructura de la red neuronal convolucional con la sentencia model=sequential (), indicando una conexión jerárquica (una capa tras de otra).
- Con la función cnn.add () agregamos las capas a la red neuronal convolucional

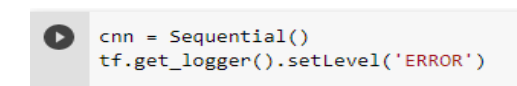

La sentencia tf.get\_logger().setLevel("ERROR"), no deja imprimir mensajes de advertencia de la versión TensorFlow 1.15.2.

Se agrega al modelo una capa convolucional 2D, con filtros convolucionales de 32, debe ser igual al tamaño de lote, y un tamaño filtro = (3,3) que son los filtros kernels para que la red vaya extrayendo la información de cada imagen moviéndose 3X3 en cada imagen, esto creará un arreglo más pequeño pero obtendrá los patrones característicos de ese sector de transformada wavelet., se seleccionó la función de activación RELU por su capacidad de activación de valores positivos, además converge en el entrenamiento, como las imágenes de entrada de la red neuronal corresponden a imágenes RGB de 256 pixeles X 256 pixeles, la entrada de los tensores debe ser similar por ello input\_shape=(256,256,3).

Luego de cada capa de convolución se agrega una capa de pooling de tipo MaxPooling2d esto reducirá a la mitad las dimensiones de las imágenes, pero manteniendo la profundidad con un tamaño  $pool = (2,2)$ .

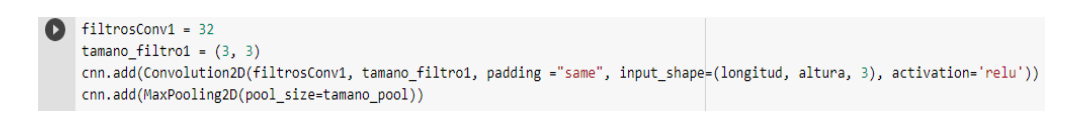

La salida del último bloque de maxPooling2d se aplana model.add(Flatten()), convirtiéndolo en un vector fila, las dimensiones del vector característico corresponde al multiplicar las dimensiones de salida de la capa de maxPooling2d\_1 por la profundidad que equivale al número de filtros, esto es : (64\*64)\*64 = 262144, ver figura 45.

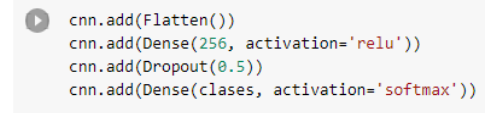

Se agrega una capa densa Dense(256, activation="relu"), para permitir agregar a la red neuronal 256 neuronas que aprenderán las diferencias de la capa aplanada y determinar la similitud entre imágenes a partir del valor de sus pixeles, se usa una función relu de activación porque los datos de imágenes de entrada corresponden a pixeles de valor positivo.

Para evitar un posible sobreajuste del modelo en la etapa de clasificación se usó la técnica de dropout la cual en cada época desconectara el 50% de las conexiones, model.add(Dropout(0.5)), de las neuronas, esto consigue que la red neuronal no pueda aprender un solo camino para determinar separar las 3 clases, sino permite generalizar los datos de entrada.

Al final de la red neuronal convolucional se usaron 3 neuronas de salida con función de activación softmax, cada neurona arroja un porcentaje de acierto, y la función softmax es la encargada de determinar cuál neurona tuvo mayor porcentaje de activación y asignará un valor respecto a una de las 3 clases (3 tipos de tumor cerebral).

cnn.compile(loss='categorical\_crossentropy',optimizer=optimizers.Adam(lr=lr),metrics=['accuracy'])

En la compilación, primero se configura la función de perdida, al tener tres clases de separabilidad se hace uso del Categorical\_Crossentropy el cual calcula la perdida entre la clase y la predicción, loss='categorical\_crossentropy'

Se usó el método de Adam (Estimación adaptativa por sectores), es adecuado para redes muy extensas y se configuró una tasa de aprendizaje, junto con métricas de precisión.

#### $\bullet$  print[cnn.summary()]

Model: "sequential\_1"

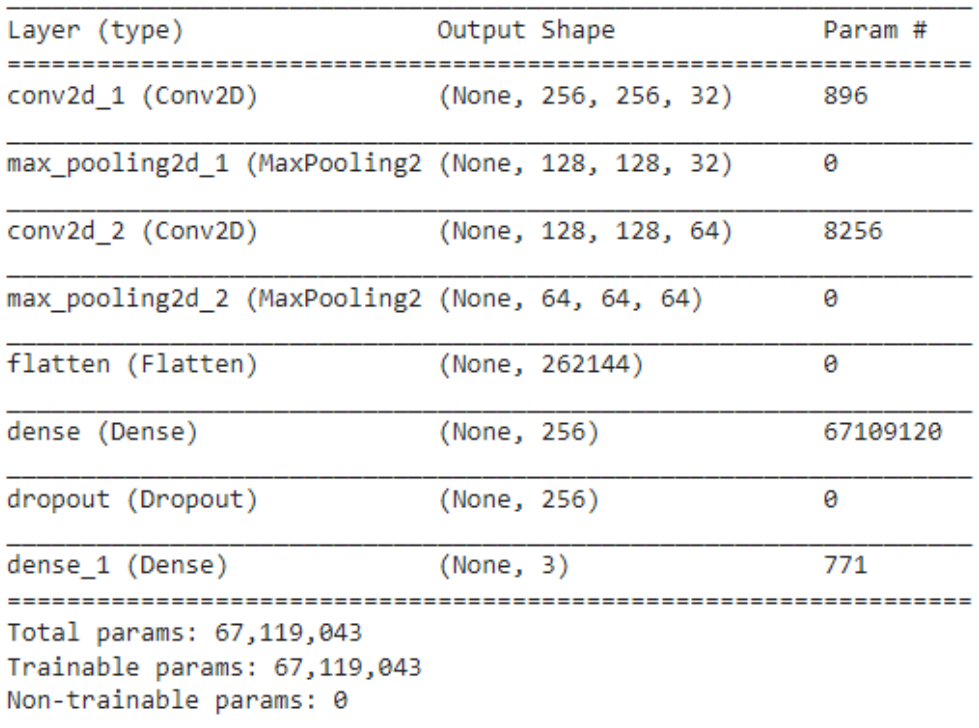

*figura 44 Estructura red neuronal convolucional compilada.*

#### <span id="page-71-0"></span>3.4.2 MODELO CNN CON DATOS AUMENTADOS

Para aumentar el conjunto de imágenes con datos aumentados modificamos los datos de entrenamiento aleatoriamente aplicamos 3 técnicas de aumento de datos como lo fue:

Shear\_range = 0.02 toma aleatoriamente imágenes y las distoriciona en un eje en un 2% de la imagen total.

Zoom\_range = 0.02 toma aleatoriamente imágenes y hace un acercamiento del 2% de la imagen original

Horintol\_flip = False, se deshabilita el giro de imágenes aleatorias ya que el conjunto de datos contiene imágenes giradas en 180°, este parámetro por defecto está configurado para estar activo.
```
entrenamiento_datagen = ImageDataGenerator(rescale=1. / 255), shear_range=0.02 ,zoom_range=0.02, horizontal_flip=False)
 test_datagen = ImageDataGenerator(rescale=1. / 255)
 test_datagen = ImageDataGenerator()
 entrenamiento generador = entrenamiento datagen.flow from directory(data_entrenamiento,
                                                                    target_size=(altura, longitud),
                                                                    batch_size=batch_size,
                                                                     class_mode='categorical')
 validacion_generador = test_datagen.flow_from_directory(data_validacion,
                                                        target_size=(altura, longitud),
                                                        batch_size=batch_size,
                                                        class_mode='categorical')
```
Con el método flow\_from\_directory de la clase ImageDataGenerator se generan imágenes desde un directorio en Keras, con este método se cargan las imágenes de entrenamiento y validación y se procesan en 3 clases, cada clase representa un tipo de tumor.

- Se redimensionan las imágenes en una escala de 256 x 256 con la función tarjet\_size, todas las imágenes deben tener el mismo tamaño, esta redimensión disminuye el tiempo de ejecución del entrenamiento.
- El tamaño de lote se asigna en 32 esto indica que el entrenamiento se va ejecutando en lotes de 32 imágenes para evitar el sobreajuste al momento de entrenarse la red neuronal.
- Class mode se estable en modo categorico ya que contamos con imágenes de tipo arreglo en 2 dimensiones.

#### 3.4.2.1 Implementación del modelo en Keras

la creación de la red neuronal convolucional con datos aumentados dividir en:

• Definición de la estructura de la red neuronal convolucional con la sentencia modeloCNN2\_AD=sequential (), indicando una conexión jerárquica (una capa tras de otra).

modeloCNN2 AD = tf.keras.models.Sequential([

tf.keras.layers.Conv2D(32, (4,4), activation='relu', padding ="same", input\_shape=(longitud, altura, 3))

Se agrega al modelo una capa convolucional 2D, con filtros convolucionales de 32, debe ser igual al tamaño de lote, y un tamaño filtro = (4,4) que son los filtros kernels para que la red vaya extrayendo la información de cada imagen moviéndose 4X4 en cada imagen, esto creará un arreglo más pequeño pero obtendrá los patrones característicos de ese sector de transformada wavelet, se seleccionó la función de activación RELU por su capacidad de activación de valores positivos, además converge en el entrenamiento, como las imágenes de entrada de la red neuronal corresponden a imágenes RGB de 256 pixeles X 256 pixeles, la entrada de los tensores debe ser similar por ello input shape=(256,256,3).

#### tf.keras.layers.MaxPooling2D(2, 2)

Luego de cada capa de convolución se agrega una capa de pooling de tipo MaxPooling2d esto reducirá a la mitad las dimensiones de las capas convolucionales de 2, pero manteniendo la profundidad con un tamaño\_pool = (2,2).

#### tf.keras.layers.Conv2D(64, (2,2), activation='relu').

Se agrega al modelo una capa convolucional 2D, con filtros convolucionales de 64, tamaño de lote a la mitad, y un tamaño filtro = (2,2) que son los filtros kernels para que la red vaya extrayendo la información de cada imagen moviéndose 2X2 en cada imagen, esto creará un arreglo más pequeño pero obtendrá los patrones característicos de ese sector de transformada wavelet, se seleccionó la función de activación RELU por su capacidad de activación de valores positivos, además converge en el entrenamiento.

#### tf.keras.layers.MaxPooling2D(2, 2)

Luego de cada capa de convolución se agrega una capa de pooling de tipo MaxPooling2d esto reducirá a la mitad las dimensiones de las capas convolucionales de 2, pero manteniendo la profundidad con un tamaño\_pool = (2,2).

#### tf.keras.layers.Conv2D(128, (2,2), activation='relu')

Se agrega al modelo una capa convolucional 2D, con filtros convolucionales de 128, tamaño de lote de un cuarto, y un tamaño filtro = (2,2) que son los filtros kernels para que la red vaya extrayendo la información de cada imagen moviéndose 2X2 en cada imagen, esto creará un arreglo más pequeño pero obtendrá los patrones característicos de ese sector de transformada wavelet, se seleccionó la función de activación RELU por su capacidad de activación de valores positivos, además converge en el entrenamiento.

tf.keras.layers.MaxPooling2D(2, 2)

Luego de cada capa de convolución se agrega una capa de pooling de tipo MaxPooling2d esto reducirá a la mitad las dimensiones de las capas convolucionales de 2, pero manteniendo la profundidad con un tamaño\_pool = (2,2).

La salida del último bloque de maxPooling2d se aplana modeloCNN\_AD.add(Flatten()), convirtiéndolo en un vector fila, las dimensiones del vector característico corresponde al multiplicar las dimensiones de salida de la capa de maxPooling2d\_17 por la profundidad que equivale al número de filtros, esto es : (31\*31)\*18 = 123008, ver figura \*\*.

```
tf.keras.layers.Dropout(0.5),
tf.keras.layers.Flatten(),
tf.keras.layers.Dense(256, activation='relu'),
tf.keras.layers.Dense(clases, activation='softmax')
```
Se agrega una capa densa Dense(256, activation="relu"), para permitir agregar a la red neuronal 256 neuronas que aprenderán las diferencias de la capa aplanada y determinar la similitud entre imágenes a partir del valor de sus pixeles, se usa una función relu de activación porque los datos de imágenes de entrada corresponden a pixeles de valor positivo.

Para evitar un posible sobreajuste del modelo en la etapa de clasificación se usó la técnica de dropout la cual en cada época desconectara el 50% de las conexiones, model.add(Dropout(0.5)), de las neuronas, esto consigue que la red neuronal no pueda aprender un solo camino para determinar separar las 3 clases, sino permite generalizar los datos de entrada.

Al final de la red neuronal convolucional se usaron 3 neuronas de salida con función de activación softmax, cada neurona arroja un porcentaje de acierto, y la función softmax es la encargada de determinar cuál neurona tuvo mayor porcentaje de activación y asignará un valor respecto a una de las 3 clases (3 tipos de tumor cerebral).

```
modeloCNN2 AD.compile(optimizer='adam',
                    loss='categorical crossentropy',
                    metrics=['accuracy'])
```
En la compilación, primero se configura la función de perdida, al tener tres clases de separabilidad se hace uso del Categorical Crossentropy el cual calcula la perdida entre la clase y la predicción, loss='categorical\_crossentropy'

Se usó el método de Adam (Estimación adaptativa por sectores), es adecuado para redes muy extensas y no se configuró una tasa de aprendizaje, junto con métricas de precisión.

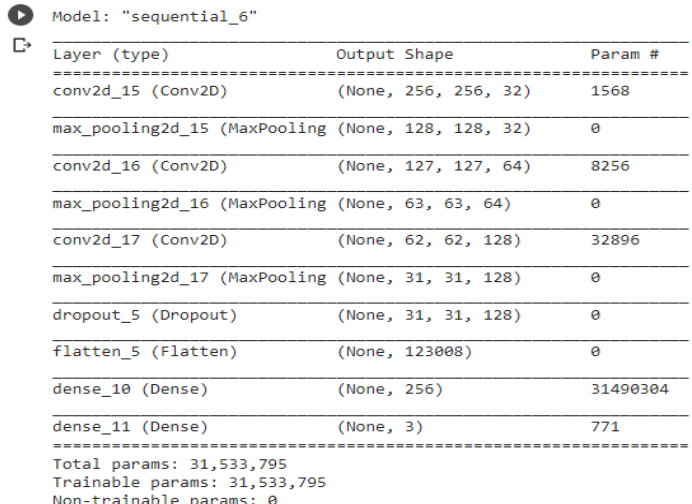

*figura 45 Estructura red neuronal convolucional para datos aumentados compilada*

## **3.5 ENTRENAMIENTO DE LOS DOS MODELOS DE INTELIGENCIA ARTIFICIAL**

Google colab permite el entrenamiento de modelos de redes neuronales con la posibilidad de configurar el cuaderno, con tarjetas gráficas de alto desempeño modernas, basta con configurar el cuaderno como se muestra en la figura 47, y utilizar una función para acudir a la memoria de video virtual dedicada para el entrenamiento.

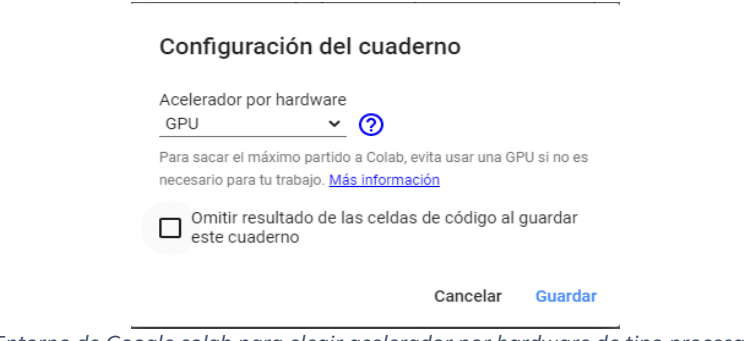

*figura 46 Entorno de Google colab para elegir acelerador por hardware de tipo procesador gráfico*

#### 3.5.1 ENTRENAMIENTO MODELO CNN

La librería Tensorboard permite guardar los datos de entrenamiento, una vez terminado para verificar el aprendizaje de la red y sus pérdidas respecto a los datos de validación, para el entrenamiento del primer modelo utilizamos 5 pasos de validación por época, 10 épocas, y 1000 pasos de validación, además llamamos a la librería para almacenar los datos y después lanzar la aplicación para visualizar las gráficas de entrenamiento y validación. con la ayuda de la función de gestión de tiempo de la tarjeta gráfica.

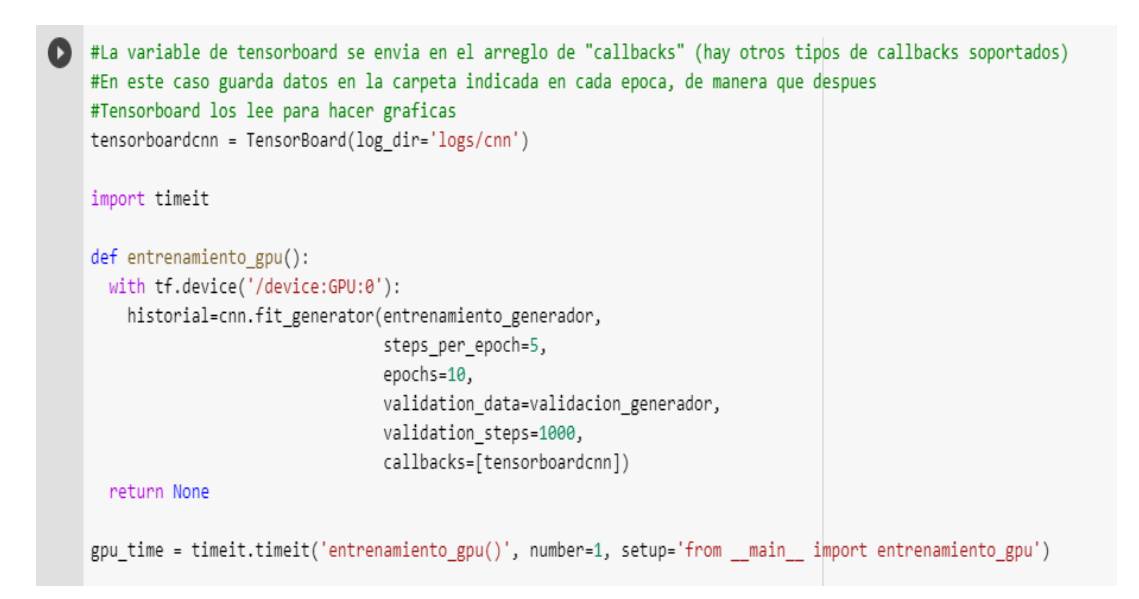

## 3.5.2 ENTRENAMIENTO MODELO CNN2 CON DATOS AUMENTADOS

para el entrenamiento del segundo modelo utilizamos 5 pasos de validación por época, 10 épocas, y 1000 pasos de validación, además llamamos a la librería para almacenar los datos y después lanzar la aplicación para visualizar las gráficas de entrenamiento y validación, al final imprimimos el tiempo que tardó el entrenamiento con la ayuda de la función de gestión de tiempo de la tarjeta gráfica.

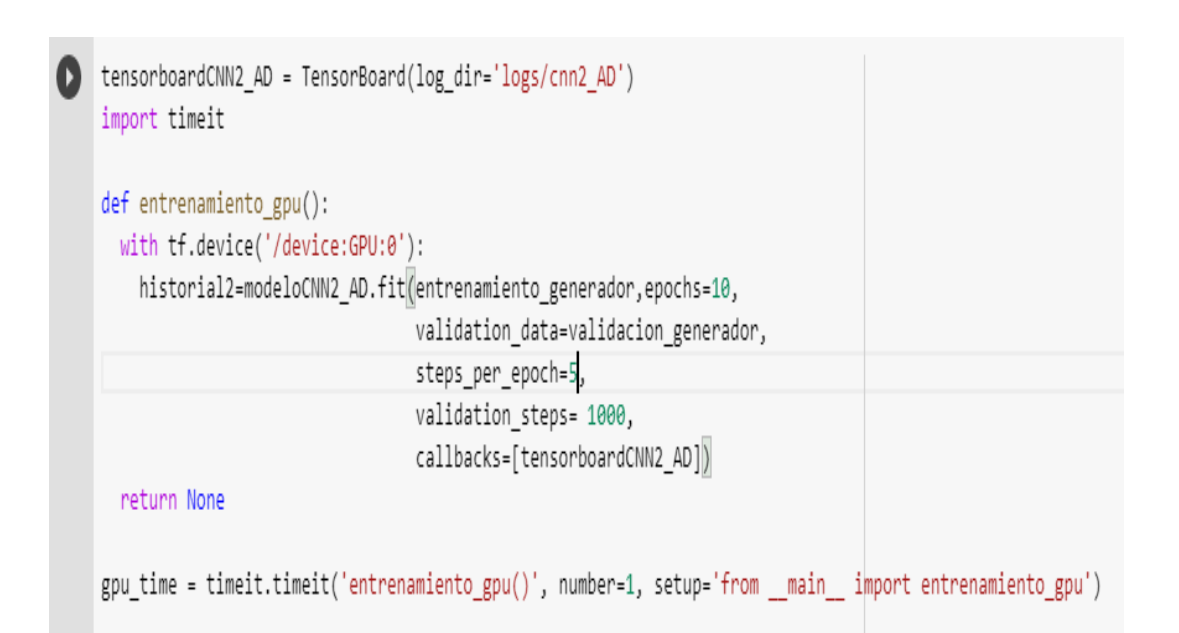

# **3.6 SELECCIÓN DEL MODELO DE INTELIGENCIA ARTIFICIAL**

El modelo seleccionado es el modelo de inteligencia artificial con redes neuronales convolucionales con datos aumentados. Es un modelo más robusto y con más capas de convolución que el modelo 1, además que en el entrenamiento se utilizan técnicas de datos aumentados logrando que la red aprenda mejor a diferenciar entre las 3 clases, este modelo es más grande que el modelo 1, y por tanto sus pesos también lo son, el factor en contra de este modelo se apreció al momento de descargarlo y llevarlo a la raspberry pi 4 y además que es un modelo que se demora en clasificar una nueva imagen en relación con un modelo, pero es preferible esperar unos minutos más que obtener una clasificación errónea en poco tiempo.

**SISTEMA DE INTELIGENCIA ARTIFICIAL BASADO EN REDES NEURONALES PARA LA IDENTIFICACIÓN DE TRES TUMORES CEREBRALES MENINGIOMA, GLIOMA, PITUITARY EN UNA RASPBERRY PI 4.**

import tensorflow as tf import cv2 import matplotlib.pyplot as plt modeloCNN2\_AD= tf.keras.models.load\_model('modelo.h5') #Cargar el modelo de la RN modeloCNN2 AD.load weights('pesos.h5') #Cargar los pesos de la RN

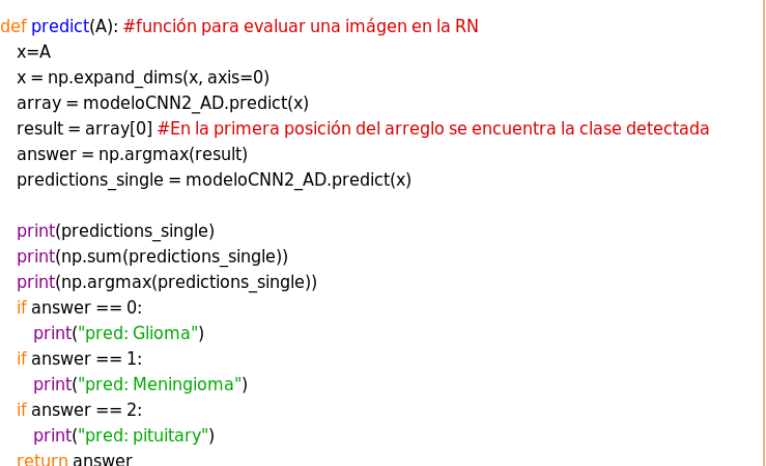

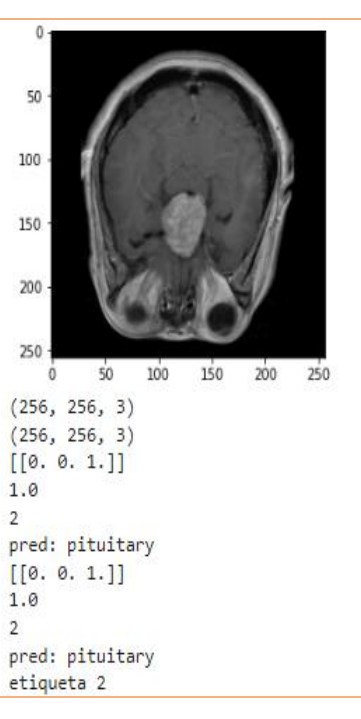

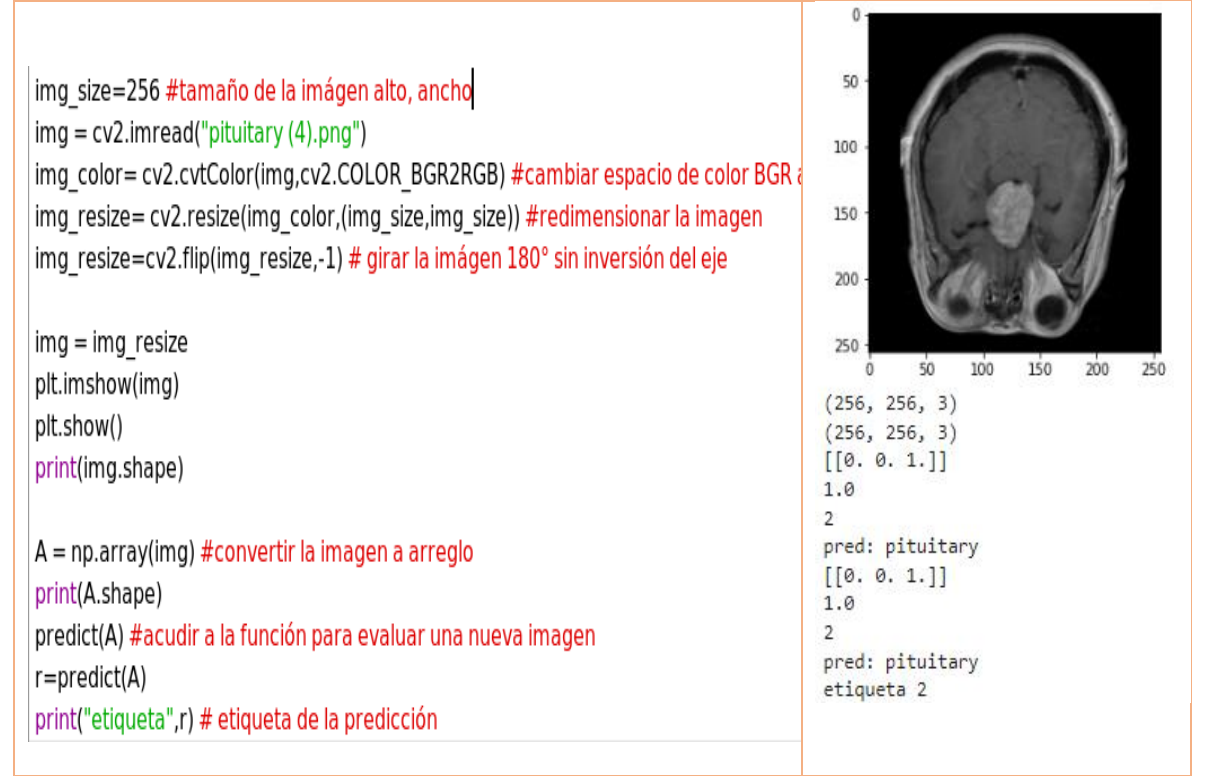

*Tabla 3 A la derecha código de programación para evaluar la red neuronal, a la derecha clasificación de un tumor pituitary*

# **3.7 COMUNICACIÓN ENTRE RASPBERRY PI4 Y RASPBERRY PI 3 CON FIREBASE.**

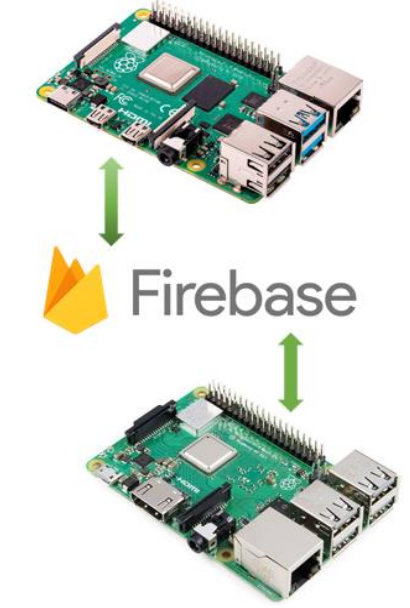

*figura 47 Comunicación entre raspberry pi4 y raspberry pi3 por medio de Firebase*

Con una cuenta de Google abrimos en el buscador Firebase, y elegimos nueva consola, seguido activamos el almacenamiento de la nube, base de datos Firestore, base de datos en tiempo real, y la autenticación, ahora creamos una nueva aplicación.

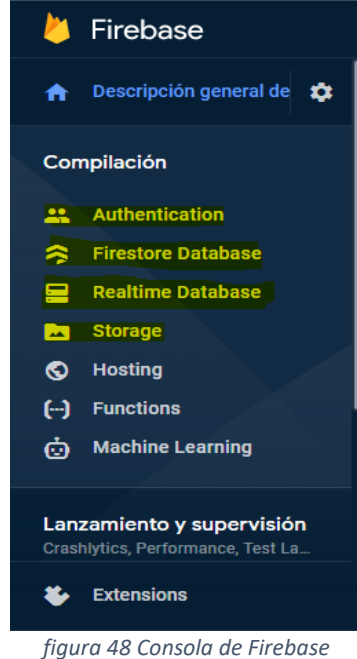

Ahora basta con seleccionar la configuración de la aplicación para obtener los links de acceso a la plataforma.

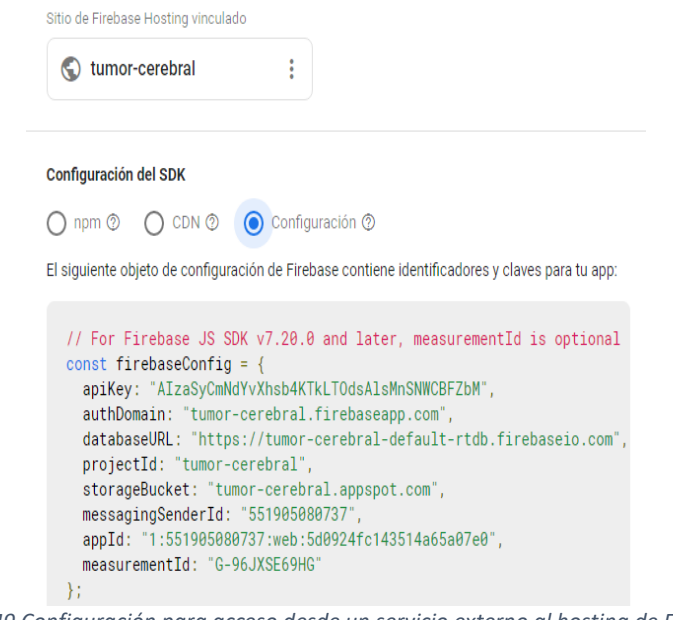

*figura 49 Configuración para acceso desde un servicio externo al hosting de Firebase*

Estos identificadores de acceso y claves fueron insertados en el entorno de programación de Python de la raspberry ver figura 50, para enviar o recibir datos a la nube desde raspberry pi4, o enviar datos a la nube de Firebase desde una raspberry pi3.

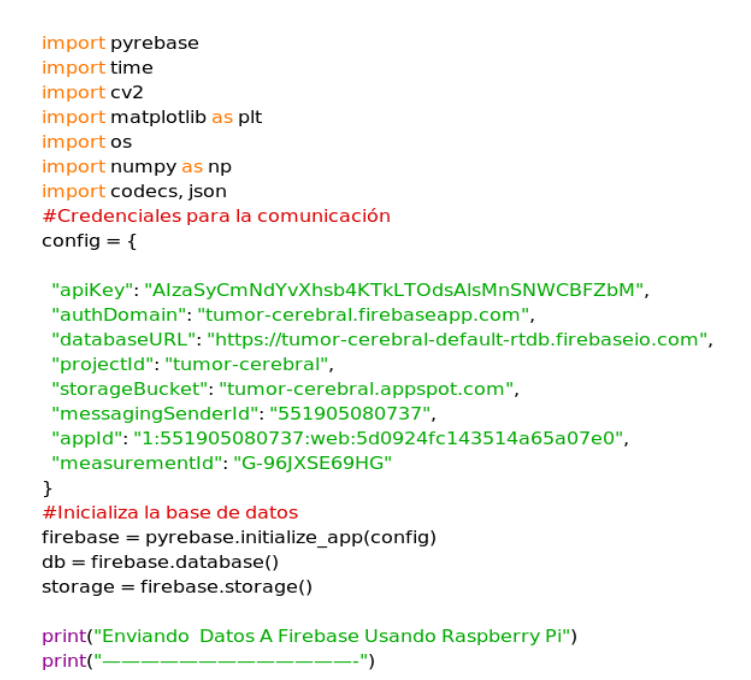

*figura 50 Comunicación con Firebase desde Raspberry pi4 en Python*

En la figura 51 se muestra la forma de enviar una imagen a Firebase, la imagen hay que convertirla a una clase JSON para poder ser almacenada en la base de datos en tiempo real.

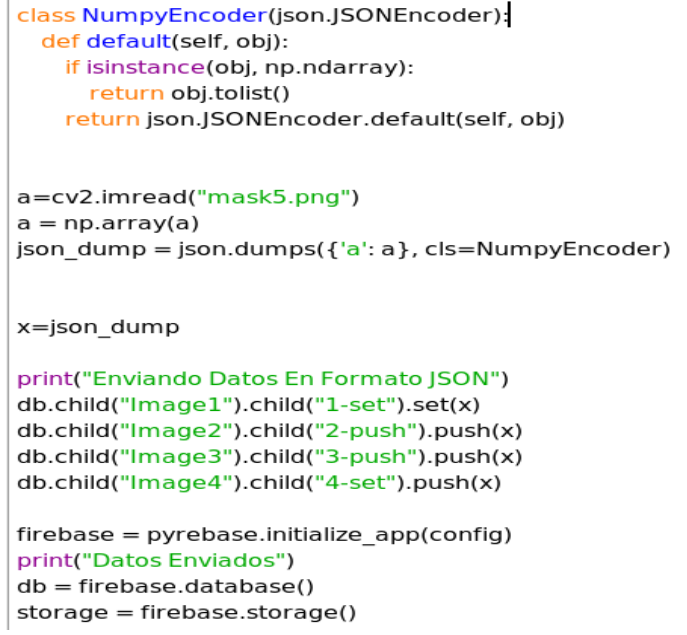

*figura 51 datos de una imagen enviados a Firebase mediante Raspberry pi4 en Python.*

# **\_\_\_\_\_\_\_\_\_\_\_\_\_ 4.**

# **Resultados.**

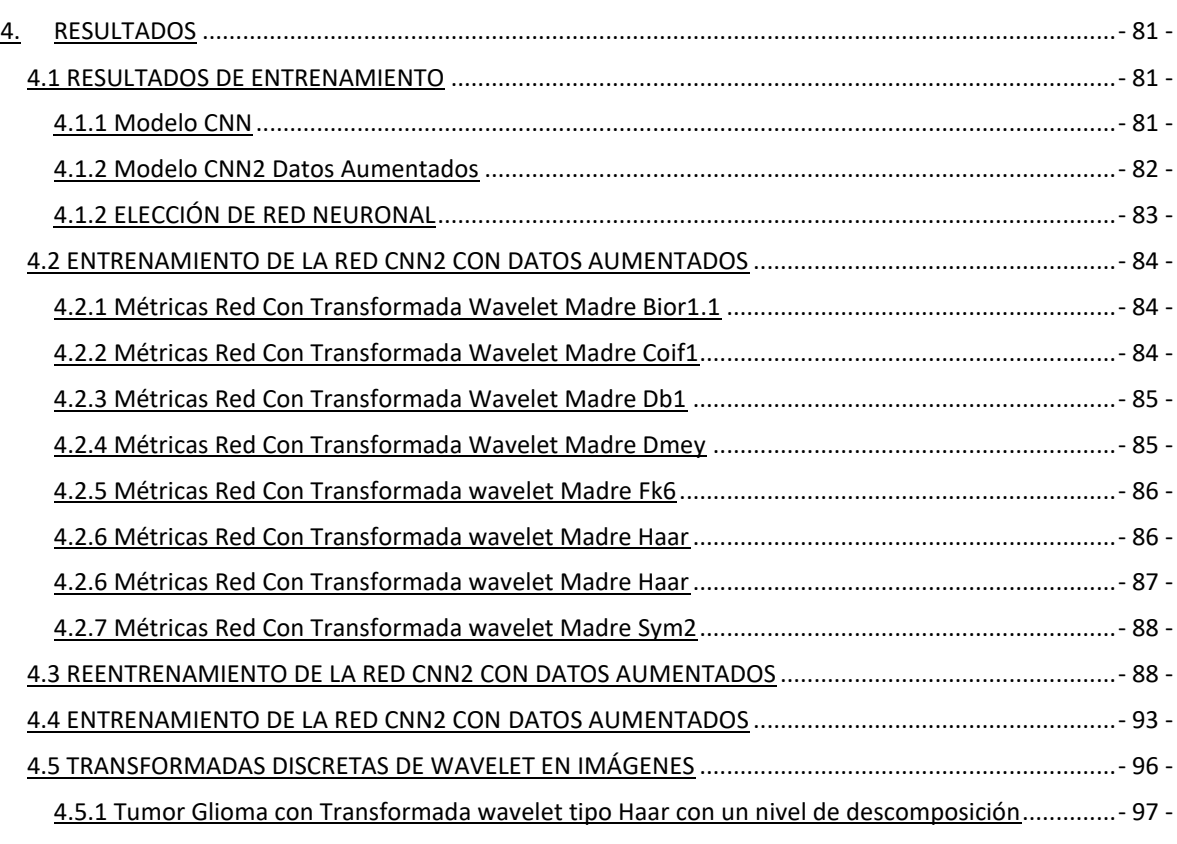

**\_\_\_\_\_\_\_\_\_\_\_\_\_\_\_\_**

- 79 -

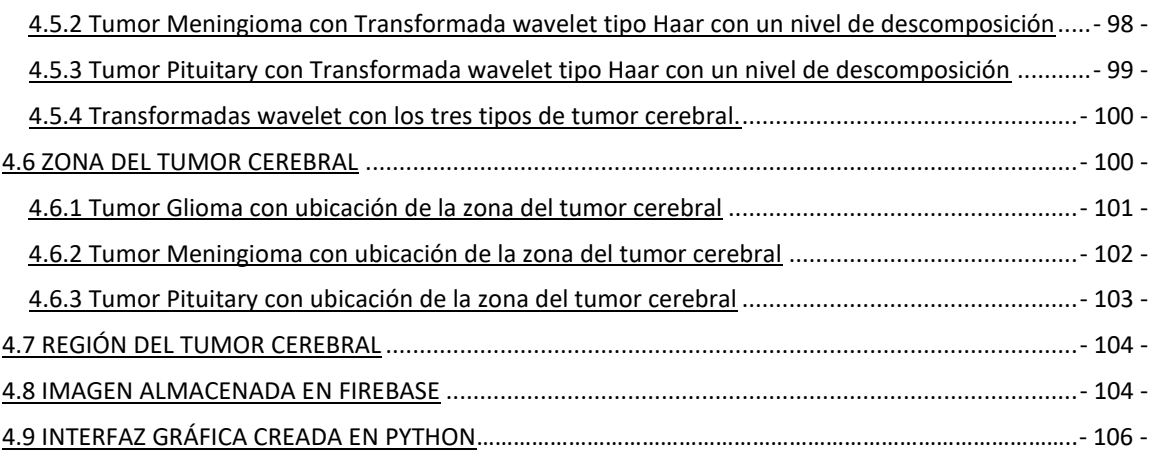

# **4. RESULTADOS**

#### <span id="page-83-1"></span><span id="page-83-0"></span>**4.1 RESULTADOS DE ENTRENAMIENTO**

Se muestran los resultados correspondientes a los dos entrenamientos de cada red neuronal convolucional, el modelo con mejor precisión fue exportado a la raspberry pi4.

#### <span id="page-83-2"></span>**4.1.1 Modelo CNN**

Los resultados de entrenamiento de la red neuronal convolucional modelo CNN se muestran en la figura 52, el tiempo de entrenamiento tardó aproximadamente una hora, y alcanzó porcentajes de precisión en el entrenamiento de 75,63%, con un porcentaje de precisión en la validación del 71,88%, este entrenamiento fue dispuesto con 5 pasos de validación por época, se establecieron 10 épocas de aprendizaje.

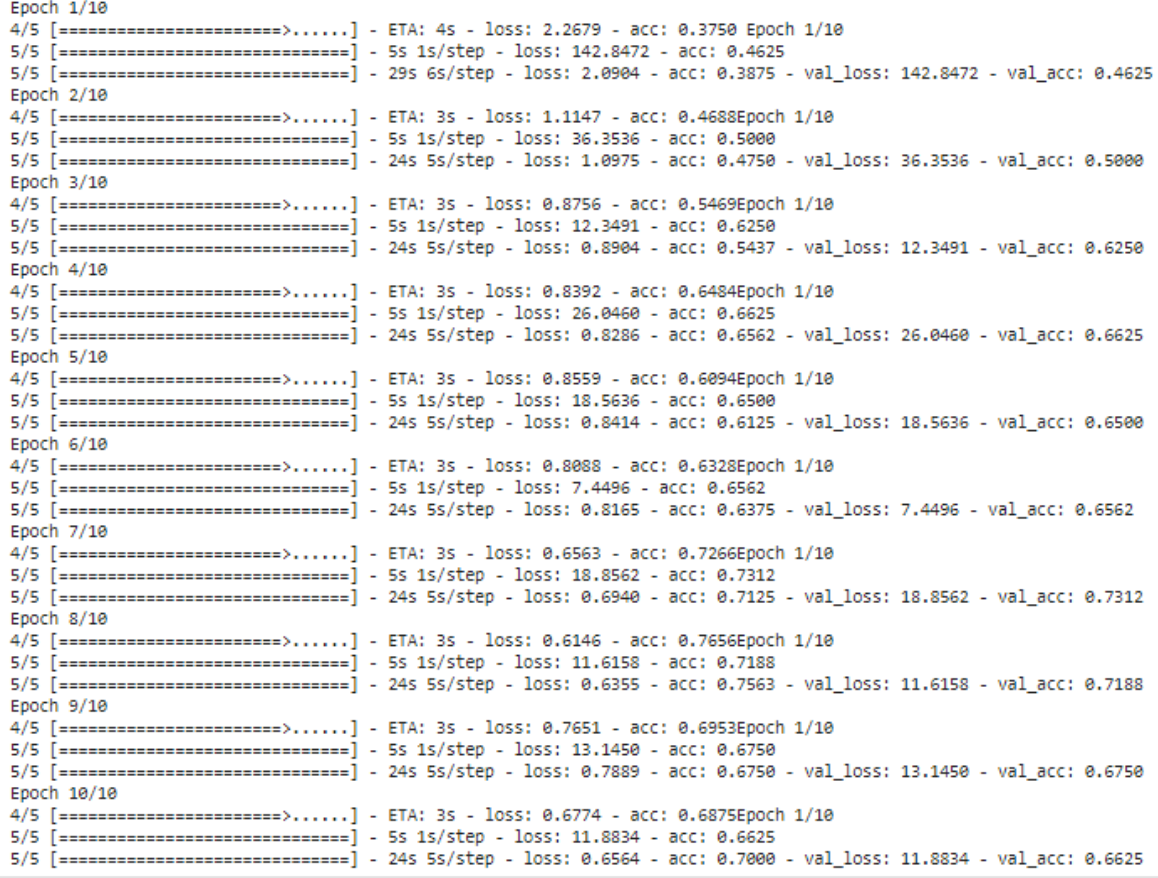

*figura 52 Métricas de entrenamiento y validación red convolucional CNN*

#### <span id="page-84-0"></span>**4.1.2 Modelo CNN2 Datos Aumentados**

Los resultados de entrenamiento de la red neuronal convolucional modeloCNN2\_AD con aumento de datos se muestran en la figura 53, el tiempo de entrenamiento tardó aproximadamente una hora, y alcanzó porcentajes de precisión en el entrenamiento de 85%, con un porcentaje de precisión en la validación del 88,75%, este entrenamiento fue dispuesto con 5 pasos de validación por época, y se establecieron 10 épocas de aprendizaje.

Epoch 1/10 4/5 [=====================>.....] - ETA: 4s - loss: 0.3914 - acc: 0.8516Epoch 1/10 5/5 [=============================] - 5s 942ms/step - loss: 7.3092 - acc: 0.8875 5/5 [============================] - 275 55/step - loss: 0.4498 - acc: 0.8438 - val\_loss: 7.3092 - val\_acc: 0.8875 Epoch 2/10 4/5 [=====================>......] - ETA: 3s - loss: 0.5105 - acc: 0.7656Epoch 1/10 5/5 [=============================] - 5s 942ms/step - loss: 8.2416 - acc: 0.8813 5/5 [=============================] - 235 55/step - loss: 0.5087 - acc: 0.7500 - val\_loss: 8.2416 - val\_acc: 0.8813 Epoch 3/10 4/5 [=====================>......] - ETA: 3s - loss: 0.4256 - acc: 0.8359Epoch 1/10 5/5 [=============================] - 5s 936ms/step - loss: 10.9698 - acc: 0.8687 5/5 [============================] - 235 55/step - loss: 0.4015 - acc: 0.8375 - val loss: 10.9698 - val acc: 0.8687 Epoch 4/10 4/5 [=====================>......] - ETA: 3s - loss: 0.4142 - acc: 0.8281Epoch 1/10 5/5 [==============================] - 55 933ms/step - loss: 15.0695 - acc: 0.8625 5/5 [============================] - 235 5s/step - loss: 0.4049 - acc: 0.8250 - val\_loss: 15.0695 - val\_acc: 0.8625 Epoch 5/10 4/5 [=====================>.....] - ETA: 3s - loss: 0.4338 - acc: 0.8125Epoch 1/10 5/5 [============================] - 55 923ms/step - loss: 27.5848 - acc: 0.8375 5/5 [============================] - 235 55/step - loss: 0.4107 - acc: 0.8250 - val\_loss: 27.5848 - val\_acc: 0.8375 Epoch  $6/10$ 4/5 [=====================>.....] - ETA: 3s - loss: 0.3107 - acc: 0.8906Epoch 1/10 5/5 [==============================] - 5s 956ms/step - loss: 25.2614 - acc: 0.8313 5/5 [============================] - 235 55/step - loss: 0.3462 - acc: 0.8687 - val\_loss: 25.2614 - val\_acc: 0.8313 Epoch 7/10 4/5 [=====================>......] - ETA: 3s - loss: 0.4635 - acc: 0.8047Epoch 1/10 5/5 [============================] - 55 921ms/step - loss: 34.3009 - acc: 0.8438 5/5 [============================] - 225 45/step - loss: 0.4628 - acc: 0.8125 - val\_loss: 34.3009 - val\_acc: 0.8438 Epoch 8/10 4/5 [=====================>.....] - ETA: 3s - loss: 0.3255 - acc: 0.8359Epoch 1/10 5/5 [=============================] - 5s 932ms/step - loss: 28.3926 - acc: 0.8562 5/5 [============================] - 235 55/step - loss: 0.3143 - acc: 0.8500 - val\_loss: 28.3926 - val\_acc: 0.8562 Epoch 9/10 4/5 [=====================>.....] - ETA: 3s - loss: 0.3665 - acc: 0.8047Epoch 1/10 5/5 [==============================] - 5s 930ms/step - loss: 25.1842 - acc: 0.8500 5/5 [============================] - 235 55/step - loss: 0.4253 - acc: 0.7937 - val\_loss: 25.1842 - val\_acc: 0.8500 Epoch 10/10 4/5 [=====================>.....] - ETA: 3s - loss: 0.5475 - acc: 0.8047Epoch 1/10 5/5 [=============================] - 5s 938ms/step - loss: 18.8451 - acc: 0.8500 5/5 [============================] - 23s 5s/step - loss: 0.5193 - acc: 0.8188 - val\_loss: 18.8451 - val\_acc: 0.8500

*figura 53 Métricas de entrenamiento y validación red convolucional CNN2 con aumento de datos*

#### <span id="page-85-0"></span>**4.1.2 ELECCIÓN DE RED NEURONAL**

En la gráfica de la figura 54 se aprecia como el modelo de la red neuronal convolucional con datos aumentados aprende más rápido a diferenciar entre un tipo de tumor y otro.

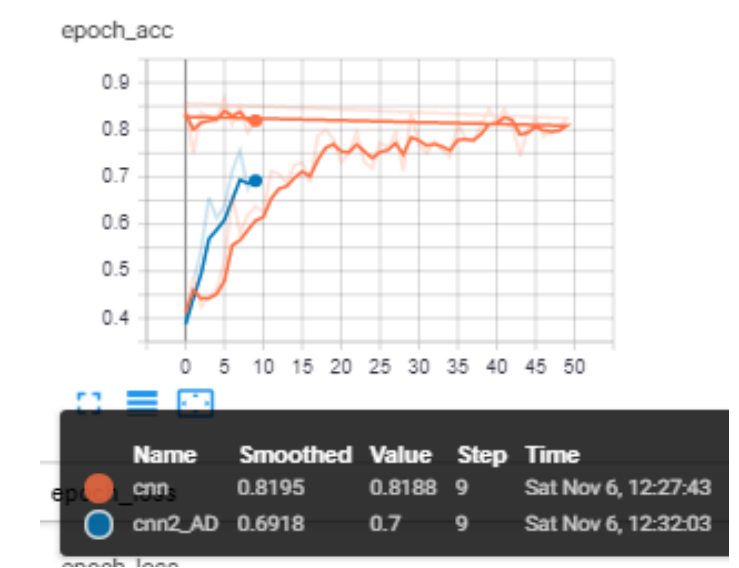

*figura 54 Diferencia entre la precisión de entrenamiento del modelo CNN, y el modelo CNN2con aumento de datos.*

En la gráfica de la figura 55 se aprecia como la red neuronal convolucional con datos aumentados línea azul al transcurrir las épocas disminuye sus pérdidas en comparación con la red convolucional CNN, por ello exportamos el modelo entrenado con datos entrenados a la raspberry pi4.

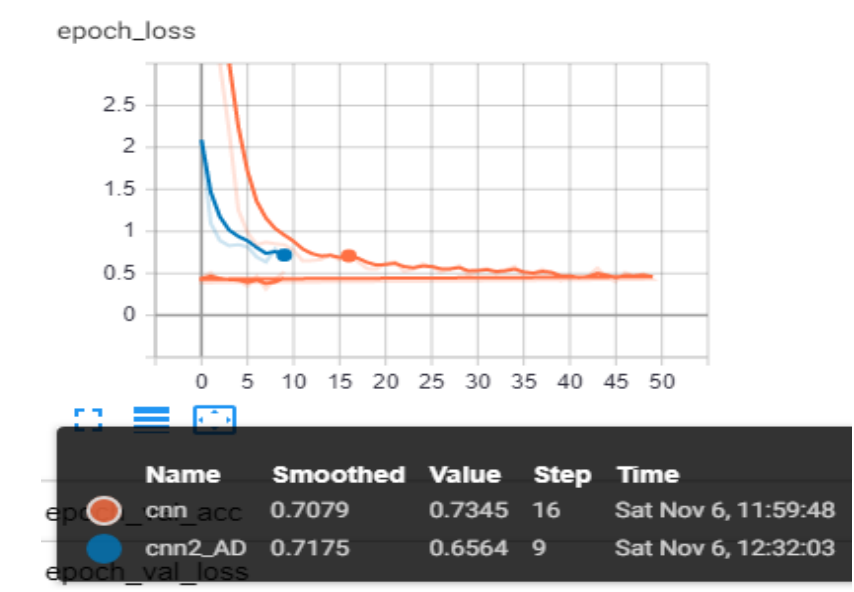

*figura 55 Diferencia entre las pérdidas de entrenamiento del modelo CNN, y el modelo CNN2con aumento de datos*

## <span id="page-86-0"></span>**4.2 ENTRENAMIENTO DE LA RED CNN2 CON DATOS AUMENTADOS**

La red creada fue entrenada con diferentes transformadas discretas de Wavelet aplicando wavelet madre Bior1.1, Coif1, Db1, Dmey, Fk6, Rbio1.1, Sym2, Haar. El conjunto de imágenes originales constaba de 3064 imágenes y cada set de imágenes fue subido a Google drive. Al final teníamos 8 conjuntos de imágenes cada uno con 3064 imágenes de los 3 tipos de tumor cerebral meningioma, glioma, pituitary, distribuidas en 95% de imágenes de entrenamiento y 5% imágenes de validación.

La red fue entrenada en Google colab con procesamiento gráfico con 10 épocas, 5 pasos por época, 50 pasos de validación.

## <span id="page-86-1"></span>**4.2.1 Métricas Red Con Transformada Wavelet Madre Bior1.1**

En la figura 56 se aprecian las métricas de precisión para la red CNN2 entrenada con las 3064 imágenes de los tres tipos de tumor, en el eje horizontal se aprecian las épocas, y el eje vertical la precisión notesé que solamente se alcanza un 53% de precisión en la red.

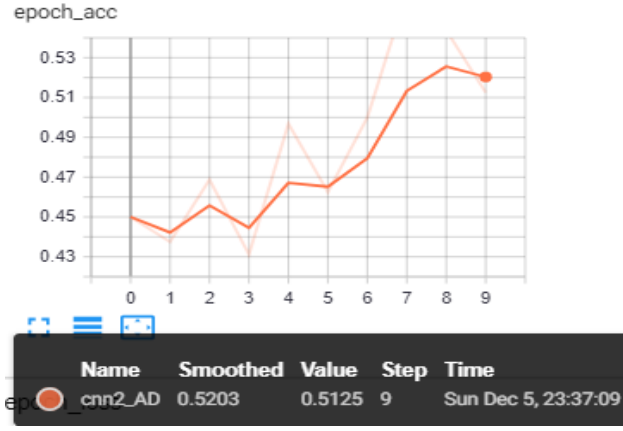

*figura 56 Precisión red CNN2 con wavelet madre Bior 1.1*

## <span id="page-86-2"></span>**4.2.2 Métricas Red Con Transformada Wavelet Madre Coif1**

En la figura 57 se aprecian las métricas de precisión para la red CNN2 entrenada con las 3064 imágenes de los tres tipos de tumor, en el eje horizontal se aprecian las épocas, y el eje vertical la precisión notesé que solamente se alcanza un 48% de precisión en la red.

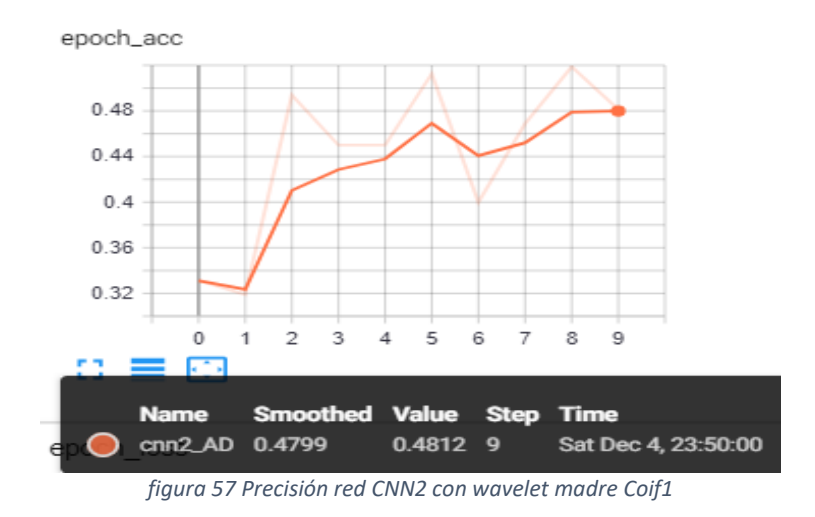

#### <span id="page-87-0"></span>**4.2.3 Métricas Red Con Transformada Wavelet Madre Db1**

En la figura 58 se aprecian las métricas de precisión para la red CNN2 entrenada con las 3064 imágenes de los tres tipos de tumor, en el eje horizontal se aprecian las épocas, y el eje vertical la precisión notesé que solamente se alcanza un 60% de precisión en la red.

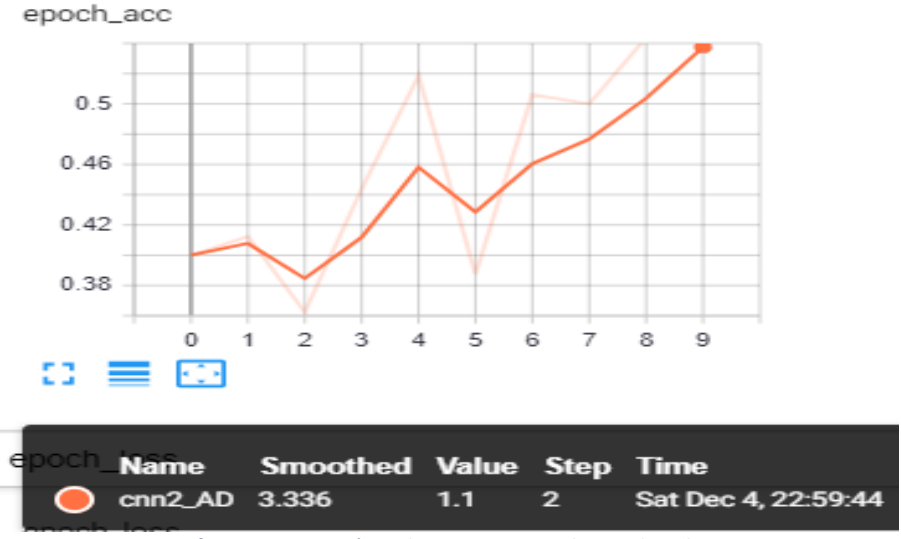

*figura 58 Precisión red CNN2 con wavelet madre Db1*

#### <span id="page-87-1"></span>**4.2.4 Métricas Red Con Transformada Wavelet Madre Dmey**

En la figura 59 se aprecian las métricas de precisión para la red CNN2 entrenada con las 3064 imágenes de los tres tipos de tumor, en el eje horizontal se aprecian las épocas, y el eje vertical la precisión notesé que solamente se alcanza un 58% de precisión en la red.

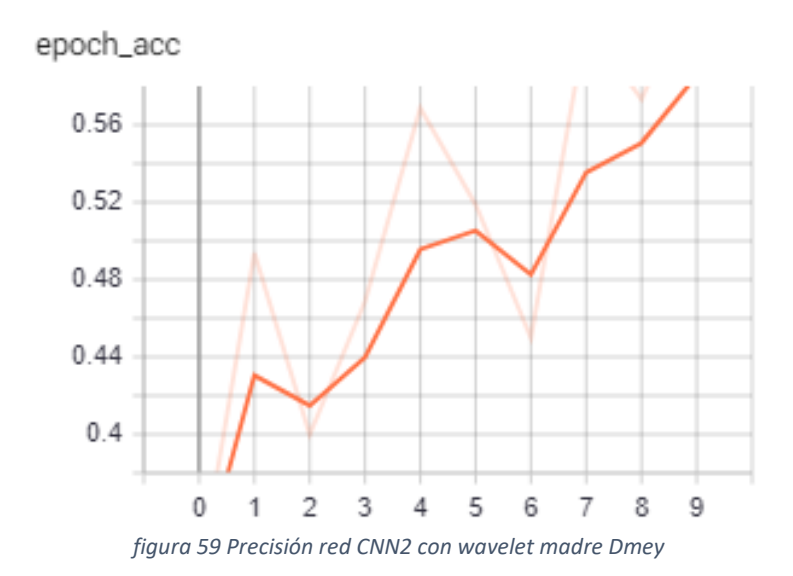

#### <span id="page-88-0"></span>**4.2.5 Métricas Red Con Transformada wavelet Madre Fk6**

En la figura 60 se aprecian las métricas de precisión para la red CNN2 entrenada con las 3064 imágenes de los tres tipos de tumor, en el eje horizontal se aprecian las épocas, y el eje vertical la precisión notesé que solamente se alcanza un 52.5% de precisión en la red.

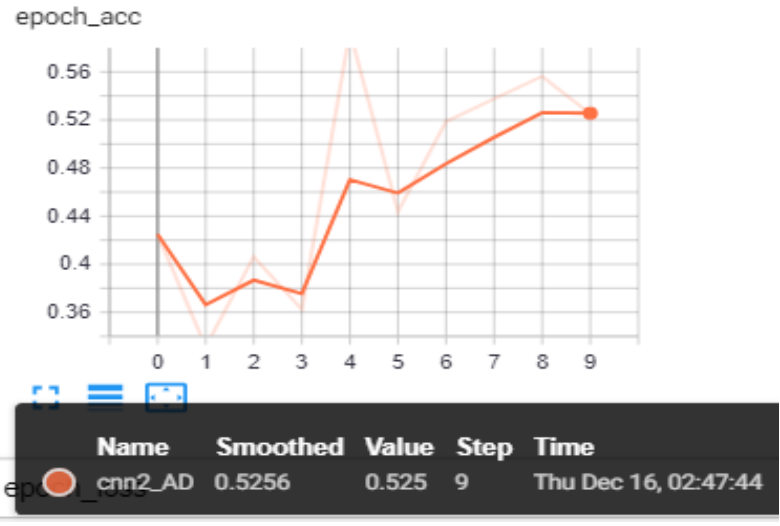

*figura 60 Precisión red CNN2 con wavelet madre Fk6*

#### <span id="page-88-1"></span>**4.2.6 Métricas Red Con Transformada wavelet Madre Haar**

En la figura 61 se aprecian las métricas de precisión para la red CNN2 entrenada con las 3064 imágenes de los tres tipos de tumor, en el eje horizontal se aprecian las épocas, y el eje vertical la precisión notesé que alcanza un 69.18% de precisión en la red. Como la red entrenada con transformada Wavelet Madre Haar fue la que mejor resultados de precisión arrojó se eligió el conjunto de imágenes para reentrenar la red con imágenes duplicadas. Ver sección 4.3

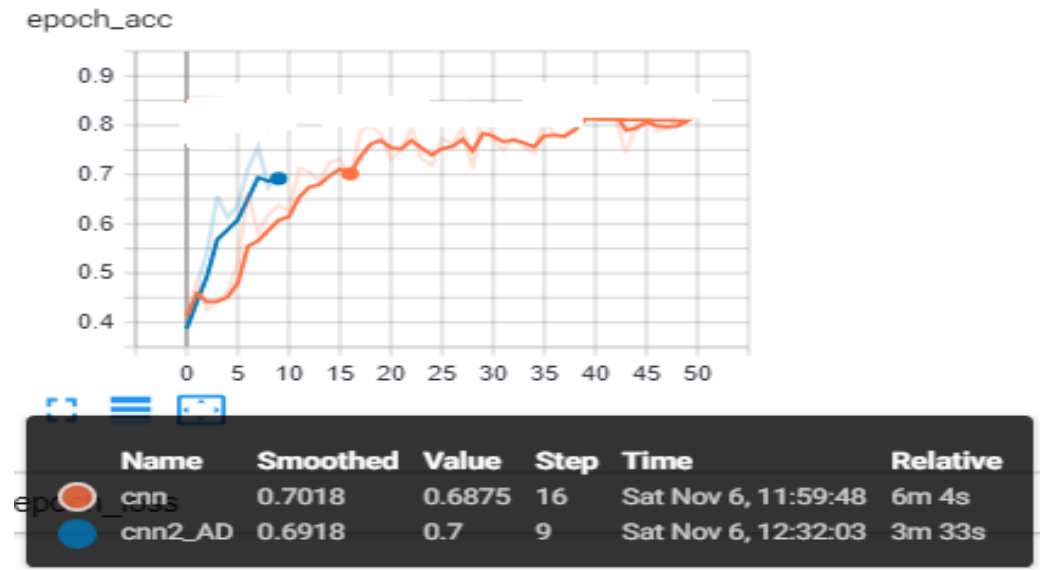

*figura 61 Precisión red CNN2 con wavelet madre Haar*

#### <span id="page-89-0"></span>**4.2.6 Métricas Red Con Transformada wavelet Madre Haar**

En la figura 62 se aprecian las métricas de precisión para la red CNN2 entrenada con las 3064 imágenes de los tres tipos de tumor, en el eje horizontal se aprecian las épocas, y el eje vertical la precisión notesé que solamente se alcanza un 52% de precisión en la red.

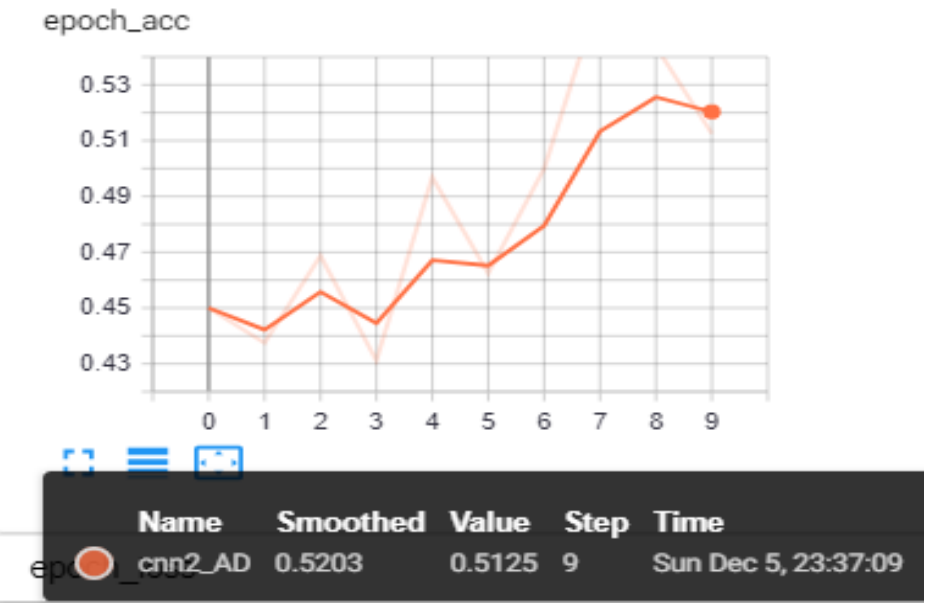

*figura 62 Precisión red CNN2 con wavelet madre Rbio 1.1*

#### <span id="page-90-0"></span>**4.2.7 Métricas Red Con Transformada wavelet Madre Sym2**

En la figura 63 se aprecian las métricas de precisión para la red CNN2 entrenada con las 3064 imágenes de los tres tipos de tumor, en el eje horizontal se aprecian las épocas, y el eje vertical la precisión notesé que solamente se alcanza un 50% de precisión en la red.

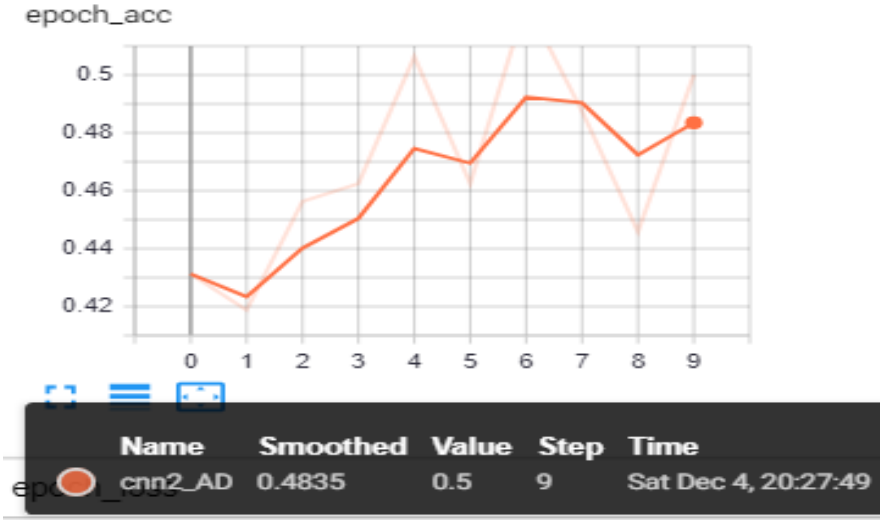

*figura 63 Precisión red CNN2 con wavelet madre Sym2*

## <span id="page-90-1"></span>**4.3 REENTRENAMIENTO DE LA RED CNN2 CON DATOS AUMENTADOS**

La red creada fue reentrenada con transformadas discretas de Wavelet aplicando wavelet madre Haar. El conjunto de imágenes originales constaba de 3064 imágenes y fueron duplicadas con imágenes giradas 180° sin inversión de eje, al final teníamos un set de datos de 6128 con los tres tipos de tumor cerebral meningioma, glioma, pituitary, distribuidas en 95% de imágenes de entrenamiento y 5% imágenes de validación, las imágenes de prueba 5 por cada tipo de tumor fueron restadas al set de entrenamiento. Al final teníamos 15 imágenes de prueba.

La red fue reentrenada en Google colab con procesamiento gráfico con 50 épocas, 10 pasos por época, 50 pasos de validación, 50 pasos por época de validación. Con aumento de datos 10% de acercamiento y 10% de giro horizontal aleatorio al conjunto de las 6128 imágenes.

En la figura 64 se muestran las métricas de entrenamiento y validación desde la época 1 a la época 15.

Epoch 1/50 49/50 [==========================>.] - ETA: 3s - loss: 1.0541 - acc: 0.6065Epoch 1/50 50/50 [=============================] - 194s 4s/step - loss: 1.0461 - acc: 0.6101 - val\_loss: 45.1485 - val\_acc: 0.5457 Epoch 2/50 49/50 [==========================>.] - ETA: 3s - loss: 0.5948 - acc: 0.7532Epoch 1/50 50/50 [=============================] - 187s 4s/step - loss: 0.5918 - acc: 0.7544 - val loss: 22.2408 - val acc: 0.7382 Epoch 3/50 49/50 [==========================>.] - ETA: 3s - loss: 0.5528 - acc: 0.7653Epoch 1/50 50/50 [=============================] - 187s 4s/step - loss: 0.5524 - acc: 0.7650 - val\_loss: 38.5718 - val\_acc: 0.7413 Epoch  $4/50$ 49/50 [==========================>.] - ETA: 3s - loss: 0.4575 - acc: 0.8004Epoch 1/50 50/50 [=============================] - 187s 4s/step - loss: 0.4592 - acc: 0.7994 - val\_loss: 6.2346 - val\_acc: 0.8644 Epoch 5/50 49/50 [==========================>.] - ETA: 3s - loss: 0.3979 - acc: 0.8304Epoch 1/50 50/50 [=============================] - 188s 4s/step - loss: 0.3956 - acc: 0.8306 - val\_loss: 25.0023 - val\_acc: 0.8454 Epoch 6/50 49/50 [=========================>.] - ETA: 3s - loss: 0.3928 - acc: 0.8176Epoch 1/50 50/50 [=============================] - 188s 4s/step - loss: 0.3915 - acc: 0.8188 - val loss: 36.5989 - val acc: 0.7287 Epoch 7/50 49/50 [==========================>.] - ETA: 3s - loss: 0.3580 - acc: 0.8386Epoch 1/50 50/50 [=============================] - 188s 4s/step - loss: 0.3627 - acc: 0.8375 - val\_loss: 25.4556 - val\_acc: 0.8423 Epoch 8/50 49/50 [==========================>.] - ETA: 3s - loss: 0.3748 - acc: 0.8409Epoch 1/50 50/50 [=============================] - 185s 4s/step - loss: 0.3723 - acc: 0.8422 - val\_loss: 47.0220 - val\_acc: 0.8013 Epoch 9/50 49/50 [==========================>.] - ETA: 3s - loss: 0.3284 - acc: 0.8540Epoch 1/50 50/50 [=============================] - 188s 4s/step - loss: 0.3324 - acc: 0.8531 - val\_loss: 35.9271 - val\_acc: 0.7950 Epoch 10/50 49/50 [==========================>,] - ETA: 3s - loss: 0.3117 - acc: 0.8669Epoch 1/50 50/50 [============================] - 186s 4s/step - loss: 0.3104 - acc: 0.8677 - val\_loss: 82.9529 - val\_acc: 0.7287 Epoch 11/50 49/50 [==========================>.] - ETA: 3s - loss: 0.3308 - acc: 0.8533Epoch 1/50 50/50 [=============================] - 188s 4s/step - loss: 0.3308 - acc: 0.8512 - val\_loss: 19.4284 - val\_acc: 0.8360 Epoch 12/50 49/50 [==========================>.] - ETA: 3s - loss: 0.2901 - acc: 0.8731Epoch 1/50 50/50 [=============================] - 188s 4s/step - loss: 0.2903 - acc: 0.8725 - val\_loss: 29.9748 - val\_acc: 0.8612 Epoch 13/50 49/50 [==========================>.] - ETA: 3s - loss: 0.2401 - acc: 0.9050Epoch 1/50 50/50 [=============================] - 189s 4s/step - loss: 0.2377 - acc: 0.9056 - val\_loss: 26.0574 - val\_acc: 0.8612 Epoch 14/50 49/50 [=========================>.] - ETA: 3s - loss: 0.2653 - acc: 0.8903Epoch 1/50 50/50 [============================] - 188s 4s/step - loss: 0.2655 - acc: 0.8900 - val loss: 18.5810 - val acc: 0.8360 Epoch 15/50 49/50 [==========================>.] - ETA: 3s - loss: 0.2693 - acc: 0.8922Epoch 1/50 50/50 [==============================] - 185s 4s/step - loss: 0.2691 - acc: 0.8931 - val\_loss: 31.6565 - val\_acc: 0.8139

*figura 64 Métricas de entrenamiento y validación Red CNN2 Reentrenada con Wavelet Madre Haar Época 1-15.*

En la figura 65 se muestran las métricas de entrenamiento y validación desde la época 16 a la época 30.

Epoch 16/50 49/50 [==========================>.] - ETA: 3s - loss: 0.2332 - acc: 0.8954Epoch 1/50 50/50 [==============================] - 188s 4s/step - loss: 0.2312 - acc: 0.8963 - val\_loss: 40.4052 - val\_acc: 0.8549 Epoch 17/50 49/50 [==========================>.] - ETA: 3s - loss: 0.2318 - acc: 0.9039Epoch 1/50 50/50 [=============================] - 185s 4s/step - loss: 0.2337 - acc: 0.9020 - val\_loss: 56.5656 - val\_acc: 0.8675 Epoch 18/50 49/50 [==========================>.] - ETA: 3s - loss: 0.2101 - acc: 0.9101Epoch 1/50 50/50 [============================] - 187s 4s/step - loss: 0.2074 - acc: 0.9106 - val loss: 39.3696 - val acc: 0.8233 Epoch 19/50 49/50 [==========================>.] - ETA: 3s - loss: 0.2243 - acc: 0.9082Epoch 1/50 50/50 [=============================] - 187s 4s/step - loss: 0.2249 - acc: 0.9081 - val\_loss: 24.1680 - val\_acc: 0.8107 Epoch 20/50 49/50 [==========================>.] - ETA: 3s - loss: 0.2181 - acc: 0.9123Epoch 1/50 50/50 [============================] - 185s 4s/step - loss: 0.2204 - acc: 0.9116 - val\_loss: 31.6386 - val\_acc: 0.8360 Epoch 21/50 49/50 [==========================>.] - ETA: 3s - loss: 0.1823 - acc: 0.9254Epoch 1/50 50/50 [============================] - 188s 4s/step - loss: 0.1810 - acc: 0.9262 - val\_loss: 52.2047 - val\_acc: 0.8612 Epoch 22/50 49/50 [==========================>.] - ETA: 3s - loss: 0.1852 - acc: 0.9292Epoch 1/50 50/50 [============================] - 188s 4s/step - loss: 0.1856 - acc: 0.9287 - val\_loss: 34.2686 - val\_acc: 0.8580 Epoch 23/50 49/50 [==========================>.] - ETA: 3s - loss: 0.1883 - acc: 0.9184Epoch 1/50 50/50 [============================] - 185s 4s/step - loss: 0.1852 - acc: 0.9200 - val\_loss: 65.4054 - val\_acc: 0.7886 Epoch 24/50 49/50 [==========================>.] - ETA: 3s - loss: 0.1562 - acc: 0.9383Epoch 1/50 50/50 [=============================] - 190s 4s/step - loss: 0.1586 - acc: 0.9370 - val\_loss: 83.5812 - val\_acc: 0.8360 Epoch 25/50 49/50 [==========================>.] - ETA: 3s - loss: 0.1730 - acc: 0.9228Epoch 1/50 50/50 [=============================] - 189s 4s/step - loss: 0.1729 - acc: 0.9231 - val\_loss: 71.2653 - val\_acc: 0.8423 Epoch 26/50 49/50 [=========================>.] - ETA: 3s - loss: 0.1735 - acc: 0.9343Epoch 1/50 50/50 [===========================] - 188s 4s/step - loss: 0.1741 - acc: 0.9337 - val\_loss: 35.8970 - val\_acc: 0.8423 Epoch 27/50 49/50 [==========================>.] - ETA: 3s - loss: 0.1633 - acc: 0.9375Epoch 1/50 50/50 [=============================] - 190s 4s/step - loss: 0.1622 - acc: 0.9375 - val loss: 47.0525 - val acc: 0.8612 Epoch 28/50 49/50 [==========================>.] - ETA: 3s - loss: 0.1292 - acc: 0.9490Epoch 1/50 50/50 [============================] - 189s 4s/step - loss: 0.1337 - acc: 0.9469 - val\_loss: 68.3229 - val\_acc: 0.8391 Epoch 29/50 49/50 [==========================>.] - ETA: 3s - loss: 0.1408 - acc: 0.9539Epoch 1/50 50/50 [=============================] - 185s 4s/step - loss: 0.1402 - acc: 0.9536 - val\_loss: 52.1430 - val\_acc: 0.8675 Epoch 30/50 49/50 [==========================>.] - ETA: 3s - loss: 0.1174 - acc: 0.9573Epoch 1/50 50/50 [=============================] - 188s 4s/step - loss: 0.1158 - acc: 0.9581 - val\_loss: 51.2244 - val\_acc: 0.8517

*figura 65 Métricas de entrenamiento y validación Red CNN2 Reentrenada con Wavelet Madre Haar Época 16-30.*

En la figura 66 se muestran las métricas de entrenamiento y validación desde la época 16 a la época 30.

Epoch 31/50 49/50 [==========================>.] - ETA: 3s - loss: 0.0915 - acc: 0.9643Epoch 1/50 =============================== ] - 188s 4s/step - loss: 0.0902 - acc: 0.9650 - val\_loss: 87.2433 - val\_acc: 0.8549 50/50 [ Epoch 32/50 49/50 [==========================>.] - ETA: 3s - loss: 0.0917 - acc: 0.9662Epoch 1/50 50/50 [============================] - 185s 4s/step - loss: 0.0915 - acc: 0.9656 - val loss: 106.2272 - val acc: 0.8076 Epoch 33/50 49/50 [==========================>.] - ETA: 3s - loss: 0.0773 - acc: 0.9700Epoch 1/50 50/50 [=============================] - 188s 4s/step - loss: 0.0807 - acc: 0.9694 - val\_loss: 146.6679 - val\_acc: 0.7886 Epoch 34/50 49/50 [==========================>.] - ETA: 3s - loss: 0.1133 - acc: 0.9598Epoch 1/50 50/50 [=============================] - 188s 4s/step - loss: 0.1117 - acc: 0.9606 - val\_loss: 76.8030 - val\_acc: 0.8738 Epoch 35/50 49/50 [==========================>.] - ETA: 3s - loss: 0.1059 - acc: 0.9668Epoch 1/50 50/50 [=============================] - 187s 4s/step - loss: 0.1046 - acc: 0.9675 - val loss: 67.0858 - val acc: 0.8833 Epoch 36/50 49/50 [==========================>.] - ETA: 3s - loss: 0.0706 - acc: 0.9739Epoch 1/50 50/50 [=============================] - 187s 4s/step - loss: 0.0712 - acc: 0.9737 - val\_loss: 104.0451 - val\_acc: 0.8580 Epoch 37/50 49/50 [==========================>.] - ETA: 3s - loss: 0.0634 - acc: 0.9721Epoch 1/50 50/50 [=============================] - 185s 4s/step - loss: 0.0630 - acc: 0.9726 - val\_loss: 78.5023 - val\_acc: 0.8580 Epoch 38/50 49/50 [==========================>.] - ETA: 3s - loss: 0.0780 - acc: 0.9719Epoch 1/50 50/50 [=============================] - 188s 4s/step - loss: 0.0767 - acc: 0.9725 - val\_loss: 104.0007 - val\_acc: 0.8549 Epoch 39/50 49/50 [==========================>.] - ETA: 3s - loss: 0.0551 - acc: 0.9770Epoch 1/50 50/50 [=============================] - 188s 4s/step - loss: 0.0548 - acc: 0.9775 - val\_loss: 82.4475 - val\_acc: 0.8423 Epoch 40/50 49/50 [==========================>.] - ETA: 3s - loss: 0.0736 - acc: 0.9739Epoch 1/50 50/50 [============================] - 188s 4s/step - loss: 0.0724 - acc: 0.9744 - val\_loss: 106.2246 - val\_acc: 0.8360 Epoch 41/50 49/50 [==========================>.] - ETA: 3s - loss: 0.0572 - acc: 0.9796Epoch 1/50 50/50 [==============================] - 189s 4s/step - loss: 0.0562 - acc: 0.9800 - val\_loss: 100.6640 - val\_acc: 0.8644 Epoch 42/50 49/50 [=========================>.] - ETA: 3s - loss: 0.0584 - acc: 0.9818Epoch 1/50 50/50 [==============================] - 186s 4s/step - loss: 0.0581 - acc: 0.9816 - val\_loss: 112.6905 - val\_acc: 0.8328 Epoch 43/50 49/50 [==========================>.] - ETA: 3s - loss: 0.0448 - acc: 0.9828Epoch 1/50 50/50 [============================] - 188s 4s/step - loss: 0.0440 - acc: 0.9831 - val loss: 104.4830 - val acc: 0.8233 Epoch 44/50 49/50 [==========================>.] - ETA: 3s - loss: 0.0530 - acc: 0.9815Epoch 1/50 50/50 [============================] - 188s 4s/step - loss: 0.0661 - acc: 0.9806 - val\_loss: 174.6660 - val\_acc: 0.8454

*figura 66 Métricas de entrenamiento y validación Red CNN2 Reentrenada con Wavelet Madre Haar Época 31-44.*

En la figura 67 se muestran las métricas de entrenamiento y validación desde la época 16 a la época 30.

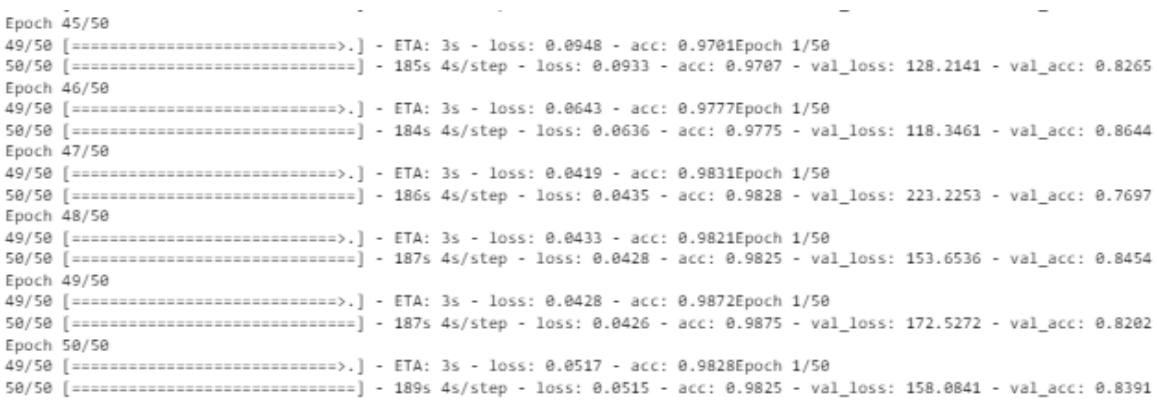

*figura 67 Métricas de entrenamiento y validación Red CNN2 Reentrenada con Wavelet Madre Haar Época 45-50.*

En la figura 68 se muestran las métricas de precisión de la red Reentrenada con Wavelet Madre Haar en el eje horizontal se muestran el transcurso de las épocas, y el eje vertical la precisión de la red al transcurrir las épocas se puede apreciar como la red aprende a clasificar los tres conjuntos de imágenes de cada tipo de tumor cerebral con una precisión del **98,25%**. Con un tiempo de entrenamiento de 2 horas y 33 minutos. Este modelo fue importado desde Google colab a Raspberry pi4 para el cargue de nuevas imágenes.

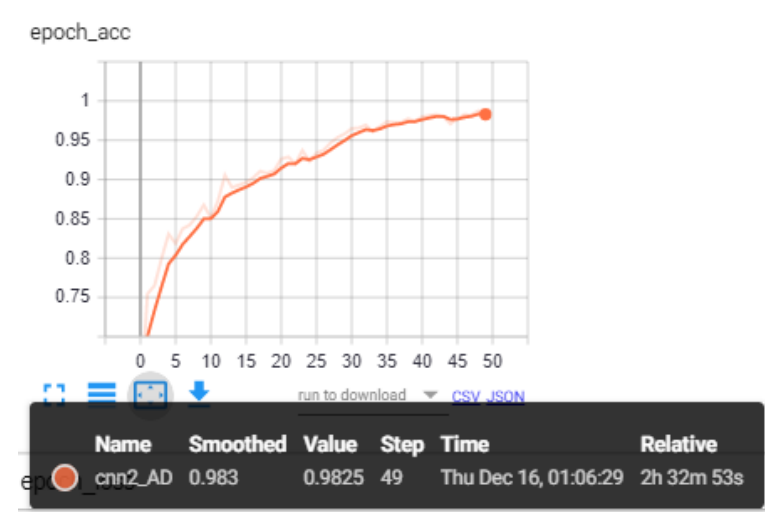

modeloCNN2\_AD.save("/content/modelo/modelo\_tc.h5") modeloCNN2\_AD.save\_weights("/content/modelo/pesos\_tc.h5")

*figura 68 métricas de precisión entrenamiento wavelet Haar 50 épocas*

En la figura 69 se muestran las métricas de pérdidas de la red Reentrenada con Wavelet Madre Haar en el eje horizontal se muestran el transcurso de las épocas, y el eje vertical las pérdidas de la red al transcurrir las épocas notesé como la red hace casi nula la función de pérdidas al transcurrir las épocas.

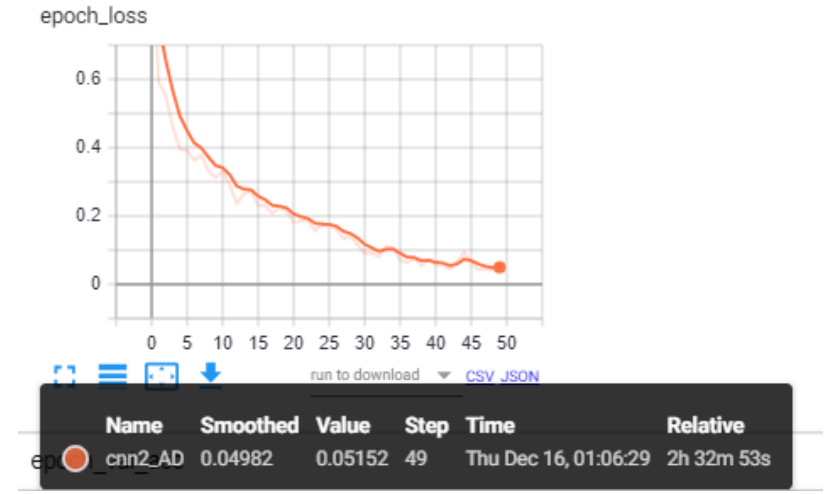

*figura 69 métricas de Pérdidas entrenamiento wavelet Haar 50 épocas*

## <span id="page-95-0"></span>**4.4 ENTRENAMIENTO DE LA RED CNN2 CON DATOS AUMENTADOS**

La red creada fue entrenada con las imágenes originales . El conjunto de imágenes originales constaba de 3064 imágenes con los tres tipos de tumor cerebral meningioma, glioma, pituitary, distribuidas en 95% de imágenes de entrenamiento y 5% imágenes de validación, las imágenes de prueba 5 por cada tipo de tumor fueron restadas al set de entrenamiento. Al final teníamos 15 imágenes de prueba.

La red fue reentrenada en Google colab con procesamiento gráfico con 50 épocas, 10 pasos por época, 50 pasos de validación, 50 pasos por época de validación. Con aumento de datos 10% de acercamiento y 10% de giro horizontal aleatorio al conjunto de las 3064 imágenes.

En la figura 70 se muestran las métricas de entrenamiento y validación desde la época 1 a la época 15.

Epoch 1/50 49/50 [==========================>.] - ETA: 3s - loss: 1.5396 - acc: 0.5389Epoch 1/50 50/50 [=============================] - 212s 4s/step - loss: 1.5276 - acc: 0.5387 - val\_loss: 130.2511 - val\_acc: 0.4903 Epoch 2/50 49/50 [=========================>.] - ETA: 3s - loss: 0.6347 - acc: 0.7246Epoch 1/50 =============================== ] - 203s 4s/step - loss: 0.6342 - acc: 0.7245 - val\_loss: 199.9126 - val\_acc: 0.5677 50/50 Epoch 3/50 49/50 [==========================>.] - ETA: 3s - loss: 0.5335 - acc: 0.7770Epoch 1/50 50/50 [============================] - 202s 4s/step - loss: 0.5322 - acc: 0.7783 - val\_loss: 149.5214 - val\_acc: 0.6710 Epoch 4/50 49/50 [=========================>.] - ETA: 3s - loss: 0.5011 - acc: 0.7883Epoch 1/50 50/50 [=============================] - 200s 4s/step - loss: 0.4994 - acc: 0.7906 - val\_loss: 313.5375 - val\_acc: 0.5935 Epoch 5/50 49/50 [=========================>.] - ETA: 3s - loss: 0.4329 - acc: 0.8240Epoch 1/50 50/50 [============================] - 201s 4s/step - loss: 0.4337 - acc: 0.8231 - val loss: 481.4287 - val acc: 0.6065 Epoch 6/50 49/50 [=========================>.] - ETA: 3s - loss: 0.4074 - acc: 0.8316Epoch 1/50 50/50 [============================] - 201s 4s/step - loss: 0.4091 - acc: 0.8300 - val loss: 330.8632 - val acc: 0.6129 Epoch 7/50 49/50 [==========================>.] - ETA: 3s - loss: 0.3576 - acc: 0.8578Epoch 1/50 50/50 [============================] - 204s 4s/step - loss: 0.3554 - acc: 0.8575 - val\_loss: 296.7934 - val\_acc: 0.6516 Epoch  $8/50$ 49/50 [==========================>.] - ETA: 3s - loss: 0.3624 - acc: 0.8540Epoch 1/50 50/50 [============================] - 201s 4s/step - loss: 0.3624 - acc: 0.8537 - val\_loss: 268.4771 - val\_acc: 0.6452 Epoch  $9/50$ 49/50 [=========================>.] - ETA: 3s - loss: 0.3554 - acc: 0.8556Epoch 1/50 50/50 [==============================] - 199s 4s/step - loss: 0.3556 - acc: 0.8554 - val\_loss: 144.8443 - val\_acc: 0.6452 Epoch 10/50 49/50 [=========================>.] - ETA: 3s - loss: 0.3265 - acc: 0.8754Epoch 1/50 50/50 [=============================] - 204s 4s/step - loss: 0.3245 - acc: 0.8760 - val\_loss: 153.0966 - val\_acc: 0.7355 Epoch 11/50 49/50 [==========================>.] - ETA: 3s - loss: 0.3221 - acc: 0.8686Epoch 1/50 50/50 [==============================] - 200s 4s/step - loss: 0.3188 - acc: 0.8706 - val\_loss: 271.3823 - val\_acc: 0.6516 Epoch 12/50 49/50 [==========================>.] - ETA: 3s - loss: 0.3056 - acc: 0.8792Epoch 1/50 50/50 [============================] - 200s 4s/step - loss: 0.3056 - acc: 0.8791 - val loss: 117.2773 - val acc: 0.7677 Epoch 13/50 49/50 [==========================>,] - ETA: 3s - loss: 0.2933 - acc: 0.8788Epoch 1/50 50/50 [============================] - 202s 4s/step - loss: 0.2921 - acc: 0.8800 - val loss: 277.2878 - val acc: 0.5355 Epoch 14/50 49/50 [==========================>.] - ETA: 3s - loss: 0.3195 - acc: 0.8773Epoch 1/50 50/50 [============================] - 203s 4s/step - loss: 0.3187 - acc: 0.8766 - val loss: 291.3168 - val acc: 0.6194 Epoch 15/50 49/50 [==========================>.] - ETA: 3s - loss: 0.2588 - acc: 0.8890Epoch 1/50 50/50 [=============================] - 203s 4s/step - loss: 0.2576 - acc: 0.8894 - val\_loss: 136.3610 - val\_acc: 0.6774 *figura 70 Métricas de entrenamiento y validación Red CNN2 entrenada con imágenes originales épocas 1-15.*

#### En la figura 71 se muestran las métricas de entrenamiento y validación desde la época 16 a la época 30.

Epoch 16/50 49/50 [=========================>.] - ETA: 3s - loss: 0.2782 - acc: 0.8792Epoch 1/50 50/50 [===============================] - 201s 4s/step - loss: 0.2767 - acc: 0.8785 - val loss: 206.8897 - val acc: 0.7032 Epoch 17/58 49/50 [=========================>.] - ETA: 3s - loss: 0.2473 - acc: 0.9005Epoch 1/50 50/50 [============================] - 202s 4s/step - loss: 0.2493 - acc: 0.8988 - val loss: 190.8299 - val acc: 0.6581 Epoch 18/50 49/50 [==========================>.] - ETA: 3s - loss: 0.2535 - acc: 0.8914Epoch 1/50 50/50 [=============================] - 202s 4s/step - loss: 0.2517 - acc: 0.8929 - val\_loss: 148.3249 - val\_acc: 0.7032  $Enoch$   $19/58$ 49/50 [==========================>,] - ETA: 3s - loss: 0.2924 - acc: 0.8875Epoch 1/50 50/50 [=============================] - 203s 4s/step - loss: 0.2905 - acc: 0.8892 - val loss: 149.4930 - val acc: 0.6710 Enoch 28/58 49/50 [==========================>.] - ETA: 3s - loss: 0.2087 - acc: 0.9177Epoch 1/50 50/50 [============================] - 194s 4s/step - loss: 0.2073 - acc: 0.9175 - val\_loss: 356.8067 - val\_acc: 0.5742 Epoch 21/50 49/50 [==========================>.] - ETA: 3s - loss: 0.2334 - acc: 0.9054Epoch 1/50 50/50 [============================] - 206s 4s/step - loss: 0.2396 - acc: 0.9036 - val\_loss: 208.5149 - val\_acc: 0.6581 Enoch  $22/58$ 49/50 [==========================>.] - ETA: 3s - loss: 0.2108 - acc: 0.9024Epoch 1/50 50/50 [============================] - 200s 4s/step - loss: 0.2076 - acc: 0.9044 - val\_loss: 134.7656 - val\_acc: 0.7161 Epoch 23/50 49/50 [=========================>.] - ETA: 3s - loss: 0.2109 - acc: 0.9176Epoch 1/50 50/50 [==============================] - 199s 4s/step - loss: 0.2099 - acc: 0.9173 - val\_loss: 228.8554 - val\_acc: 0.6968 Epoch 24/50 49/50 [=========================>.] - ETA: 3s - loss: 0.2321 - acc: 0.9031Epoch 1/50 50/50 [=============================] - 198s 4s/step - loss: 0.2303 - acc: 0.9044 - val loss: 155.1682 - val acc: 0.7613 Epoch 25/58 49/50 [=========================>.] - ETA: 3s - loss: 0.1867 - acc: 0.9233Epoch 1/50 50/50 [=============================] - 202s 4s/step - loss: 0.1861 - acc: 0.9236 - val\_loss: 200.5035 - val\_acc: 0.7613 Epoch 26/50 49/50 [=========================>.] - ETA: 3s - loss: 0.2208 - acc: 0.9144Epoch 1/50 50/50 [=============================] - 203s 4s/step - loss: 0.2218 - acc: 0.9142 - val\_loss: 128.8402 - val\_acc: 0.7097 Epoch 27/50 49/50 [=========================>.] - ETA: 3s - loss: 0.1746 - acc: 0.9305Epoch 1/50 50/50 [=============================] - 204s 4s/step - loss: 0.1752 - acc: 0.9306 - val\_loss: 90.2606 - val\_acc: 0.8194 Epoch 28/50 49/50 [==========================>.] - ETA: 3s - loss: 0.1593 - acc: 0.9387Epoch 1/50 50/50 [==============================] - 202s 4s/step - loss: 0.1577 - acc: 0.9393 - val\_loss: 163.4948 - val\_acc: 0.7806 Epoch 29/50 49/50 [=========================>.] - ETA: 3s - loss: 0.1745 - acc: 0.9343Epoch 1/50 50/50 [============================] - 199s 4s/step - loss: 0.1744 - acc: 0.9344 - val\_loss: 180.7941 - val\_acc: 0.7871 Epoch 30/50 49/50 [==========================>.] - ETA: 3s - loss: 0.2055 - acc: 0.9208Epoch 1/50 50/50 [=============================] - 204s 4s/step - loss: 0.2059 - acc: 0.9205 - val\_loss: 155.3633 - val\_acc: 0.7677 *figura 71 Métricas de entrenamiento y validación Red CNN2 entrenada con imágenes originales épocas 16-30.*

En la figura 72 se muestran las métricas de entrenamiento y validación desde la época 31 a la época 45.

Epoch 31/50 49/50 [==========================>.] - ETA: 3s - loss: 0.1408 - acc: 0.9445Epoch 1/50 50/50 [============================] - 202s 4s/step - loss: 0.1415 - acc: 0.9438 - val loss: 93.6477 - val acc: 0.8581 Epoch 32/50 Epoch 33/50 49/50 [=========================>.] - ETA: 3s - loss: 0.1461 - acc: 0.9458Epoch 1/50 50/50 [============================] - 201s 4s/step - loss: 0.1466 - acc: 0.9444 - val\_loss: 131.7958 - val\_acc: 0.8258 Epoch 34/50 49/50 [==========================>.] - ETA: 3s - loss: 0.1743 - acc: 0.9324Epoch 1/50 50/50 [=============================] - 203s 4s/step - loss: 0.1721 - acc: 0.9337 - val\_loss: 151.9622 - val\_acc: 0.7742 Epoch 35/50 49/50 [==========================>.] - ETA: 3s - loss: 0.1485 - acc: 0.9393Epoch 1/50 50/50 [=============================] - 201s 4s/step - loss: 0.1480 - acc: 0.9399 - val\_loss: 230.2948 - val\_acc: 0.7871 Epoch 36/50 49/50 [==========================>.] - ETA: 3s - loss: 0.1346 - acc: 0.9413Epoch 1/50 50/50 [=============================] - 202s 4s/step - loss: 0.1347 - acc: 0.9413 - val\_loss: 197.8016 - val\_acc: 0.7613 Epoch 37/50 49/50 [==========================>.] - ETA: 3s - loss: 0.1611 - acc: 0.9360Epoch 1/50 50/50 [============================] - 200s 4s/step - loss: 0.1616 - acc: 0.9366 - val\_loss: 219.3514 - val\_acc: 0.8065 Epoch 38/50 49/50 [==========================>.] - ETA: 3s - loss: 0.1312 - acc: 0.9554Epoch 1/50 50/50 [=============================] - 202s 4s/step - loss: 0.1330 - acc: 0.9544 - val\_loss: 181.0734 - val\_acc: 0.7548 Epoch 39/50 49/50 [==========================>.] - ETA: 3s - loss: 0.1194 - acc: 0.9514Epoch 1/50 50/50 [=============================] - 202s 4s/step - loss: 0.1207 - acc: 0.9518 - val loss: 104.5203 - val acc: 0.8194 Epoch 40/50 49/50 [=========================>.] - ETA: 3s - loss: 0.1425 - acc: 0.9439Epoch 1/50 50/50 [============================] - 196s 4s/step - loss: 0.1420 - acc: 0.9438 - val\_loss: 209.8638 - val\_acc: 0.7419 Epoch 41/50 49/50 [==========================>.] - ETA: 3s - loss: 0.1215 - acc: 0.9547Epoch 1/50 50/50 [=============================] - 204s 4s/step - loss: 0.1247 - acc: 0.9538 - val\_loss: 188.1036 - val\_acc: 0.7806 Epoch 42/50 49/50 [==========================>.] - ETA: 3s - loss: 0.1143 - acc: 0.9546Epoch 1/50 50/50 [============================] - 197s 4s/step - loss: 0.1146 - acc: 0.9537 - val\_loss: 117.0446 - val\_acc: 0.8194 Epoch 43/50 49/50 [=========================>.] - ETA: 3s - loss: 0.1222 - acc: 0.9546Epoch 1/50 50/50 [=============================] - 199s 4s/step - loss: 0.1203 - acc: 0.9555 - val loss: 210.2628 - val acc: 0.7935 Epoch 44/50 49/50 [=========================>.] - ETA: 3s - loss: 0.1166 - acc: 0.9597Epoch 1/50 50/50 [=============================] - 199s 4s/step - loss: 0.1157 - acc: 0.9599 - val\_loss: 166.8310 - val\_acc: 0.7613 Epoch 45/50 49/50 [==========================>.] - ETA: 3s - loss: 0.1129 - acc: 0.9541Epoch 1/50<br>50/50 [================================] - 201s 4s/step - loss: 0.1119 - acc: 0.9544 - val\_loss: 246.4737 - val\_acc: 0.7419

*figura 72 Métricas de entrenamiento y validación Red CNN2 entrenada con imágenes originales épocas 31-45.*

En la figura 73 se muestran las métricas de entrenamiento y validación desde la época 46 a la época 50.

Epoch 46/58 49/50 [=========================>.] - ETA: 3s - loss: 0.1181 - acc: 0.9547Epoch 1/50 50/50 [==============================] - 199s 4s/step - loss: 0.1181 - acc: 0.9544 - val\_loss: 201.3534 - val\_acc: 0.7806 Epoch 47/50 49/50 [==========================>.] - ETA: 3s - loss: 0.1068 - acc: 0.9681Epoch 1/50 50/50 [=============================] - 200s 4s/step - loss: 0.1072 - acc: 0.9674 - val\_loss: 244.8072 - val\_acc: 0.6968 Epoch 48/50 49/50 [==========================>.] - ETA: 3s - loss: 0.0953 - acc: 0.9649Epoch 1/50  $50/50$ =============================] - 199s 4s/step - loss: 0.0937 - acc: 0.9656 - val\_loss: 165.9776 - val\_acc: 0.7871 Epoch 49/50 49/50 [==========================>.] - ETA: 3s - loss: 0.0957 - acc: 0.9642Epoch 1/50 50/50 [============================] - 196s 4s/step - loss: 0.0955 - acc: 0.9643 - val\_loss: 398.2548 - val\_acc: 0.6710 Epoch 50/50 49/50 [=========================>.] - ETA: 3s - loss: 0.1040 - acc: 0.9617Epoch 1/50 50/50 [=============================] - 200s 4s/step - loss: 0.1042 - acc: 0.9619 - val loss: 202.6423 - val acc: 0.7484

*figura 73 Métricas de entrenamiento y validación Red CNN2 entrenada con imágenes originales épocas 46-50.*

En la figura 74 se muestran las métricas de precisión de la red entrenada con Imágenes de resonancia magnética originales en el eje horizontal se muestran el transcurso de las épocas, y el eje vertical la precisión de la red al transcurrir las épocas se puede apreciar como la red aprende a clasificar los tres conjuntos de imágenes de cada tipo de tumor cerebral con una precisión del 96,19% con un tiempo de entrenamiento de 2 horas y 44 minutos.

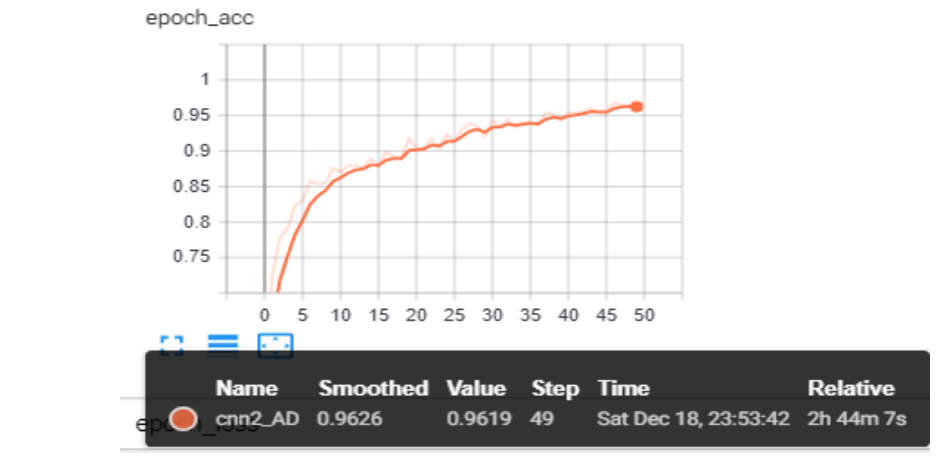

*figura 74 métricas de precisión entrenamiento con 3064 Imágenes originales de resonancia magnética con 50 épocas.*

En la figura 75 se muestran las métricas de pérdidas de la red entrenada con imágenes originales de resonancia magnética, en el eje horizontal se muestran el transcurso de las épocas, y el eje vertical las pérdidas de la red al transcurrir las épocas notesé como la red hace casi nula la función de pérdidas al transcurrir las épocas.

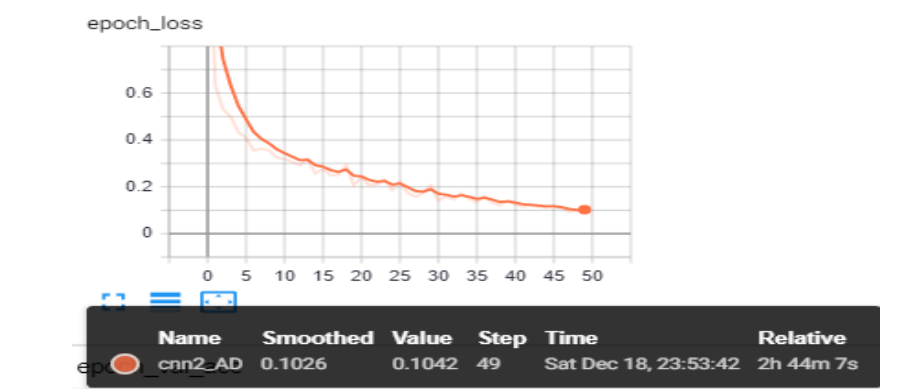

*figura 75 métricas de pérdidas entrenamiento con 3064 Imágenes originales de resonancia magnética con 50 épocas.*

# <span id="page-98-0"></span>**4.5 TRANSFORMADAS DISCRETAS DE WAVELET EN IMÁGENES**

A continuación, se muestran las transformadas wavelets de algunas imágenes de cada tipo de tumor cerebral, tumor glioma, tumor meningioma, y tumor pituitary.

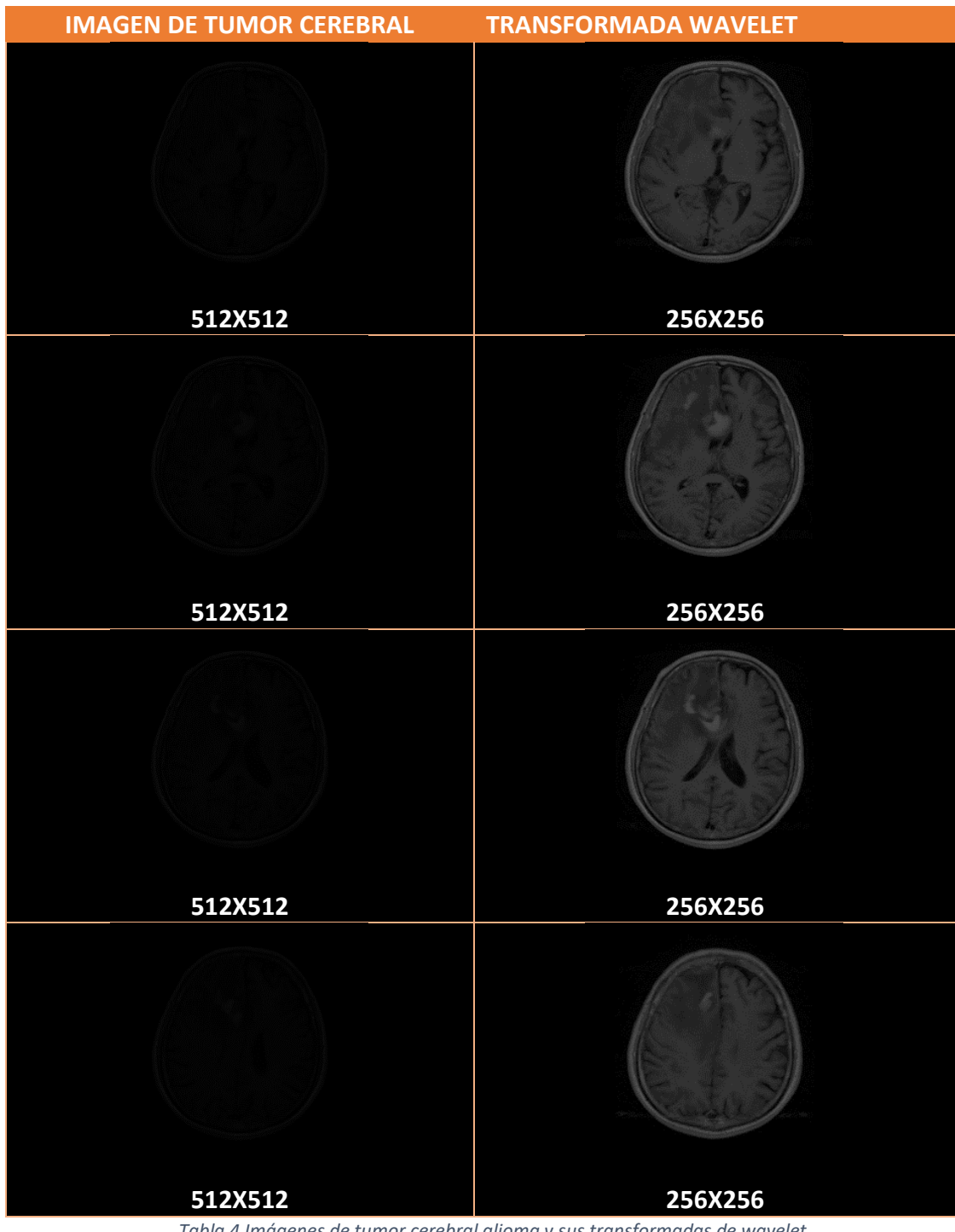

## <span id="page-99-0"></span>**4.5.1 Tumor Glioma con Transformada wavelet tipo Haar con un nivel de descomposición**

*Tabla 4 Imágenes de tumor cerebral glioma y sus transformadas de wavelet*

<span id="page-100-0"></span>**4.5.2 Tumor Meningioma con Transformada wavelet tipo Haar con un nivel de descomposición**

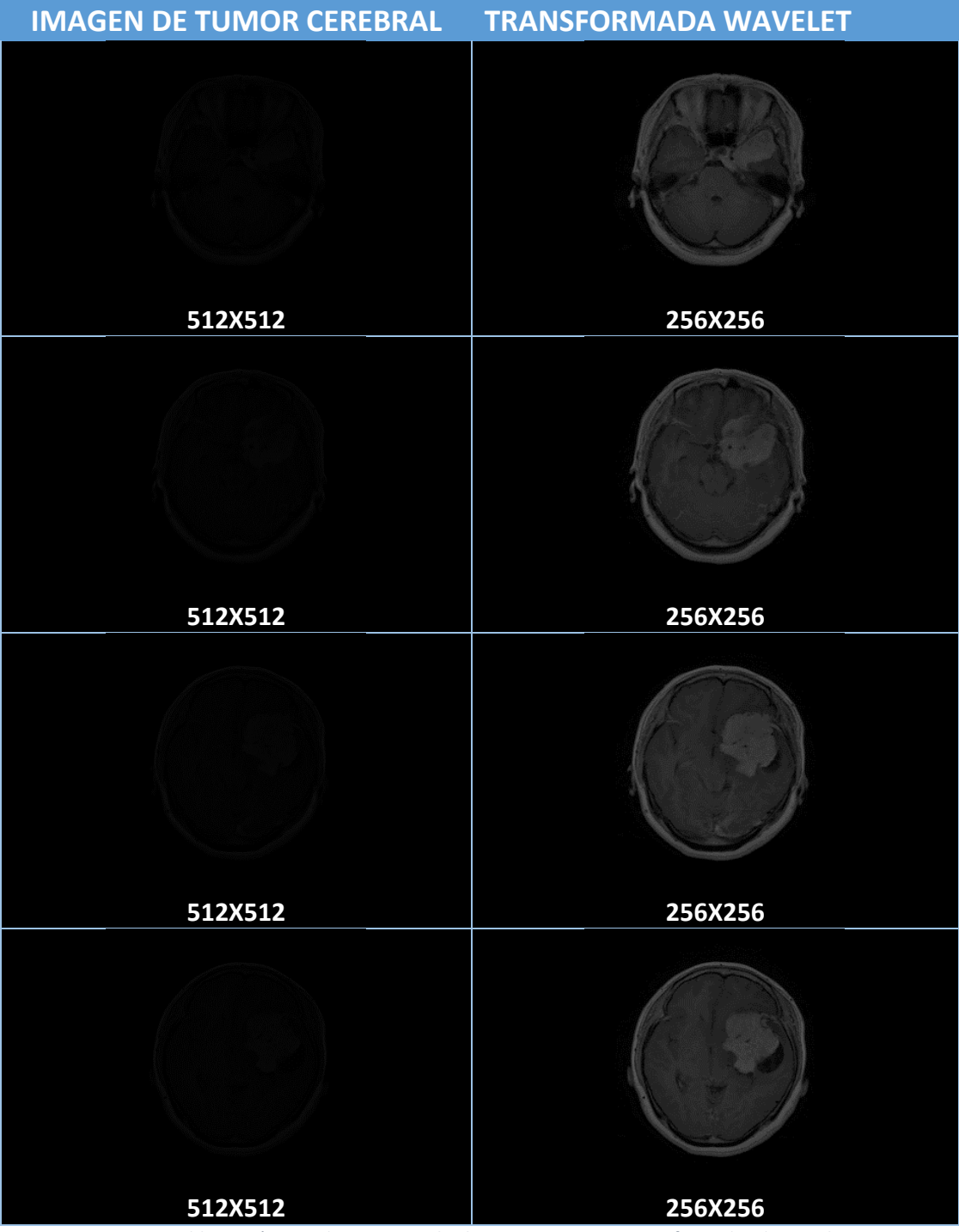

*Tabla 5 Imágenes de tumor cerebral meningioma y sus transformadas de wavelet*

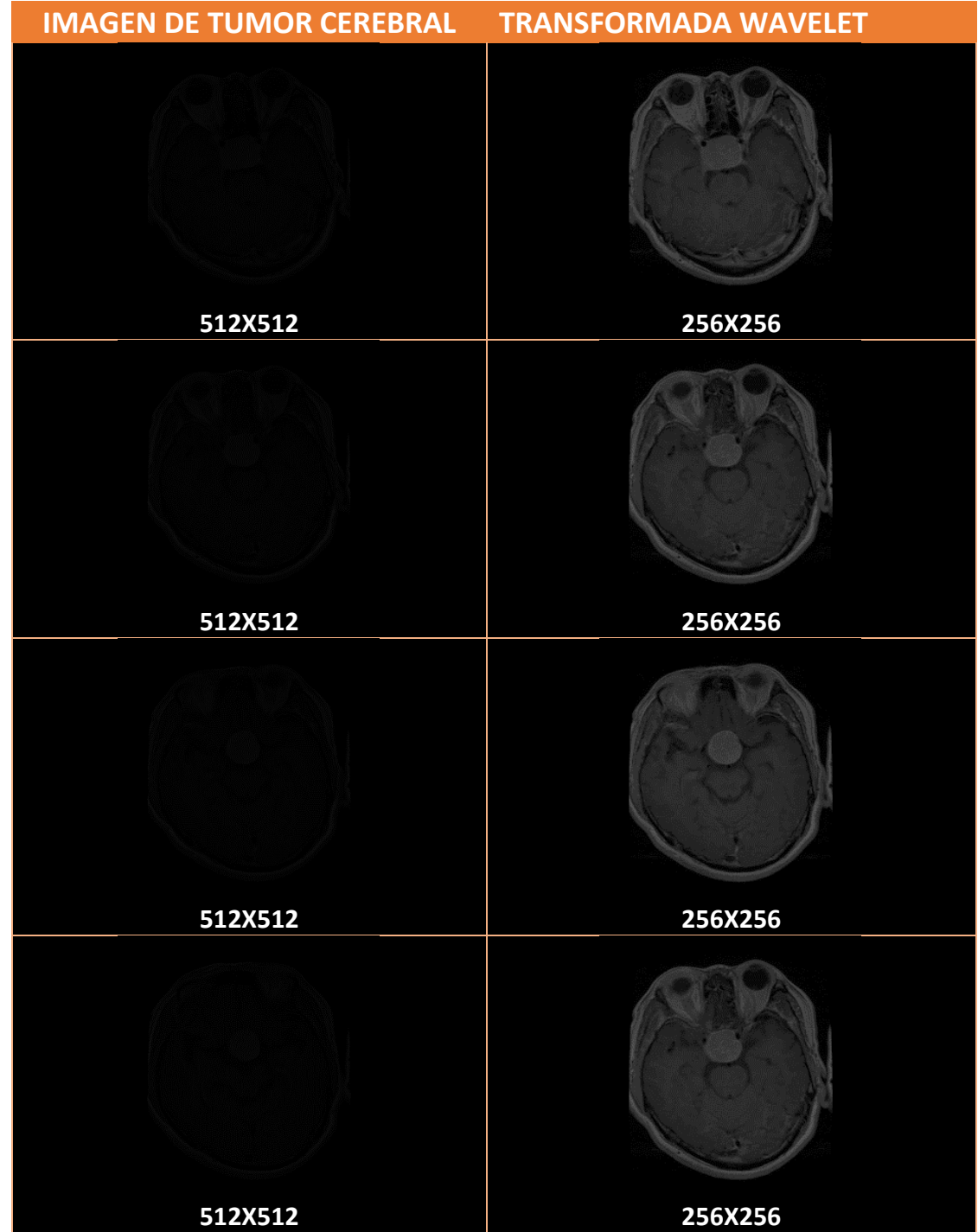

<span id="page-101-0"></span>**4.5.3 Tumor Pituitary con Transformada wavelet tipo Haar con un nivel de descomposición**

*Tabla 6 Imágenes de tumor cerebral pituitary y sus transformadas de wavelet*

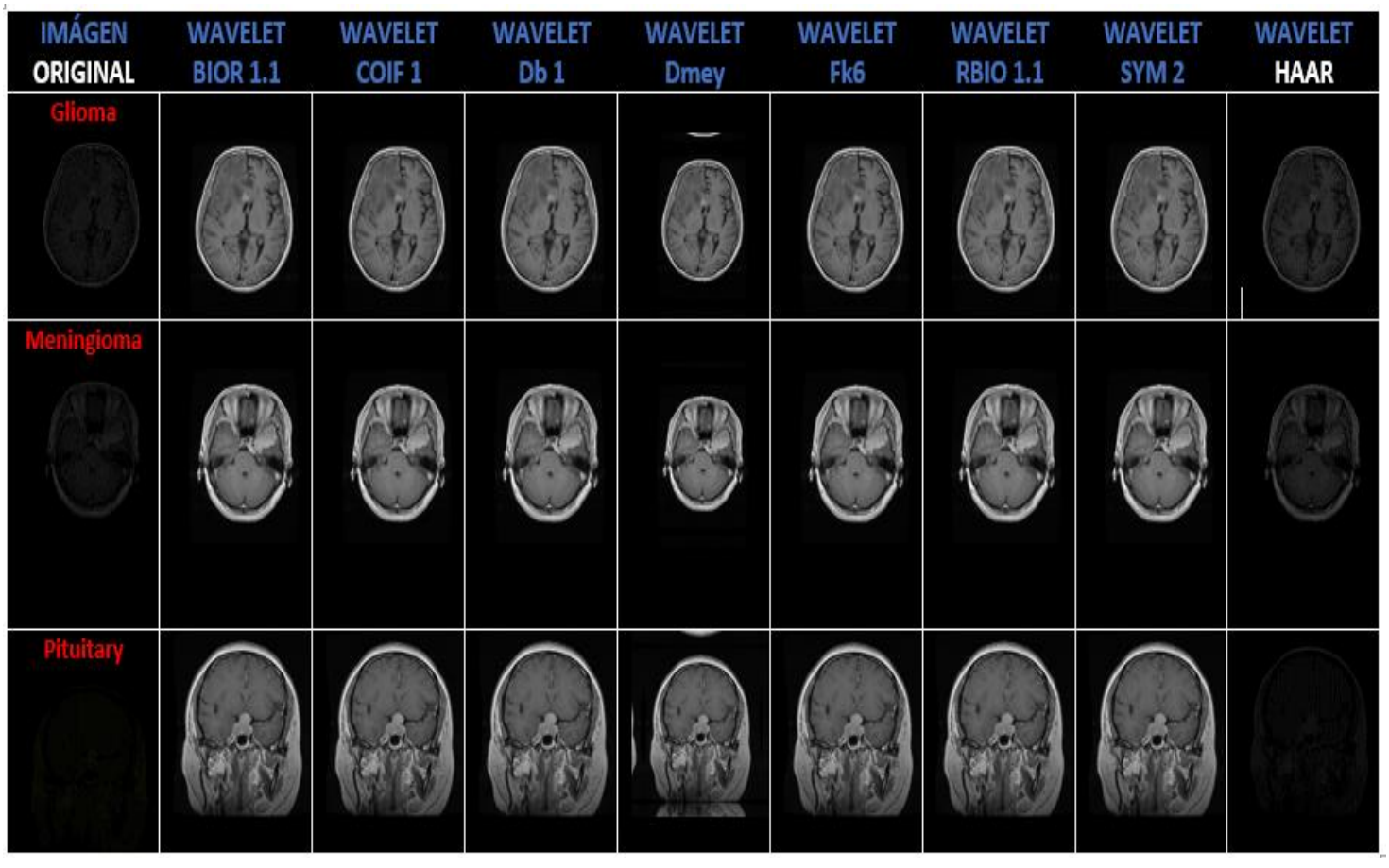

## <span id="page-102-0"></span>**4.5.4 Transformadas wavelet con los tres tipos de tumor cerebral.**

*Tabla 7 Imágenes de tumor cerebral Glioma, Meningioma, Pituitary Con Transformadas wavelet*

## <span id="page-102-1"></span>**4.6 ZONA DEL TUMOR CEREBRAL**

Se muestran a continuación las máscaras de la región del tumor cerebral, y se dibuja un rectángulo de color morado en la ubicación del tumor en el cerebro.

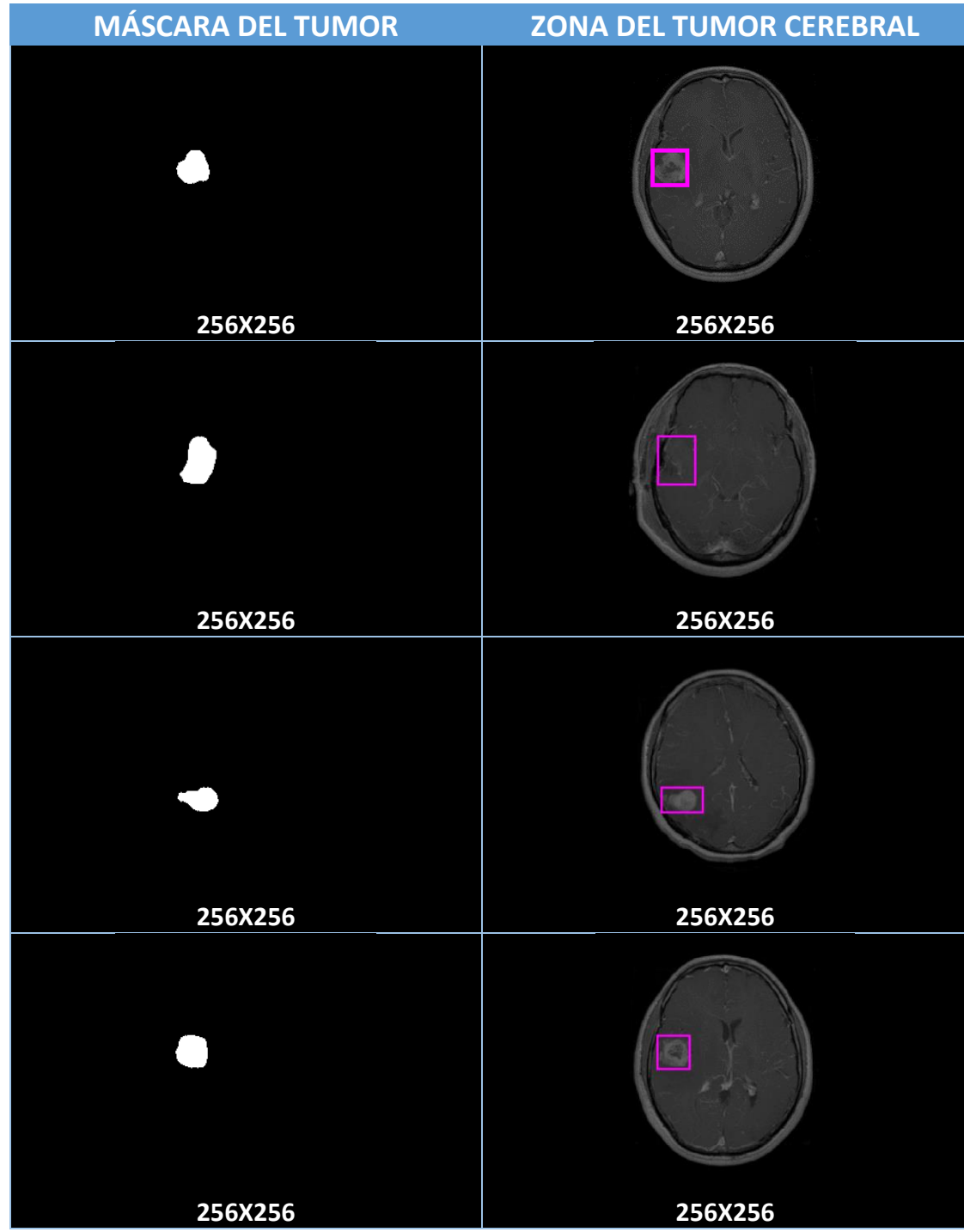

#### <span id="page-103-0"></span>**4.6.1 Tumor Glioma con ubicación de la zona del tumor cerebral**

*Tabla 8 Máscaras de tumores glioma y zonas donde se encuentran los tumores en el cerebro*

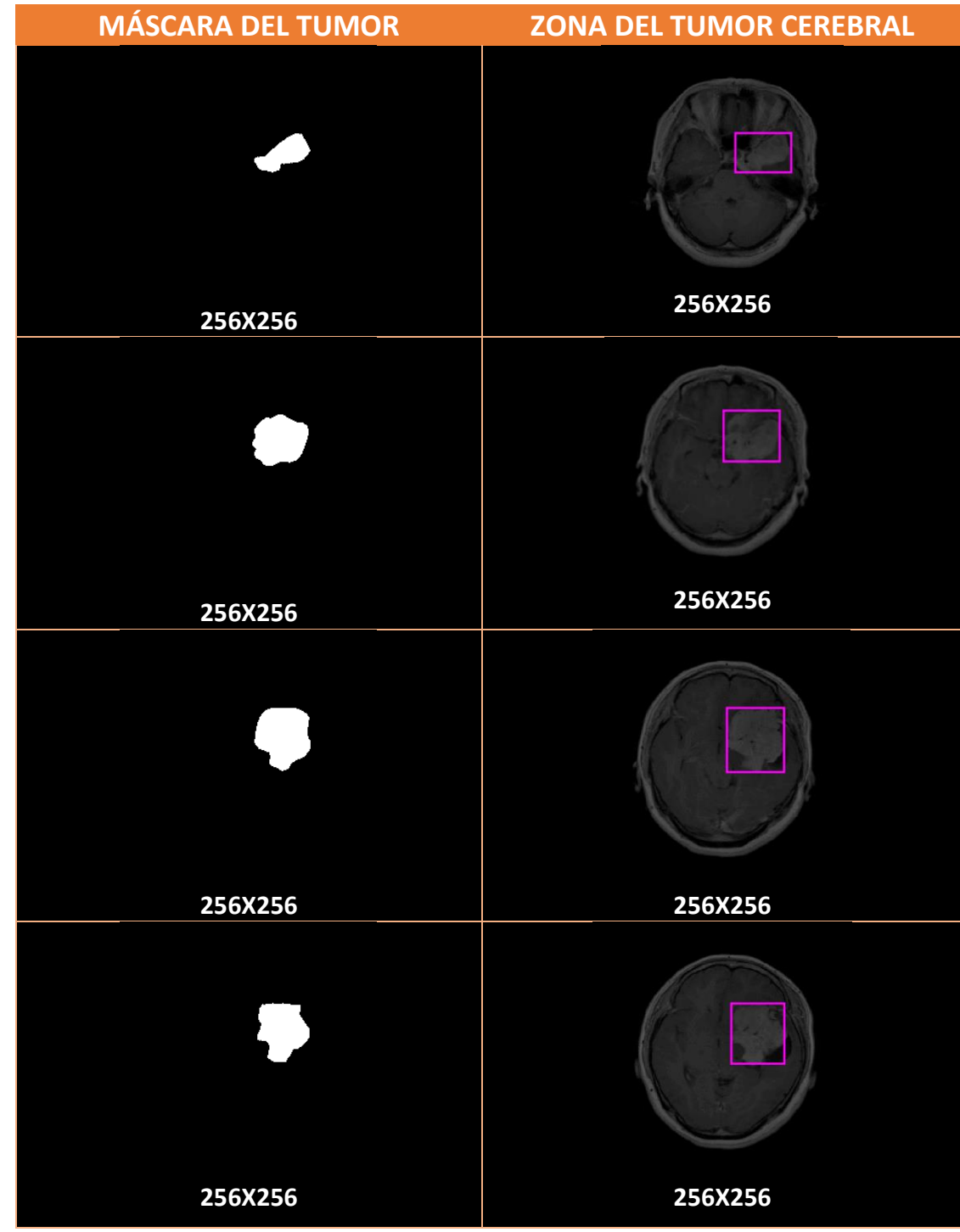

## <span id="page-104-0"></span>**4.6.2 Tumor Meningioma con ubicación de la zona del tumor cerebral**

*Tabla 9 Máscaras de tumores meningioma y zonas donde se encuentran los tumores en el cerebro*

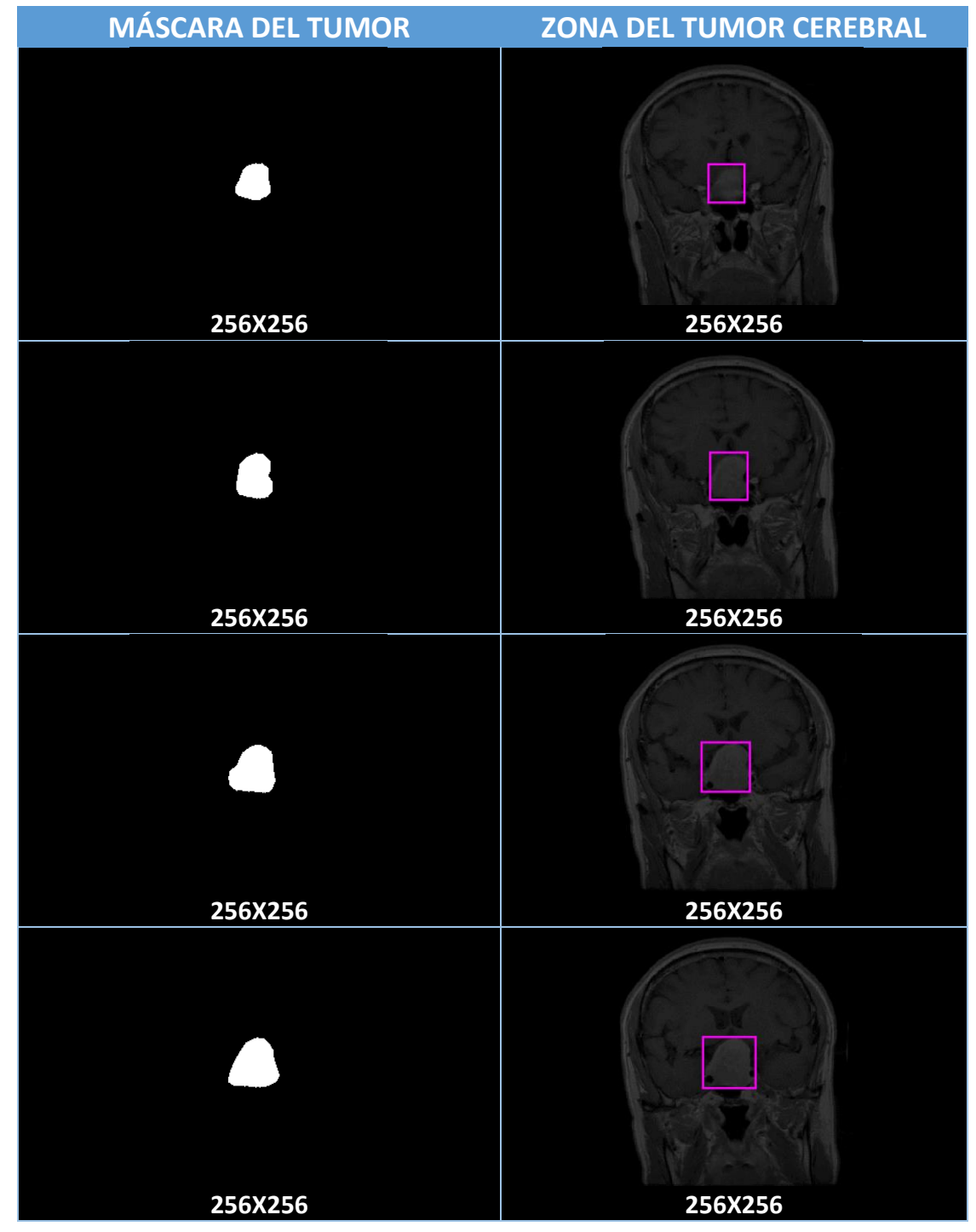

## <span id="page-105-0"></span>**4.6.3 Tumor Pituitary con ubicación de la zona del tumor cerebral**

*Tabla 10 Máscaras de tumores pituitary y zonas donde se encuentran los tumores en el cerebro*

# <span id="page-106-0"></span>**4.7 REGIÓN DEL TUMOR CEREBRAL**

Se muestran a continuación las máscaras de la región del tumor cerebral, y se dibuja la región donde se aloja el tumor cerebral.

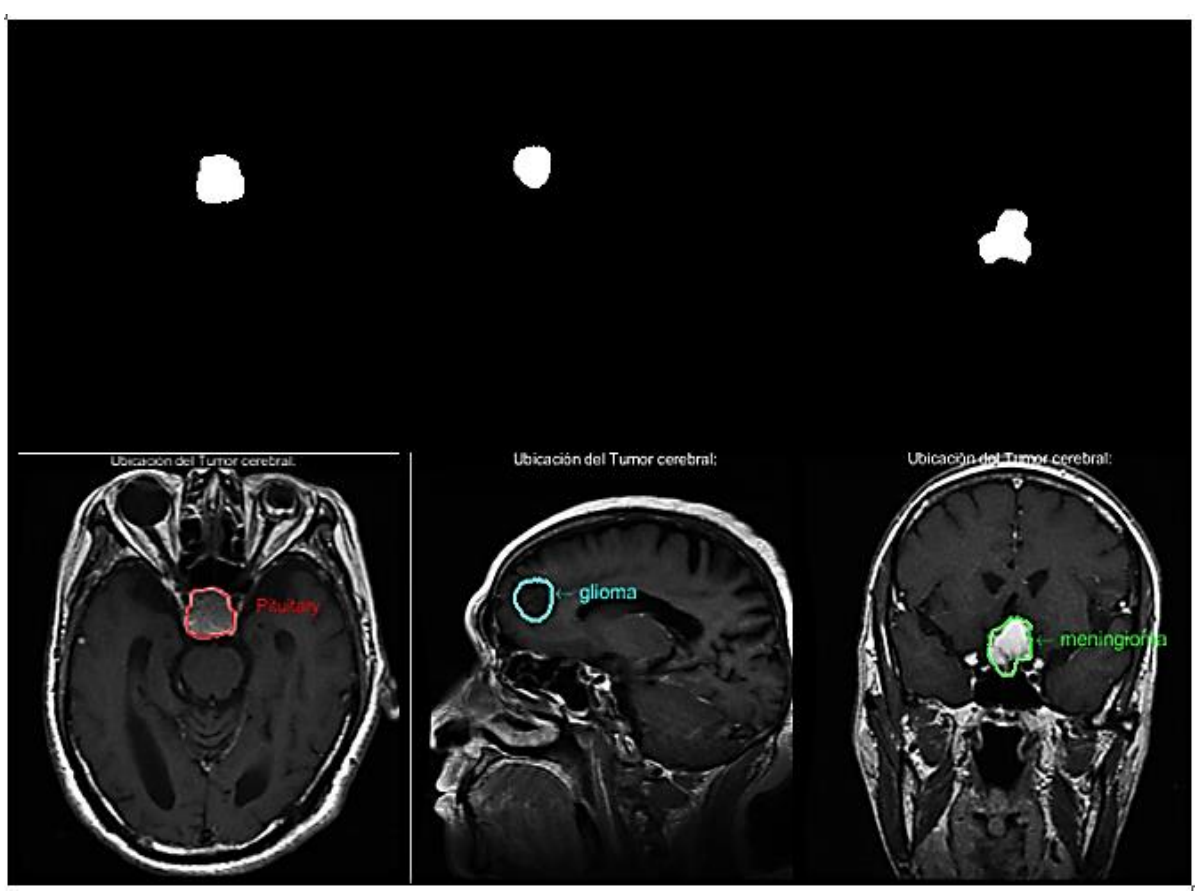

*Tabla 11 máscara de la zona del tumor cerebral y Región demarcada donde se aloja el tumor cerebral.*

## <span id="page-106-1"></span>**4.8 IMAGEN ALMACENADA EN FIREBASE**

En la figura 76 se aprecia el almacenamiento de imágenes en la base de datos en tiempo real, estas imágenes se pueden adquirir desde la raspberry pi4 para la evaluación con el modelo implementado de red neuronal convolucional para predecir una nueva imagen.

|   | Firebase                  | TUMOR-CEREBRAL <del>▼</del>                                                                                                   | Ir a la documentación                      | $\circ$  |
|---|---------------------------|----------------------------------------------------------------------------------------------------|--------------------------------------------|----------|
| A | Descripción general de 33 | <b>Realtime Database</b>                                                                                                    |                                            | (?)      |
|   | Compilación               | Copias de sequridad<br>Reglas<br><b>Uso</b><br><b>Datos</b>                                                                   |                                            |          |
| ∸ | <b>Authentication</b>     | Protege tus recursos de Realtime Database contra los abusos, como fraudes de facturación o suplantación de<br>0<br>identidad. | Configurar la Verificación de aplicaciones | $\times$ |
| ≋ | <b>Firestore Database</b> |                                                                                                    |                                            |          |
| 므 | <b>Realtime Database</b>  |                                                                                                    |                                            |          |
| ◚ | <b>Storage</b>            | https://tumor-cerebral-default-rtdb.firebaseio.com/<br>$\bigoplus$                                                            | o<br>$(-)$<br>$\bullet$                    |          |
| ∾ | <b>Hosting</b>            |                                                                                                    |                                            |          |
| ఱ | <b>Functions</b>          | tumor-cerebral-default-rtdb<br>F-<br>Image <sup>y</sup>                                                                       |                                            |          |
| ø | <b>Machine Learning</b>   | $\{\n\{ \n\text{ a}\n\}$ : [[[0, 0, 0], [0, 0, 0], [0, 0, 0], [0, 0,<br><u>Let:</u> 1-set:                                    |                                            |          |
|   |                           | <b>E</b> -lmage2<br>.                                                                                                    |                                            |          |

*figura 76 Almacenamiento de imágenes en Firebase subidas desde Raspberry pi4.*

En la figura 77 se aprecia el almacenamiento de imágenes en la base de datos en tiempo real, estas imágenes se pueden adquirir desde la raspberry pi3 para la evaluación con el modelo implementado de red neuronal convolucional para predecir una nueva imagen.

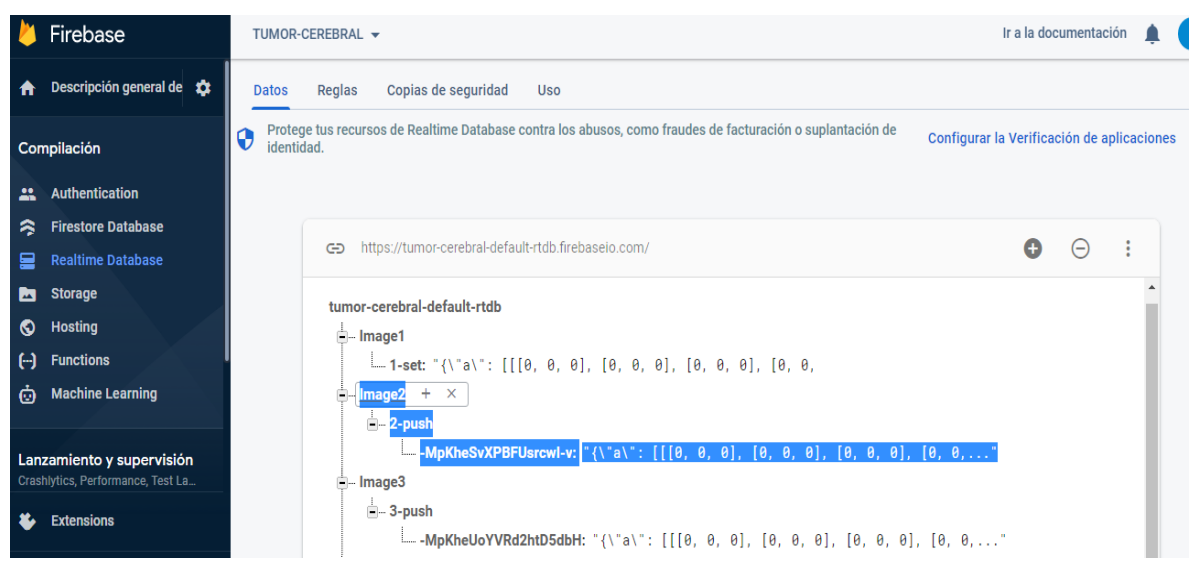

*figura 77 Almacenamiento de imágenes en Firebase subidas desde Raspberry pi3.*
## **4.9 INTERFAZ GRÁFICA CREADA EN PYTHON**

En la figura 78 se muestra la interfaz gráfica dinámica con botones de acceso a internet, centros especializados en tumores cerebrales como clínicas, hospitales, y un botón para acceder a la página principal de la universidad, programada en Python con el paquete de creación de interfaz gráfica de Tkinter, luego de escrita la programación con el módulo de PyInstaller se crea el ejecutable para iniciarse desde la raspberry pi4, sin necesidad de que el médico ejecute el código desde Python sino inicie el ejecutable, es de anotar que el ejecutable puede ser distribuido desde Windows, Linux, mac y está pensado seguirse trabajando para distribución en aplicaciones móviles con sistema operativo android.

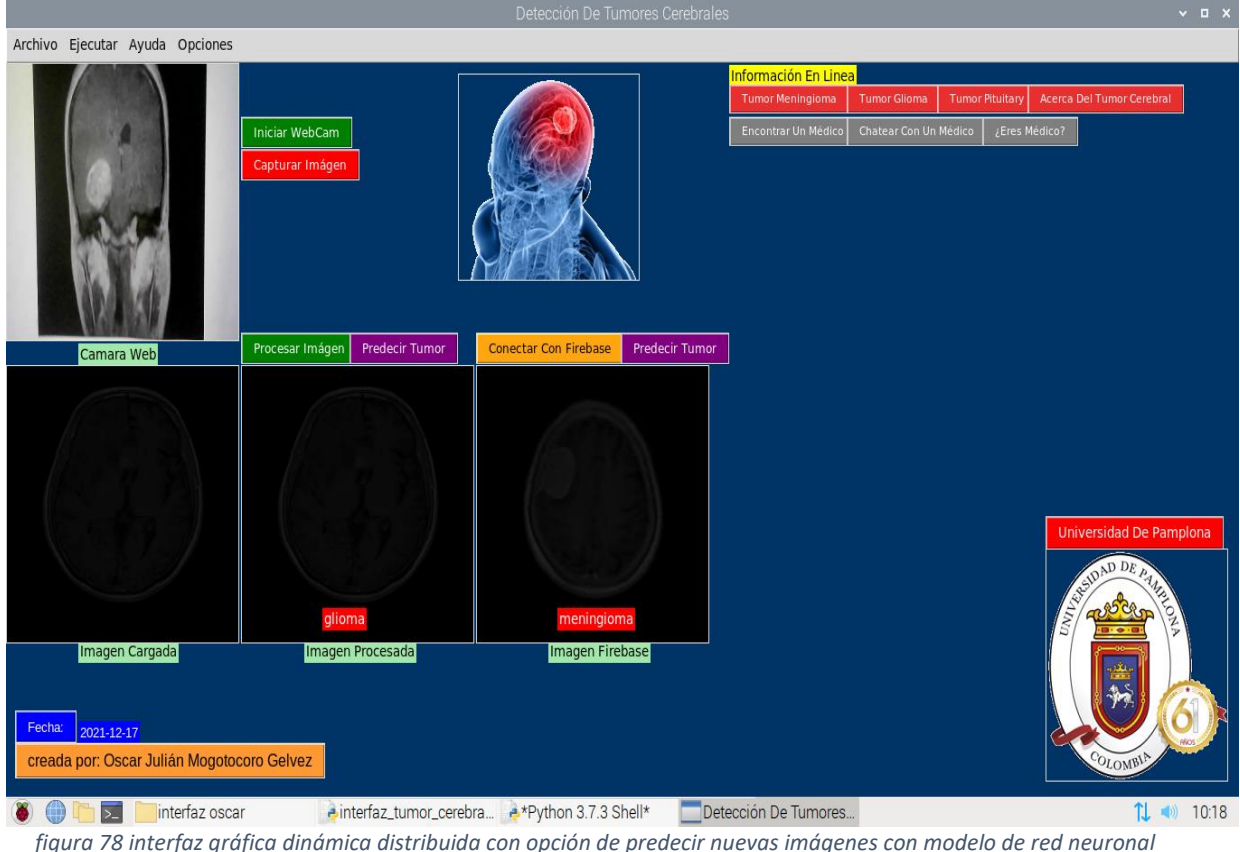

*convolucional.*

En la figura 79 se muestra la interfaz gráfica publicada y ejecutada desde Raspberry pi 4 en Linux dinámica distribuida con botones de acceso a internet, centros especializados en tumores cerebrales como clínicas, hospitales, y un botón para acceder a la página principal de la universidad, programada en Python con el paquete de creación de interfaz gráfica de Tkinter,

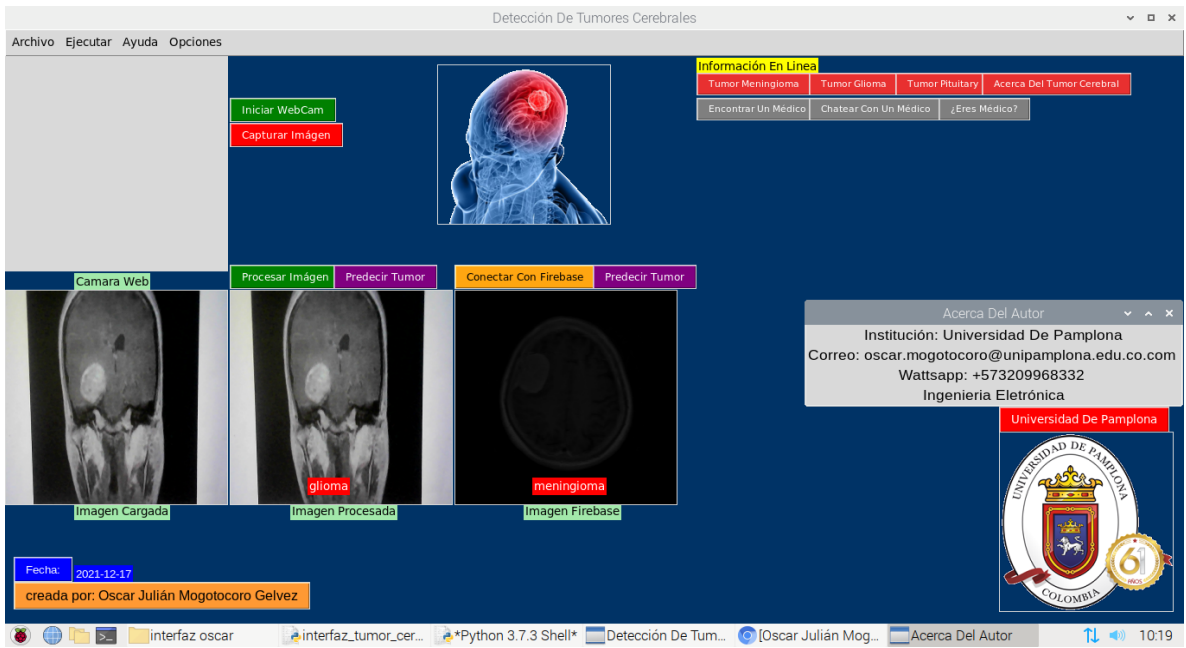

*figura 79 interfaz gráfica dinámica publicada con opción de predecir nuevas imágenes con modelo de red neuronal convolucional.*

## **5. CONCLUSIONES**

En la literatura se encontró la usabilidad de algoritmos de inteligencia artificial tales como clasificadores bayesianos, máquinas de aprendizaje profundo, máquinas de soporte vectorial, transferencia de aprendizaje para la clasificación de tumores cerebrales, según la OMS un diagnóstico de tumor cerebral certero y efectivo prolonga la vida del paciente es por ello que cada vez más la medicina se acompaña de procesos inteligentes respaldados por uso de tecnologías modernas, un diagnóstico temprano preserva el sistema nervioso del paciente, y prolongan su esperanza de vida, además se encontró en la literatura que el tipo de tumor más frecuente en un 50% de casos diagnosticados es el tumor cerebral de tipo metástasis.

La aplicación de la transformada discreta de wavelet fue una técnica que mejoró la clasificación de los tumores cerebrales en un 98,3% gracias a la red neuronal convolucional creada, además se apreció como esta técnica matemática resalta las zonas de interés, y deja pasar a través del banco de filtros los coeficientes de aproximación, Wavelet en la actualidad es muy utilizada para el filtrado de imágenes. La ondita madre tipo Haar fue la que mejores resultados arrojó al momento del entrenamiento de la red, aunque no es donde mejor se alcanzan a apreciar las zonas de un posible tumor Cerebral, en cambio las imágenes a las que se les aplicó la wavelet Daubechies (Db1) con complemento y reducción atmosférica son las que mejor se aprecian las regiones donde se alojan los tumores cerebrales, meningioma, glioma y pituitary

Se implementó un sistema de inteligencia artificial basado en redes neuronales convolucionales, para clasificar tres tipos de tumor cerebral en la raspberry pi4, este sistema presentó un tiempo de predicción de tumor cerebral con nuevas imágenes menor a 10 segundos una alternativa a equipos de cómputo tradicionales, y estuvo fundamentado en el uso de máquinas virtuales para entrenamiento de la red neuronal, y la usabilidad en un sistema portátil de bajo costo sin necesidad de requerir equipos de cómputo muy robustos, y muy caros. En los países en vía de desarrollo este sistema presenta una alternativa ya que aliviana los costos de adquisición de equipos médicos.

Se diseñó una interfaz gráfica dinámica con botones de acceso a información acerca del tumor cerebral, donde se pueden cargar nuevas imágenes desde el directorio raíz del sistema operativo basado en Raspbian en el sistema embebido, imágenes capturadas por la cámara, e imágenes gestionadas desde Firebase que fueron cargadas desde una raspberry pi3, se escribió la programación en el software Python acudiendo a la librería de Tkinter que permitió la gestión de un servicio de interfaz gráfica con la posibilidad de comparar nuevas imágenes desde la interfaz con el modelo de red neuronal convolucional entrenado y exportado en la raspberry pi4.

El aumento de datos en la red neuronal presentó una ventaja debido a que la red neuronal establece múltiples conexiones, y aprende varios caminos para diferenciar entre un tipo de tumor u otro. El sobreajuste fue controlado gracias a la determinación de un tamaño de lote y alivianó los procesos de ejecución en la memoria RAM, además optimizó el uso de la tarjeta gráfica proporcionada por Google GPU en el entrenamiento.

Se gestionó la conectividad con servicios de almacenamiento en la nube, en la actualidad el internet de las cosas permite la interacción y control desde aplicaciones móviles, y la conectividad en todo el mundo en pocos segundos.

## **6. TRABAJOS FUTUROS**

Al lograrse la gestión de bases de datos en tiempo real con Firebase y raspberry se puede pensar en aplicaciones de telemedicina tales como la operación a distancia, el diagnóstico de enfermedades, aplicaciones en control como la adquisición de variables físicas en entornos donde el ser humano no puede acceder, estaciones Metereológicas con la posibilidad de adquirir señales desde cualquier parte del mundo y lograr la sintonización de plantas, la simulación de modelos, el modelado de reactores nucleares, control de equipos autónomos no tripulados, equipos para desactivación de explosivos, aplicaciones de domótica, la monitorización de cultivos en tiempo real, ofrecer diagnósticos médicos sin necesidad de que la persona asista a hospitales.

Un sistema de inteligencia artificial que asista el diagnostico de tumores cerebrales debe contar con todos los tipos de tumor cerebral, en trabajos futuros se piensa en utilizar más imágenes de resonancia magnética con todos los tipos de tumor cerebral y con una estructura de imágenes en 3D.

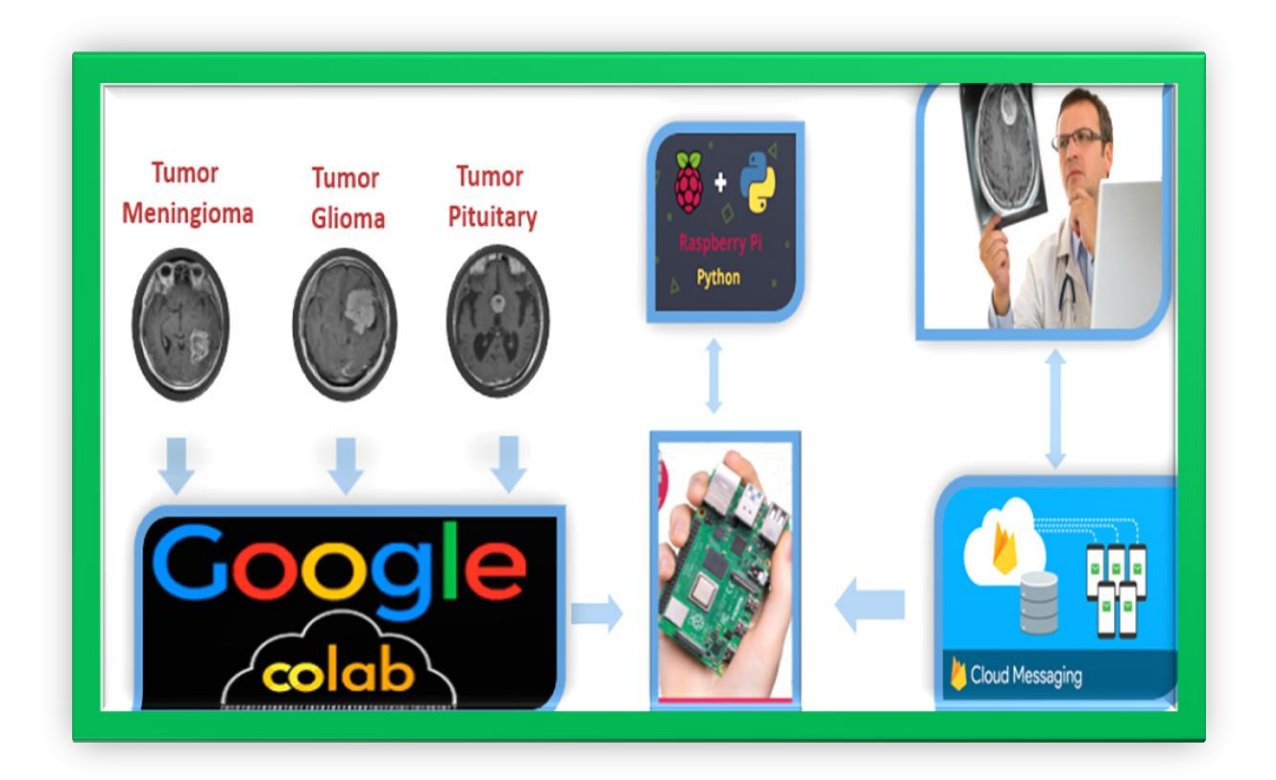

## **7. REFERENCIAS**

- [1]. Badža, M.M.; Barjaktarović, M.Č. Classification of Brain Tumors from MRI Images Using a Convolutional Neural Network. Appl. Sci. 2020, 10, 1999. [https://doi.org/10.3390/app10061999.](https://doi.org/10.3390/app10061999)
- [2]. Organización Mundial de la Salud Cáncer. [en línea]. [https://www.who.int/news](https://www.who.int/news-room/fact-sheets/detail/cancer)[room/fact-sheets/detail/cancer.](https://www.who.int/news-room/fact-sheets/detail/cancer) (fecha de Consulta 5 de noviembre de 2019).
- [3]. Priya, VV Un enfoque de segmentación eficiente para la detección de tumores cerebrales en resonancia magnética. Indian J. Sci. Technol. 2016, 9, 1–6. [Google Académico].
- [4]. Benet, M, Resonancia magnética de tumores cerebrales para la caracterización y clasificación de distintas regiones de interés: [en línea]. [https://riunet.upv.es/bitstream/handle/10251/67519/35593872\\_TFG\\_146773757656](https://riunet.upv.es/bitstream/handle/10251/67519/35593872_TFG_14677375765665180638801430301192.pdf?sequence=2&isAllowed=y) [65180638801430301192.pdf?sequence=2&isAllowed=y](https://riunet.upv.es/bitstream/handle/10251/67519/35593872_TFG_14677375765665180638801430301192.pdf?sequence=2&isAllowed=y) (fecha de consulta el 12 de noviembre de 2020).
- [5]. Afshar, P. Plataniotis, KN. Mohammadi, A. Redes de cápsulas para la clasificación de tumores cerebrales basada en imágenes de resonancia magnética y límites de tumores gruesos. En Actas de la Conferencia Internacional de IEEE sobre Acústica, Habla y Procesamiento de Señales (ICASSP) de ICASSP 2019-2019, Brighton, Reino Unido, 12-17 de mayo de 2019; págs. 1368-1372. [Google Académico].
- [6]. Portable Ultrasound Enables Anytime, Anywhere Imaging. Available online: **[https://healthtechmagazine.net/article/2018/07/portable-ultrasound](https://healthtechmagazine.net/article/2018/07/portable-ultrasound-enables-anytime%20anywhere-imaging)[enables-anytime anywhere-imaging](https://healthtechmagazine.net/article/2018/07/portable-ultrasound-enables-anytime%20anywhere-imaging)** (accessed on 3 February 2020).
- [7]. Gil, C. M. (s.f.). Mapfre salud. Pruebas diagnósticas por imágenes: [en línea]. <http://www.mapfre.es/salud/es/cinformativo/resonanciasmagneticas> (fecha de consulta el 12 de noviembre de 2020).
- [8]. [https://www.mayoclinic.org/es-es/diseases-conditions/glioma/symptoms-causes/syc-](https://www.mayoclinic.org/es-es/diseases-conditions/glioma/symptoms-causes/syc-20350251)[20350251](https://www.mayoclinic.org/es-es/diseases-conditions/glioma/symptoms-causes/syc-20350251) (fecha de consulta el 12 de noviembre de 2021).
- [9]. Domínguez Torres, Alejandro Procesamiento digital de imágenes. Perfiles Educativos [en línea]. 1996, (72), [fecha de Consulta 15 de marzo de 2021]. ISSN: 0185-2698. Disponible en:<https://www.redalyc.org/articulo.oa?id=13207206> .
- [10]. Hardy, Thomas (IA: Inteligencia Artificial). POLIS, Revista Latinoamericana [en línea]. 2001, 1(2), 0ISSN: 0717-6554. Disponible en: [https://www.redalyc.org/articulo.oa?id=30500219.](https://www.redalyc.org/articulo.oa?id=30500219) [fecha de Consulta 12 de marzo de 2021].
- [11]. McCulloch, W. S., y Pitts, W. (1943). A logical calculus of the ideas immanent in nervous activity. Bulletin of Mathematical Biophysics, 5, 115-133.
- [12]. Raspberry Pi, [en línea]. Available: [https://www.raspberrypi.org/education/.](https://www.raspberrypi.org/education/) [acceso:10/03/2021].
- [13]. Sajjad, M. Khan, S. Muhammad, K. Wu, W. Ullah, A. Baik, SW Clasificación de tumores cerebrales multigrado utilizando CNN profundo con amplio aumento de datos. J. Comput. Sci. 2019, 30, 174–182. [ Google Académico] [CrossRef].
- [14] M. Sinning, "Clasificación De Los Tumores Cerebrales," *Rev. Médica Clínica Las Condes*, vol. 28, no. 3, pp. 339–342, 2017, doi: 10.1016/j.rmclc.2017.05.002.
- [15] H. Mohsen, E.-S. A. El-Dahshan, E.-S. M. El-Horbaty, and A.-B. M. Salem, "Classification using deep learning neural networks for brain tumors," *Futur. Comput. Informatics J.*, vol. 3, no. 1, pp. 68–71, 2018, doi: 10.1016/j.fcij.2017.12.001.
- [16] A. Çinar and M. Yildirim, "Detection of tumors on brain MRI images using the hybrid convolutional neural network architecture," *Med. Hypotheses*, vol. 139, no. February, p. 109684, 2020, doi: 10.1016/j.mehy.2020.109684.
- [17] "American Cancer Society." [https://www.cancer.org/es/cancer/tumores-de-encefalo](https://www.cancer.org/es/cancer/tumores-de-encefalo-o-de-medula-espinal/deteccion-diagnostico-clasificacion-por-etapas/como-se-diagnostica.html)[o-de-medula-espinal/deteccion-diagnostico-clasificacion-por-etapas/como-se](https://www.cancer.org/es/cancer/tumores-de-encefalo-o-de-medula-espinal/deteccion-diagnostico-clasificacion-por-etapas/como-se-diagnostica.html)[diagnostica.html](https://www.cancer.org/es/cancer/tumores-de-encefalo-o-de-medula-espinal/deteccion-diagnostico-clasificacion-por-etapas/como-se-diagnostica.html) (accessed Oct. 19, 2021).
- [18] "National Institutes Of Health." [https://salud.nih.gov/articulo/detectar-tumores](https://salud.nih.gov/articulo/detectar-tumores-cerebrales/)[cerebrales/\(](https://salud.nih.gov/articulo/detectar-tumores-cerebrales/)accessed Oct. 19, 2021).
- [19] "biblioteca nacional de medicina de los Estados Unidos." <https://medlineplus.gov/spanish/braintumors.html> (accessed Oct. 19, 2021).
- [20] D. Torres, "Procesamiento digital de imágenes," Perfiles Educ., no. 72, 1996.
- [21] Haar A. Zur Theory orthogonal Function Systems', Mathematische Annalen, 69, pp 331–371, 1910.
- [22] "mathwords página oficial de matlab." <https://la.mathworks.com/products/matlab.html> (accessed Nov. 11, 2021).
- [23] "Aprende Machine Learning Teoria + Practica" disponible en: <https://leanpub.com/aprendeml/>
- [24] "Información de Google colab disponible en su página oficial": <https://colab.research.google.com/notebooks/intro.ipynb>
- [25] "Información sobre la GPU disponible en la página oficial de nvidia": <https://www.nvidia.com/es-la/drivers/what-is-gpu-computing/>
- [26] "Definición de Python disponible en su página oficial": <https://docs.python.org/3/tutorial/index.html>
- [27] "Información sobre opency disponible en su página oficial": <https://opencv.org/about/>
- [28] "Información de TensorFlow disponible en su página oficial": <https://www.tensorflow.org/about?hl=es-419>
- [29] "Información de Keras disponible en su página oficial": <https://keras.io/about/>
- [30] "interfaces gráficas de usuario con tk." <https://docs.python.org/es/3/library/tk.html> (accessed Nov. 11, 2021).
- [31] "Publicación y distribución de ejecutables con pyinstaller en python." <https://www.pyinstaller.org/> (accessed Nov. 12, 2021).
- [32] "Rohde & Schwarz España, S.A." [https://www.rohde-schwarz.com/es/productos/test](https://www.rohde-schwarz.com/es/productos/test-y-medida/osciloscopios/educational-content/que-es-uart_254524.html)[y-medida/osciloscopios/educational-content/que-es-uart\\_254524.html](https://www.rohde-schwarz.com/es/productos/test-y-medida/osciloscopios/educational-content/que-es-uart_254524.html) (accessed nov. 25, 2021).